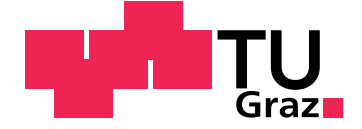

Michael Hubmann

# Interaktive Lernvideos im Mathematikunterricht

#### Diplomarbeit

zur Erlangung des akademischen Grades Magister der Naturwissenschaften Lehramtsstudium Unterrichtsfach Informatik und Informatikmanagement

eingereicht an der

#### Technischen Universität Graz

Betreuer

Univ.-Doz. Dipl-Ing. Dr.techn. Martin Ebner

Institut für Informationssysteme und Computer Medien

Graz, März 2016

This document is set in Palatino, compiled with [pdfL](http://LaTeX.TUGraz.at)AT<sub>E</sub>X2e and [Biber](http://en.wikipedia.org/wiki/Biber_(LaTeX)).

The LATEX template from Karl Voit is based on [KOMA script](http://www.komascript.de/) and can be found online: <https://github.com/novoid/LaTeX-KOMA-template>

# Statutory Declaration

I declare that I have authored this thesis independently, that I have not used other than the declared sources/resources, and that I have explicitly marked all material which has been quoted either literally or by content from the used sources.

Graz,

Date Signature

# Eidesstattliche Erklärung<sup>[1](#page-2-0)</sup>

Ich erkläre an Eides statt, dass ich die vorliegende Arbeit selbstständig verfasst, andere als die angegebenen Quellen/Hilfsmittel nicht benutzt, und die den benutzten Quellen wörtlich und inhaltlich entnommenen Stellen als solche kenntlich gemacht habe.

Graz, am

Datum Unterschrift

<span id="page-2-0"></span><sup>&</sup>lt;sup>1</sup>Beschluss der Curricula-Kommission für Bachelor-, Master- und Diplomstudien vom 10.11.2008; Genehmigung des Senates am 1.12.2008

# **Zusammenfassung**

<span id="page-4-0"></span>Diese Arbeit befasst sich mit dem Einsatz von *interaktiven Komponenten* im Rahmen von Videos, aber auch dem Fernsehen. Es werden zahlreiche Anwendungen von solchen *interaktiven Komponenten* aufgezahlt und analy- ¨ siert. Es wird ferner deren positiver Einfluss auf die Nutzerin/den Nutzer aufgezeigt.

Im Rahmen einer empirischen Studie, wird der Einfluss von solchen *interaktiven Komponenten* im Rahmen von Videos eigenhandig untersucht. Diese ¨ Studie erfolgte über einen Zeitraum von rund zwei Monaten hinweg im Mathematikunterricht einer 7. Klasse einer allgemeinbildenden höheren Schulen. Neben der Überprüfung des Lernerfolges, beschäftigte sich die vorliegende Arbeit auch mit der Positionierung der *interaktiven Komponenten* innerhalb der Videos. In der Arbeit wird gezeigt, dass Fragen am Beginn des Videos vermehrt falsch beantwortet werden. Auch wird nachgewiesen, dass ein längeres Zuwarten beim Stellen der ersten Frage einen positiven Einfluss auf deren korrekte Beantwortung mit sich bringt. Im Rahmen der Arbeit wird eine neue Hypothese aufgestellt, die besagt, dass der Abstand zwischen Fragen bei kürzeren Videos eine untergeordnete Rolle spielt. Hinsichtlich des Lernerfolges von Schülerinnen und Schülern zeigt sich, dass *interaktive Komponenten* im Rahmen von Videos einen positiven Einfluss auf diesen haben.

### <span id="page-5-0"></span>Abstract

This thesis deals with the usage of *interactive components* within the scope of videos as well as television. Numerous implementations of such *interactive components* will be listed and analyzed. Moreover, their positive impact on the user will be discussed.

The influence of *interactive components* in the scope of videos has been investigated in the course of an empirical study. This survey has been conducted for two months within the framework of math classes in a seventh grade of an Austrian academic high school. In addition to measuring the learning success, this thesis also addresses the positioning of *interactive components* within videos. In the context of the study, it was shown that questions at the beginning of the videos are answered wrongly frequently. Apart from that, it could be witnessed that positioning the first question within a video at a later time generally leads to more correct answers. As part of the study, a new hypothesis has been formed which claims that the interval length between questions plays a subordinate role in short videos. In terms of learners' success, it is observed that *interactive components* have a positive impact in the context of videos.

# Inhaltsverzeichnis

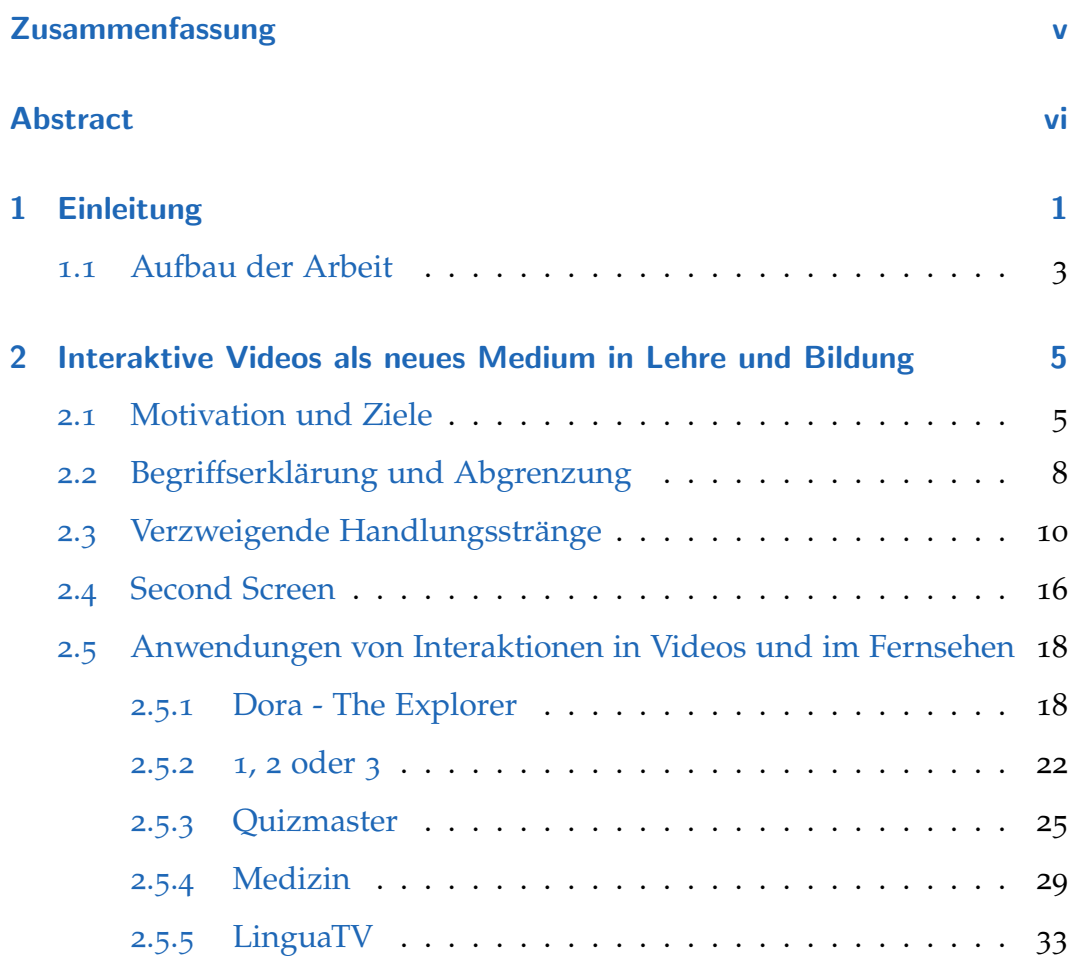

Inhaltsverzeichnis

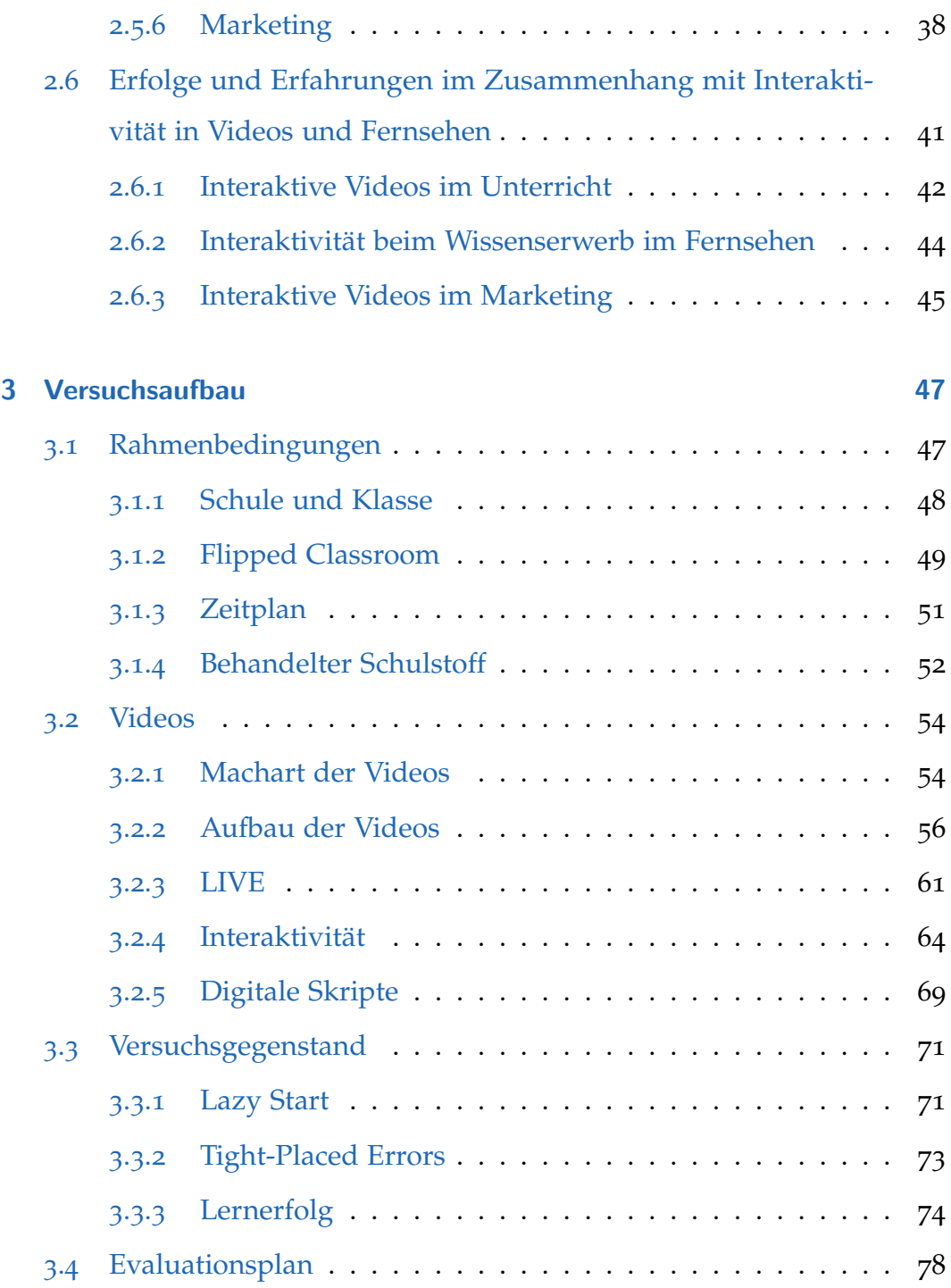

### Inhaltsverzeichnis

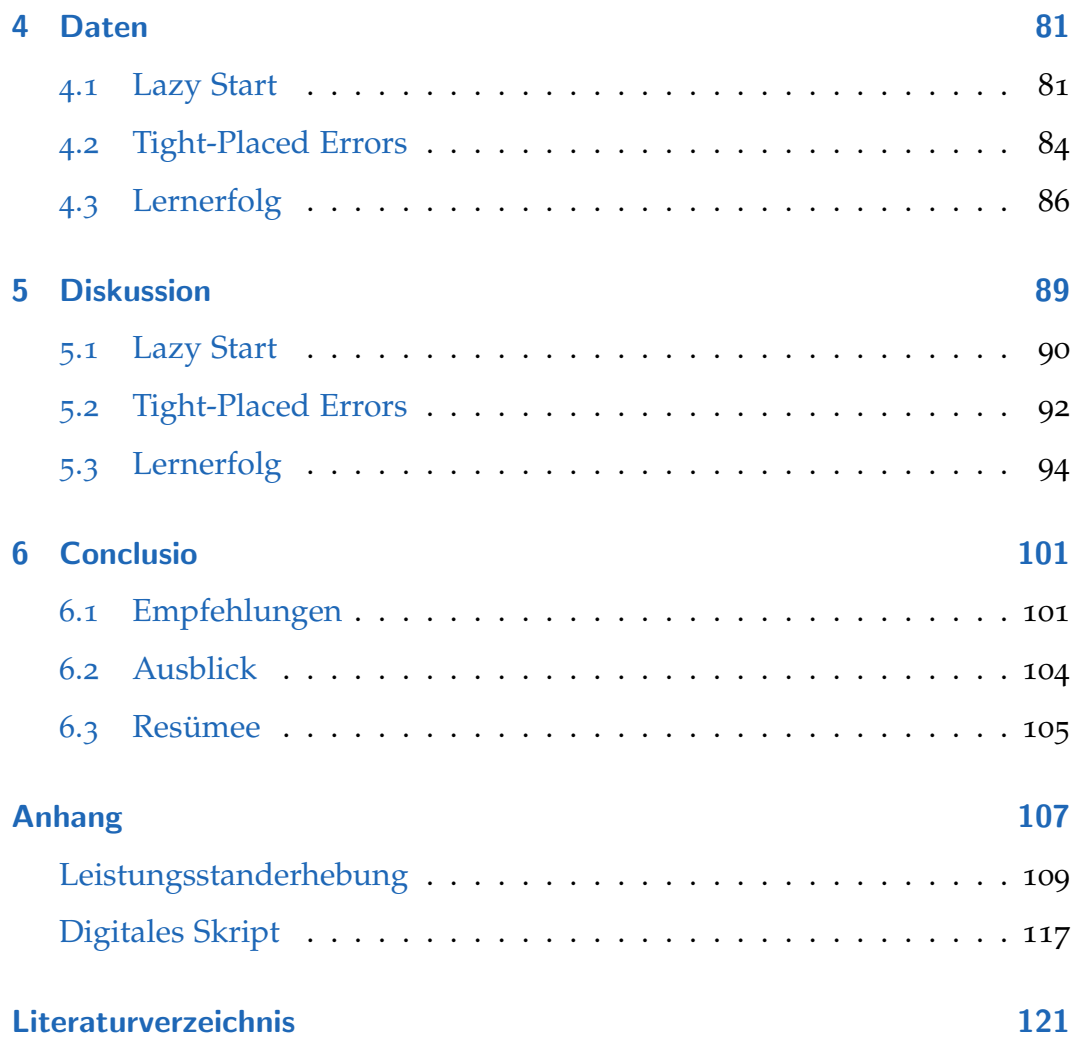

# Abbildungsverzeichnis

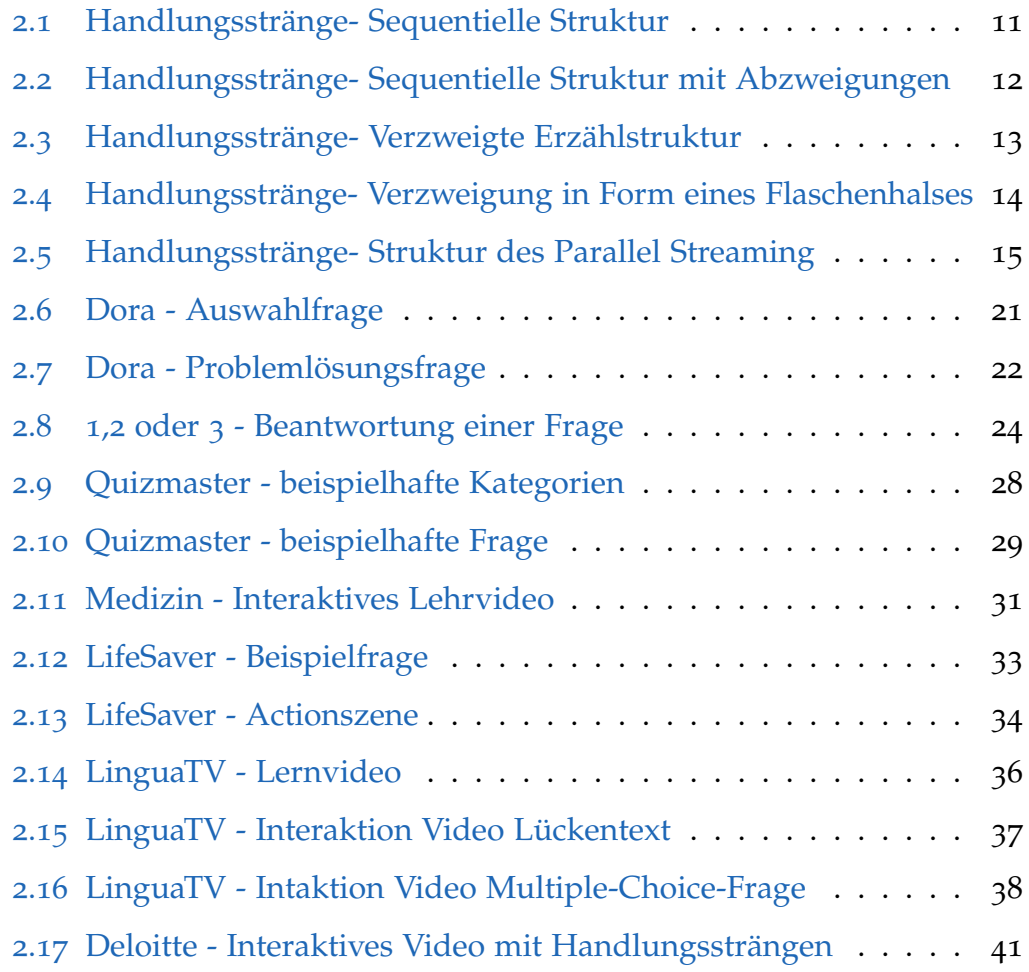

### Abbildungsverzeichnis

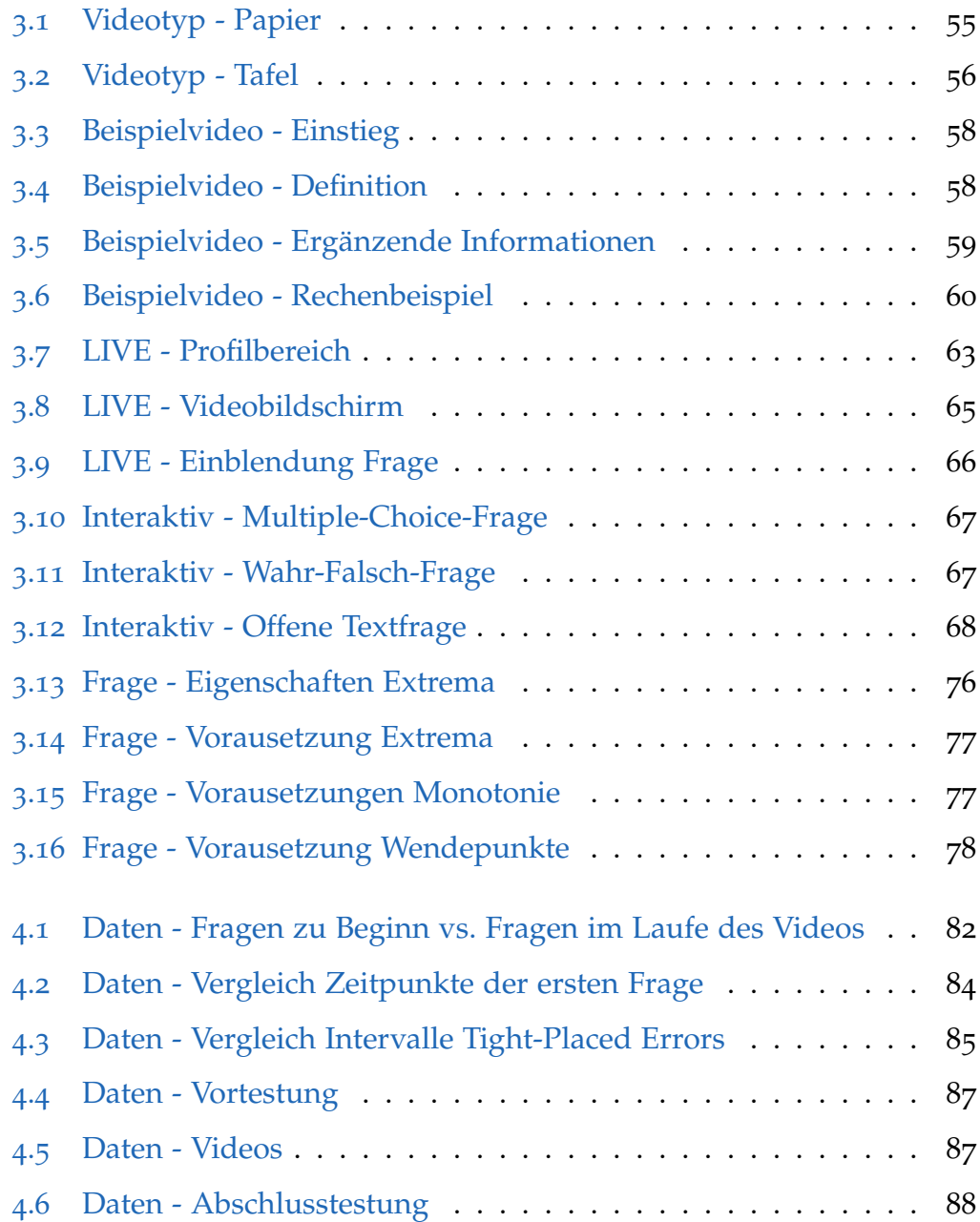

# <span id="page-12-0"></span>1 Einleitung

Unsere Zeit steht ganz im Zeichen moderner digitaler Errungenschaften, die auch vor der Schule nicht Halt machen. Digitale Werkzeuge werden immer und immer mehr Teil des modernen Unterrichtes. [\(MPFS - Medi-](#page-135-0)enpädagogischen Forschungsverbundes Südwest, [2014](#page-135-0))

Einen Teil dieses modernen Unterrichtes stellen sicher auch Lernvideos dar. Videos im Allgemeinen werden immer hochwertiger, und ihre Erstellerinnen und Ersteller müssen sich überlegen, wie sie aus der Masse an vorhandenen Videos hervorstechen können ([Tembrink et al](#page-136-0) ([2013](#page-136-0)); [dpa](#page-133-0) ([2015](#page-133-0))). Einigen gelingt dies mit Bravour. Diese sind vor allem auf der Vi-deoplattform "YouTube<sup>[1](#page-12-1)"</sup> tätig. Diese sogenannten "YouTuber" machen ihre Arbeit so gut, dass einige bereits ihren Lebensunterhalt damit finanzieren können. So hatte Felix Kjellberg der erfolgreichste "YouTuber" weltweit unter dem Künstlernamen "PewDiePie<sup>[2](#page-12-2)"</sup> im Jahre 2014 einen Umsatz von fast 7 Millionen Euro [\(Quandt,](#page-135-1) [2015](#page-135-1)).Im deutschsprachigen Raum ist es

<span id="page-12-2"></span><span id="page-12-1"></span><sup>1</sup>https://www.youtube.com/ [Online; Letzter Abruf 22.Februar 2016]

<sup>2</sup>https://www.youtube.com/user/PewDiePie [Online; Letzter Abruf 22.Februar 2016]

#### 1 Einleitung

Erik Range, er macht aktuell unter dem Künstlernamen ["](#page-13-0)Gronkh<sup>3"</sup> laut "SocialBlade<sup>[4](#page-13-1)"</sup> einen Umsatz zwischen 87.000 und 1,4 Millionen Euro im Jahr. Im Rahmen eines herkömmlichen Lernvideos benötigt man daher eine zusätzliche Komponente, damit es Anklang findet und dessen Inhalte beim Schüler/bei der Schülerin ankommen

Genau hier kommt die *interaktive Komponente* eines Videos zum Einsatz. Diese Diplomarbeit beschäftigt sich damit, wie diese im Rahmen von Lernvideos verwendet werden kann und sich auf den Lernerfolg der Schülerinnen und Schüler auswirkt.

In dieser Arbeit wird untersucht, welche Einsatzmöglichkeiten von Interak*tionen* es im Rahmen von Videos, aber auch anderen Medien, wie beispielsweise dem Fernsehen, gibt.

Der Einsatz von *interaktiven Lernvideos* wird anhand eines Praxisbeispieles untersucht. Selbst erstellte Lernvideos fanden ihren Einsatz im Rahmen eines Projektes in dem Schülerinnen und Schüler im "Flipped Classroom-Konzept[5](#page-13-2)"unterrichtet wurden.

In dieser Untersuchung wird neben dem Einsatz der *interaktiven Lernvideos* auch auf die Positionierung der *interaktiven Komponenten* in Form von Fragen innerhalb des Videos, aufbauend auf bereits durchgeführte Studien, großer Wert gelegt. Im nachfolgenden Unterkapitel wird auf den Aufbau

<span id="page-13-2"></span><span id="page-13-1"></span><span id="page-13-0"></span><sup>3</sup>https://www.youtube.com/user/Gronkh [Online; Letzter Abruf 22.Februar 2016] <sup>4</sup>http://socialblade.com/ [Online; Letzter Abruf 22.Februar 2016] <sup>5</sup>umgedrehtes Klassenzimmer

#### 1.1 Aufbau der Arbeit

der Arbeit eingegangen.

# <span id="page-14-0"></span>1.1 Aufbau der Arbeit

Zu Beginn der Arbeit werden zunächst die Ziele beleuchtet, die hinter dem Einsatz von *interaktiven Lernvideos* stehen. Auch wird auf die Motivation des Einsatzes selbst eingegangen und ferner betrachtet, wo überall *Interaktivität* im Rahmen von Medien eingesetzt wird. Dabei sollen nicht nur Videos in Betracht gezogen werden, sondern beispielsweise auch *Interaktionen* im Rahmen des Fernsehens. Es werden ausgewählte Techniken aufzeigt werden, die bei diesen *Interaktionen* zum Einsatz kommen. Daruber hinaus wird in ¨ diesem Kapitel auch darauf eingegangen, wie sich der Einsatz von *interaktiven Komponenten* - laut diverser Erfahrungen sowie allgemein betrachtet auf den Lernerfolg der Nutzerinnen und Nutzer auswirkt.

Im Folgekapitel wird sodann auf die Versuchsplanung eingegangen, sowie die Versuchsumgebung selbst näher erläutert. Des Weiteren wird hier erklärt, wie die selbst erstellten Videos aufgebaut sind, welche Idee sich hinter der Positionierung der Fragen verbirgt und welche Ziele damit verfolgt wurden. Auch wird hier erklärt, wie der Lernerfolg der Schülerinnen und Schüler gemessen wird.

Im vierten Kapitel werden die Ergebnisse der Versuchsdurchführung und

#### 1 Einleitung

insbesonders die Resultate aufgezeigt, die mit der Positionierung der Fragen innerhalb der Videos im Zusammenhang stehen. Ferner werden die Ergebnisse von ausgewählten Fragestellungen zur Messung des Lernerfolges präsentiert.

Das vorletzte Kapitel wird sich sodann mit den Ergebnissen der Positionierung der Fragen befassen und sie analysieren. Auch wird diskutiert, welche Resultate sich bezüglich des Lernerfolges ergeben haben.

Im letzten Kapitel werden Empfehlungen für Personen abgegeben, die selbst *interaktive Lernvideos* für den Unterricht erstellen und verwenden möchten. Auch werden in diesem Kapitel die wichtigsten Ergebnisse zusammengefasst und ein Ausblick für mögliche zukünftige Arbeiten gegeben.

<span id="page-16-0"></span>Im nachfolgenden Kapitel wird aufzeigt, wie Schülerinnen und Schüler durch den Einsatz von *interaktiven Lernvideos* motiviert werden, Leistung zu erbringen.

Darüber hinaus werden Ziele genannt, die bei deren Einsatz verfolgt werden.

# <span id="page-16-1"></span>2.1 Motivation und Ziele

In der heutigen Zeit zählen Videos laut [Lehner](#page-134-0) ([2014](#page-134-0)) zu den wohl bedeutendsten digitalen Medien im Internet überhaupt. Aus aktueller Sicht deutet auch alles darauf hin, dass sich dieser Umstand auch in Zukunft nicht ändern wird. Mit keinem anderen Medientyp lassen sich bislang Inhalte so authentisch und anschaulich darstellen wie mit Videos. Lernvideos sind

in vielen Phasen des Unterrichtes einsetzbar. So kann neuer Stoff anhand von Videos eingeführt werden. Es ist jedoch auch möglich, bereits erlernten Stoff mithilfe von Videos nochmals zu wiederholen und zu festigen. Darüber hinaus kann der Lehrstoff auch weiter vertieft werden, wozu im Rahmen des Unterrichtes selbst leider oft aufgrund des zeitlichen Drucks, den vorgegebenen Stoff zu bewältigen, keine Ressourcen vorhanden sind. Videos können auch im Rahmen der Lehre bzw. des Unterrichtes vielfältig eingesetzt werden. Ob nun als klassisches Erklärvideo im Mathematikunterricht, als Naturdokumentation im Biologieunterricht oder als Spielfilm oder Nachrichtensendung im Fremdsprachenunterricht - ihr Einsatz ist gleichermaßen sinnvoll. [\(Lehner und Siegel](#page-134-1) ([2009](#page-134-1)))

Wie in der Einführung jedoch bereits angedeutet, ist es ein immer schwierigeres Unterfangen, Schülerinnen und Schüler mit Videos alleine so zu fesseln, dass bei der Betrachtung des Videos beim Schüler/bei der Schülerin auch ein Lernerfolg eintritt. Hier kommt die *interaktive Komponente* im Rahmen der Videos zum Einsatz. Internetuser sind es laut [Lehner](#page-134-0) ([2014](#page-134-0)) gewohnt, aktiv zu sein: Sie wollen ein Video nicht nur passiv betrachten, sie möchten vielmehr mit dem Video interagieren und beim Betrachten des Videos gefordert werden. Im Idealfall kann dies sogar soweit gehen, dass sie das Gesehene beeinflussen konnen. Durch die ¨ *interaktiven Komponenten* im Rahmen eines Videos öffnen sich dem Lehrenden auch neue didaktische Möglichkeiten. So könnte zum einen die Lernmotivation signifikant gesteigert werden und zum anderen können dem Lernenden neben dem Lehrstoff auch noch Medienkompetenzen vermittelt werden. [\(Lehner und](#page-134-1)

#### [2.1 Motivation und Ziele](#page-134-1)

#### [Siegel](#page-134-1) ([2009](#page-134-1)))

Im Zusammenhang mit dem Einsatz von *interaktiven Komponenten* im Rahmen eines Videos können folgende Zielsetzungen formuliert werden:

- **Erhohung der Aufmerksamkeit: ¨** Eines der grundlegenden Ziele im Zusammenhang mit Lernvideos oder auch Videos allgemein ist es, dass der Aufmerksamkeitsgrad während des gesamten Videos möglichst hoch ist. Laut Ebner und Schön ([2011](#page-133-1)) ist die Aufmerksamkeitsbereitschaft besonders bei längeren Videos problematisch, weil sie bei solchen Videos sinkt. Mithilfe von *interaktiven Komponenten* sollen Nutzerinnen und Nutzer, die das Video betrachten, stets aufmerksam bleiben, weil sie einerseits jederzeit mit einer *Interaktion* rechnen müssen und andererseits durch die *Interaktionen* selbst aufmerksam bleiben sollen.
- Erhöhung des Lernerfolges: Ein weiteres wichtiges Ziel im Zusammenhang mit *interaktiven Lernvideos* ist, dass der Lernerfolg durch die *interaktiven Komponenten* im Rahmen der Videos erhoht wird. Durch ¨ das Stellen von beispielsweise Fragen im Video selbst soll sich der vorgetragene Stoff besser in das Gedächtnis der Schülerinnen und Schüler einprägen.
- **Verbesserte Unterhaltung:** Dies ist ein relativ banal klingendes Ziel, aber doch von recht großer Bedeutung sowohl bei klassischen Videos als auch bei Lernvideos. Eine Nutzerin/ein Nutzer wird sich eher Videos anschauen, die ihn auch unterhalten. Mit dem Einbau

von *interaktiven Komponenten* im Video selbst, wie beispielsweise Verzweigungen bzw. unterschiedlichen Handlungssträngen, sollte die Unterhaltungskomponente maßgeblich verbessert werden.

Im nachfolgenden Kapitel wird versucht, eine Begriffserklärung bzw. eine Begriffsabgrenzung von *Interaktivität* im Rahmen von Videos durchzuführen.

# <span id="page-19-0"></span>2.2 Begriffserklärung und Abgrenzung

Der Begriff der *Interaktivität* kann laut [Lehner und Siegel](#page-134-1) ([2009](#page-134-1)) auf den Begriff der *Interaktion* zurückgeführt werden. Die Bedeutung des Begriffes hängt von der wissenschaftlichen Betrachtung ab. Im Kontext der neuen Medien wird hier vor allem auf die Soziologie und Informatik zurückgegriffen. Die Soziologie spricht bei der *Interaktion* von aufeinander bezogenen Handlungen. Im Kontext der Informatik wird dies nochmals durch dialogorientierte Programme erweitert, welche die Handlungen zwischen Computer und Mensch widerspiegeln. Eine einheitliche Definition des Begriffes *Interaktion* ist bis heute allerdings nicht vorhanden. [\(Lehner](#page-134-0) ([2014](#page-134-0)))

Als *interaktiv* werden laut [Lehner](#page-134-0) ([2014](#page-134-0)) Videos bezeichnet, wenn sie *interaktive Elemente* und Objekte beinhalten. Diese können sich in ihrer Komplexität stark unterscheiden. Sie reichen beispielsweise von einfachen Texteinblendungen wie einem Untertitel, der zu einem bestimmten Zeitpunkt der

#### 2.2 Begriffserklärung und Abgrenzung

Videolaufzeit eingeblendet wird, bis hin zu komplexeren *interaktiven Objekten*. Solche können beispielsweise Anwendungen sein, die zu einem definierten Zeitpunkt Wissen von der Nutzerin/dem Nutzer abfragen und so mit dieser/diesem interagieren. Das Video selbst wird hier nicht verändert, es wird lediglich mit einer *Interaktion* überblendet. Dazu folgen später im Rahmen der Machart der Videos mehr Informationen. Auch der Begriff der *interaktiven Videos* ist aufgrund des Nichtvorhandenseins einer einheitlichen Definition des Begriffes *interaktiv* nicht allgemein definierbar [\(Lehner und](#page-134-1) [Siegel](#page-134-1) ([2009](#page-134-1))).

Im Hinblick auf die Einsatzfelder von *interaktiven Videos* wie E-Commerce, Entertainment und vor allem E-Learning können wir laut ([Lehner](#page-134-0) ([2014](#page-134-0)); [Lehner und Siegel](#page-134-1) ([2009](#page-134-1))) zwischen den folgenden drei wesentlichen Formen von *interaktiven Videos* unterscheiden, die aber beliebig kombinierbar sind:

- *interaktive Videos* mit verzweigten Handlungssträngen
- *interaktive Videos* mit bereitgestellten Zusatzinformationen
- *interaktive Videos* mit integrierten Zusatzinformationen (z.B. Test in einer Lernanwendung)

Für das Vorliegen eines *interaktiven Videos* müssen jedoch mindestens zwei Grundanforderungen laut ([\(Zahn et al,](#page-137-0) [2006](#page-137-0), S. 358) zit. in [\(Lehner und](#page-134-1) [Siegel,](#page-134-1) [2009](#page-134-1), S. 45)) erfüllt werden. Dazu müssen einerseits dynamische und audiovisuelle Medien wie Spielfilme, Videos oder Fernsehsendungen und andererseits dynamisch aktivierbare Elemente in Bildinformationen

vorliegen. Grundsätzlich ist im Rahmen von interaktiven Videos wesentlich, dass die ansonsten passive Betrachterin/der ansonsten passive Betrachter des Videos zu einer aktiven Nutzerin/einem aktiven Nutzer wird bzw. zumindest die Möglichkeit einer aktiven Beteiligung erhält. Wie bereits erwähnt, können *interaktive Videos* technisch gesehen unterschiedlich komplex sein. Einfachere *Interaktionen* wie Zusatzinformationen in Textform oder Fragestellungen an geeigneten Stellen, beeinflussen den Handlungsstrang des Videos nicht. *Interaktive Videos* können jedoch auch die Möglichkeit bieten, den linearen Handlungsstrang eines Videos zu verlassen. Wichtig zu erwahnen ist jedoch, dass das Verlassen des Handlungsstranges keine ¨ Voraussetzung für das Vorliegen eines *interaktiven Videos* ist. [\(Lehner](#page-134-0) ([2014](#page-134-0)))

Mit nicht linearen Handlungssträngen im Rahmen von *interaktiven Videos* wird sich nun das folgende Unterkapitel beschäftigen.

## <span id="page-21-0"></span>2.3 Verzweigende Handlungsstränge

Verzweigende Handlungsstränge sind - wie oben bereits angeführt - eine Form von *interaktiven Videos*. Hier wird der Nutzerin/dem Nutzer die Möglichkeit geboten, von einer linearen Erzählform abzuweichen und selbst in das Geschehen einzugreifen und zu entscheiden, wie die Geschichte weitergeht [\(Adam,](#page-132-1) [2010](#page-132-1)). Um den Kontext von Lernvideos hier nicht außer Acht zu lassen, könnte dies beispielsweise bedeuten, dass die Betrachterin/der Betrachter entscheidet, ob sie/er nun noch ein weiteres Beispiel zu

dem im Video vorgetragenen Stoff sehen möchte. Nachfolgend wird nun auf die gängigsten Strukturen im Rahmen des "Storytelling" eingegangen.

Die lineare Erzählform ist laut [Adam](#page-132-1) ([2010](#page-132-1)) jene Form, wie wir sie aus Büchern, Filmen oder dem Theater kennen. Die "Storyline" ist vorgegeben und kann nicht von außen beeinflusst werden. Die Abfolge von Handlungen ist hier vordefiniert und läuft nacheinander ab. Siehe dazu Abbildung [2](#page-22-0).1.

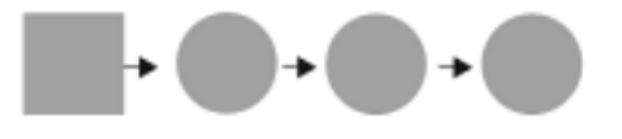

Abbildung 2.1: Handlungsstränge- Sequentielle Struktur (Quelle: [Adam](#page-132-1) ([2010](#page-132-1), S. 137))

<span id="page-22-0"></span>Eine Geschichte wird laut [Adam](#page-132-1) ([2010](#page-132-1)) zur "non-linearen Erzählform", wenn die Nutzerin/der Nutzer selbst in das Geschehen eingreifen kann, sie/er also ihre/seine Rolle der klassischen passiven Beobachterin/des klassischen passiven Beobachters verlässt. Es existieren laut [Adam](#page-132-1) ([2010](#page-132-1)) unterschiedliche Techniken, um eine solche "non-lineare Erzählform" umzusetzen. Eine Möglichkeit besteht darin, an bestimmten Stellen bzw. Knoten Abzweigungen einzufügen, die abseits des Hauptstranges liegen. Veranschaulicht wird dies in Abbildung [2](#page-23-0).2. Bedeutsam ist hier jedoch, dass diese Bereiche lediglich der Ergänzung dienen und für das Verstehen des Videoinhaltes bzw. der im Rahmen des Videos erzählten Geschichte nicht notwendig sind. Beispielhaft hierfür sind zusätzliche Textinformationen zu im Video behandelten Inhalten oder Akteurinnen und Akteure, was diese

Form wohl besonders für Lernvideos interessant macht. Schülerinnen und Schüler haben dadurch die Möglichkeit, an zusätzliche Informationen zu gelangen, sofern sie dies möchten oder benötigen. Wichtig ist auch, dass diese Verzweigungen stets wieder zum Hauptpfad zurückführen. Auf diese Art und Weise kann im Rahmen von Videos bereits ein gutes Maß an *Interaktivität* erreicht werden, ohne sich Gedanken über mehrere Handlungsstränge machen zu müssen.

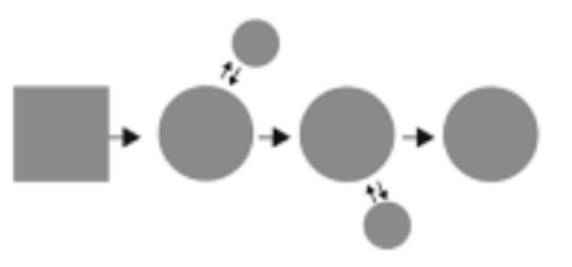

<span id="page-23-0"></span>Abbildung 2.2: Handlungsstränge- Sequentielle Struktur mit Abzweigungen (Quelle: [Adam](#page-132-1) ([2010](#page-132-1), S. 138))

Die verzweigte Erzählstruktur bietet eine weitere Möglichkeit, die lineare Erzählstruktur zu durchbrechen. Hier existieren mehrere Handlungsstränge, und jede Verzweigung führt zu einem anderen Ereignis im Rahmen der Geschichte. Durch diese unterschiedlichen Handlungsstränge ergeben sich auch unterschiedliche Enden der Geschichte. Mit einer steigenden Anzahl von Verzweigungen steigt natürlich auch der *Interaktionsgrad* der Nutzerin/des Nutzers, im Umkehrschluss jedoch auch der Aufwand der Autorin/des Autors, die Komplexität sowie das benötigte Datenvolumen. Eine Veranschaulichung dieses Konzeptes ist in Abbildung [2](#page-24-0).3 ersichtlich. [\(Adam,](#page-132-1) [2010](#page-132-1))

#### 2.3 Verzweigende Handlungsstränge

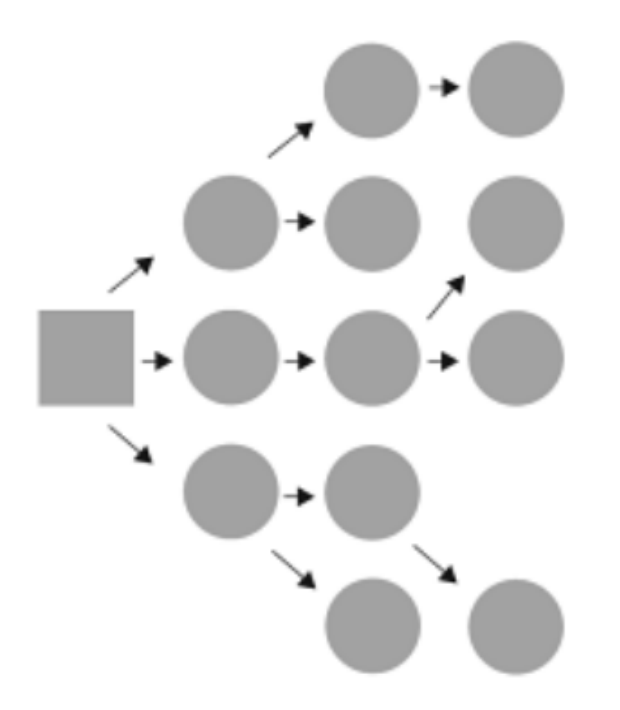

<span id="page-24-0"></span>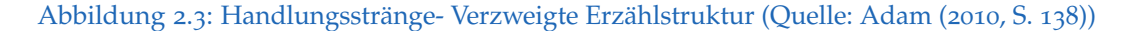

Eine weitere Form der Verzweigung ist der Flaschenhals. Die Idee hinter diesem Prinzip ist, dass zwischen fixen Punkten in der "Storyline" der Nutzerin/dem Nutzer ein möglichst hoher Grad an Entscheidungsfreiheit gewährt wird. Die einzelnen Handlungsstränge laufen an diesen Fixpunkten, den sogenannten "Flaschenhälsen", wieder zusammen.([Kolar und Villgratt](#page-133-2)[ner,](#page-133-2) [2008](#page-133-2))

Auf diese Art und Weise kann sichergestellt werden, dass diverse Pflichtparts im Rahmen eines Videos betrachtet werden. Dies kann vor allem im Rahmen von Lernvideos von großer Bedeutung sein, wenn beispielsweise Definitionen etc., die für das Lösen eines Beispieles notwendig sind, in

diesen erläutert werden. Grafisch wird dies in Abbildung [2](#page-25-0).4 veranschaulicht.

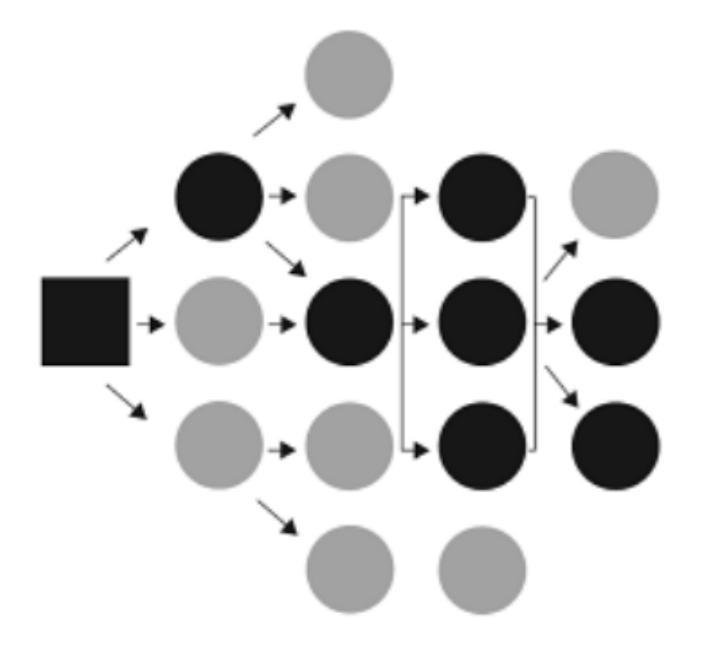

<span id="page-25-0"></span>Abbildung 2.4: Handlungsstränge- Verzweigung in Form eines Flaschenhalses (Quelle: [Adam](#page-132-1) ([2010](#page-132-1), S. 138))

Die letzte Form, die vorgestellt werden soll, ist das "Parallel Streaming".<br>. Hier existieren mehrere Handlungsstränge, die in die gleiche Richtung fließen ([\(Garrand,](#page-133-3) [2001](#page-133-3), S. 226) zit. in [\(Kolar und Villgrattner,](#page-133-2) [2008](#page-133-2), S. 23f)). Im Rahmen von "Parallel Streaming" hat die Nutzerin/der Nutzer die Möglichkeit, zwischen den einzelnen Handlungssträngen zu wechseln und die Geschichte aus verschiedenen Blickwinkeln wahrzunehmen ([\(Samsel](#page-136-1) [und Wimberley,](#page-136-1) [1998](#page-136-1), S. 32- 34) zit. in [\(Kolar und Villgrattner,](#page-133-2) [2008](#page-133-2), S. 23f)). Abbildung [2](#page-26-0).5 versucht dies grafisch darzustellen. Eine Idee der Umsetzung dieses Konzeptes im Rahmen von Lernvideos könnte es sein, dass der gleiche Lerninhalt in unterschiedlicher Form präsentiert wird. Beispielsweise könnte der Inhalt in einem Handlungsstrang mittels Tablet und in einem anderen Handlungsstrang an der Tafel dargestellt werden.

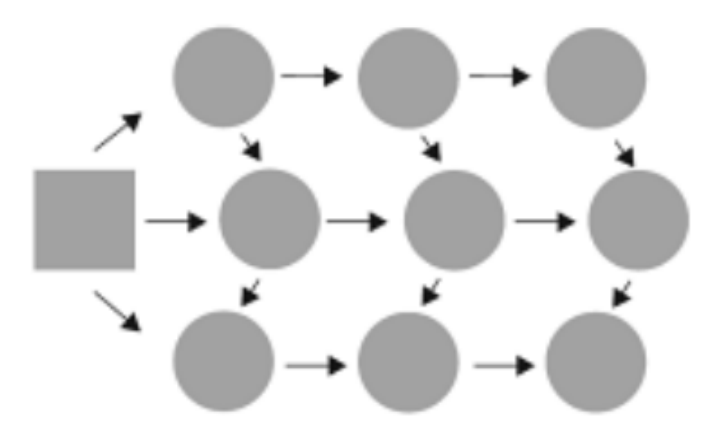

<span id="page-26-0"></span>Abbildung 2.5: Handlungsstränge- Struktur des Parallel Streaming (Quelle: [Adam](#page-132-1) ([2010](#page-132-1), S. 138))

Wie eingangs erwähnt, wird auch auf *Interaktivität* im Rahmen von Fernsehsendungen eingehen. Prinzipiell gilt alles bereits Geschriebene über *interaktive Videos* auch für das interaktive Fernsehen. Jedoch gibt es hier zumindest aktuell noch technische Einschränkungen. Teilweise werden diese anderweitig ausgeglichen. Eine Möglichkeit dazu bietet der "Second Screen",<br>. auf den im nachfolgenden Kapitel eingegangen wird.

# <span id="page-27-0"></span>2.4 Second Screen

Unter "Second Screen<sup>[1](#page-27-1)"</sup> versteht man laut [Busemann und Trippelt](#page-132-2) ([2014](#page-132-2)) eine parallele Nutzung von Internet und Fernsehen, bei der ein zweiter Bildschirm parallel zum Fernsehgerät zum Einsatz kommt. Dieser "Second Screen" sollte in der Regel ein Gerät sein, das über einen Internetzugang verfügt. Beispiele für ein solches Gerät wären ein Laptop, ein Smartphone oder ein Tablet.

Im Rahmen der Betrachtungen in dieser Arbeit wird sich mit *Second-Screen-Tätigkeiten* im engeren Sinn auseinandergesetzt, also mit Tätigkeiten, die einen Bezug zum laufenden Fernsehprogramm haben. Die Möglichkeiten einer solchen fernsehbezogenen "Second-Screen-Nutzung" sind vielfältig.<br>. Sie reichen beispielsweise von einer Informationsrecherche zu Schauspielerinnen und Schauspieler, der Nutzung von im Rahmen der Sendung zur Verfügung gestellten Angeboten im Bereich von "Social Media" bis hin zu eigens entwickelten "Second-Screen-Anwendungen" der Sender. [\(Busemann](#page-132-2) [und Trippelt,](#page-132-2) [2014](#page-132-2))

Laut [Busemann und Trippelt](#page-132-2) ([2014](#page-132-2)) entfällt auf die Internetrecherche zu gewissen Inhalten der Sendung der größte Anteil der "Second-Screen-Nutzung". Daruber hinaus ist der Austausch mit der Onlinecommunity zur ¨ parallel laufenden Sendung besonders bei den 14- bis 29-Jahrigen beliebt. ¨

<span id="page-27-1"></span><sup>1</sup>zweiter Bildschirm

#### 2.4 Second Screen

Dementsprechend hoch fällt das senderseitige Engagement hinsichtlich Twitter- und Facebook-Beteiligung aus. Nutzerinnen und Nutzer sehen es darüber hinaus als positiv an, wenn sie sich per "Social-Media-Plattformen" am Geschehen der Sendung beteiligen und beispielsweise Fragen einsenden können

Dies findet vor allem im Rahmen von politischen Diskussionen und Sendungen Anwendung, bei denen sich Nutzerinnen und Nutzer mit Fragen an der Diskussion beteiligen können, wie beispielsweise bei der mittlerweile eingestellten Politsendung "AmPunkt"<sup>[2](#page-28-0)</sup>.

Im Gegenzug zum " Social-Media-Angebot" von Fernsehsendern ist das Angebot von speziellen " Second-Screen-Anwendungen" noch gering [\(Bu](#page-132-2)[semann und Trippelt,](#page-132-2) [2014](#page-132-2)). Erfahrungen wurden beispielsweise mit einer Second-Screen-App zu "Wetten, dass..?" und einigen Ausgaben des "Tatortes" gesammelt [\(Busemann und Trippelt,](#page-132-2) [2014](#page-132-2)). Im Rahmen von "Wetten, dass..?" konnten Zuschauerinnen und Zuschauer beispielsweise über die App mit anderen Zuschauerinnen und Zuschauern chatten oder die Wettkönigin/den Wettkönig wählen. Im Rahmen von Quizshows sind "Second-Screen-Anwendungen" ebenfalls sehr beliebt. So wurden auch für die erstmals kürzlich ausgestrahlten Quizshows "Spiel für dein Land" und "Quizmaster" eine "Second-Screen-Anwendnung" entwickelt. Auf die Show "Quizmaster" wird im folgenden Kapitel genauer eingegangen.

<span id="page-28-0"></span> $2$ http://b2b.atv.at/contentset/460750/410662 [Online; Letzter Abruf 22.Februar 2016]

Im nachfolgenden Kapitel werden einige Anwendungen von *Interaktivität* im Rahmen von Videos und Fernsehen betrachtet.

# <span id="page-29-0"></span>2.5 Anwendungen von Interaktionen in Videos und im Fernsehen

Nachfolgend wird auf einige Wissenssendungen im Fernsehen eingegangen, die zumindest auf grundlegende *Interaktionen* ihrer Zuschauerinnen und Zuschauer abzielten. Es wird versucht, Sendungen mit einem unterschiedlichen Grad an *Interaktivität* anzugeben und die *Interaktivität* im Rahmen dieser Sendungen genau zu beleuchten.

Ferner wird auch auf *interaktive Videos* vor allem im Rahmen der Wissensvermittlung eingegangen. Jedoch soll auch die Bedeutung von *interaktiven* Videos für die Wirtschaft betrachtet werden.

#### <span id="page-29-1"></span>2.5.1 Dora - The Explorer

Die erste Wissenssendung, auf die im Rahmen dieser Arbeit eingegangen wird, ist "Dora - The Explorer". Diese Serie basiert laut Länkinen ([2013](#page-134-2)) auf einer Idee von Chris Gifford, Valerie Walsh und Eric Weiner und wurde erstmals im Jahr 2000 in den USA ausgestrahlt. Aktuell werden immer noch Episoden produziert. Die Zielgruppe dieser Sendung sind Vorschulkinder aus aller Welt. Im Jahre 2010 wurde die Sendung bereits in 30 Sprachen

#### 2.5 Anwendungen von Interaktionen in Videos und im Fernsehen

ubersetzt. In den USA wurde sie im Original ausgestrahlt, mit dem Ziel, ¨ Kinder Spanisch zu lehren. Aufgrund des Erfolges dieser Serie wurde sie dann auch bald in Kanada, Australien, Irland und Neuseeland ausgestrahlt. In anderen, nicht englischsprachigen Ländern hat die Serie das Ziel, dort die Kinder Englisch zu lehren. [\(Rock\)](#page-135-2)

Dora ist ein siebenjähriges Mädchen, das in einem Computer lebt. Die Serie hat das Ziel, Kindern neben den bereits erwähnten sprachlichen Kompetenzen auch Problemlösungskompetenzen, Beobachtungskompetenzen sowie mathematische Fähigkeiten zu vermitteln. Die Kinder werden auch physisch in das Geschehen eingebunden. [\(Nickelodeon,](#page-135-3) [2016](#page-135-3)a)

In jeder Episode muss Dora ein gewisses Ziel erreichen. Als Beispiel sei hier die Episode ["](#page-30-0)Boots erstes Fahrrad<sup>3"</sup> genannt. Hier hat Dora für ihren Freund Boot ein Fahrrad besorgt. Ziel dieser Episode ist es, zum Fahrradladen zu gelangen. Auf dem Weg dorthin begegnen ihr Hindernisse und Probleme, die es zu überwinden bzw. zu lösen gilt. Hier kommt sodann die *interaktive Komponente* ins Spiel, die - abhangig von der Situation - unterschiedliche ¨ Formen annehmen kann.

Kinder werden einerseits durch offene Fragen in das Geschehen eingebunden: "Wen können wir fragen, wenn wir nicht wissen, wo es lang geht?" Danach schweigen die Protagonisten für kurze Zeit, um den Kindern Zeit zum Nachdenken bzw. Antworten zu lassen. Nach dieser Pause

<span id="page-30-0"></span><sup>3</sup>http://origin-www.nickelodeon.at/shows/280-dora/videos/26125-boots-erstesfahrrad [Online; Letzter Abruf 22.Februar 2016]

wird die Frage dementsprechend aufgelöst, als hätten sie die Zuschauerinnen und Zuschauer korrekt beantwortet - in unserem konkreten Fall mit "Map, die Karte, richtig!" Eine weitere Form der *Interaktion* im Rahmen der Sendung ist, dass Kinder Vorgesprochenes wiederholen müssen, was vor allem im Rahmen der englischen Wörter Anwendung findet. So werden Kinder passend zum vorherigen Beispiel aufgefordert, das englische Wort "Map" auszusprechen. Gleichzeitig wird hier auch nebenher erwähnt, was das Wort in der jeweiligen Muttersprache bedeutet. Ein weitere Form der *Interaktion* ist, dass Zuschauerinnen und Zuschauer aus vorliegenden Antworten die korrekte auswählen müssen (in der Regel liegen diese Antworten in Bildform vor). Nach wiederum einer kurzen Pause erfolgt die Auflösung, wobei auch ersichtlich wird, wieso Dora in einem Computer lebt. Die korrekte Antwort wird nämlich mithilfe eines Mauszeigers angezeigt und darüber hinaus auch nochmals mündlich in der oben angesprochenen Form erwähnt. Abbildung [2](#page-32-0).6 veranschaulicht dies. Eine weitere beobachtete Form der Aufgabenstellung ist, dass Zuschauerinnen und Zuschauer die Aufgabe haben, eine richtige Zuordnung vorzunehmen. In der oben erwähnten Episode mussten Trikots der Größe der Spieler entsprechend zugeordnet werden. Ersichtlich ist dies in Abbildung [2](#page-33-1).7. Auch werden, wie oben bereits angefuhrt, Kinder physisch in das Geschehen eingebunden. In ¨ der angeführten Episode werden sie beispielsweise aufgefordert, so zu tun, als würden sie ein Schiffsrad bewegen.

Diese *interaktiven Elemente* heben "Dora - The Explorer" von anderen Sendungen ab, was auch ein Grund für den Erfolg und die Popularität der

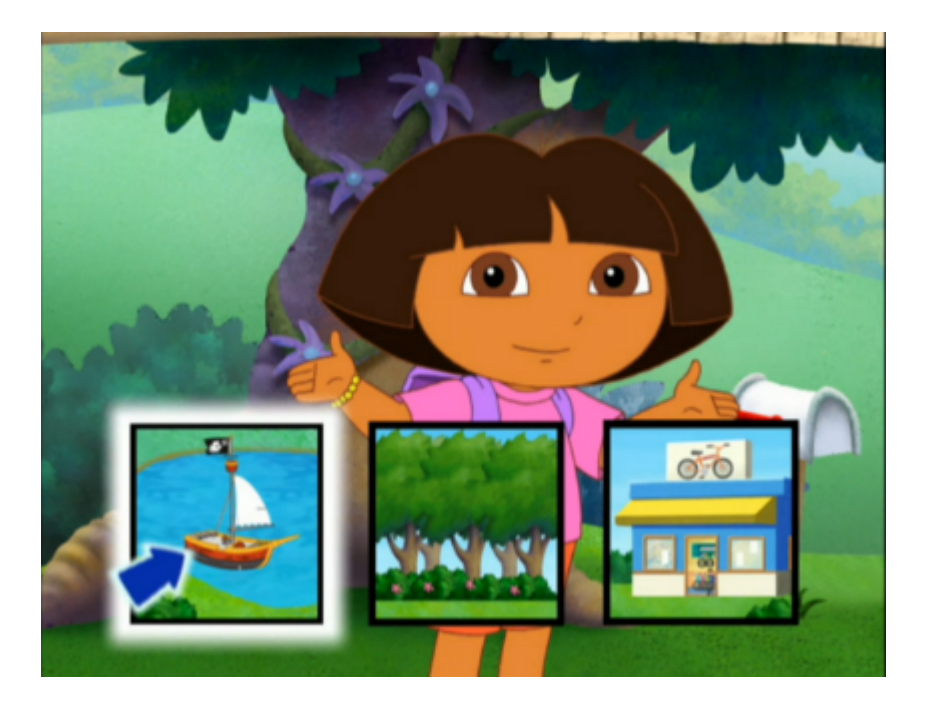

#### 2.5 Anwendungen von Interaktionen in Videos und im Fernsehen

<span id="page-32-0"></span>Abbildung 2.6: Dora - Auswahlfrage (Quelle: [http://origin-www.nickelodeon.at/](http://origin-www.nickelodeon.at/shows/280-dora/videos/26125-boots-erstes-fahrrad) [shows/280-dora/videos/26125-boots-erstes-fahrrad](http://origin-www.nickelodeon.at/shows/280-dora/videos/26125-boots-erstes-fahrrad) [Online; Letzter Abruf 22.Februar 2016])

Show ist [\(Winston,](#page-137-1) [2006](#page-137-1)). Der Erfolg zeigt sich auch dadurch, dass sie bereits mehrfach für den Emmy nominiert wurde ([Nickelodeon,](#page-135-3) [2016](#page-135-3)a). Ein weiteres Indiz für den Erfolg dieses Konzeptes ist, dass aus "Dora - The Explorer" heraus Sendungen mit einem sehr ähnlichen Aufbau entstanden sind. Als Beispiel sei hier "Umizoomi" zu nennen. Der Schwerpunkt liegt hier jedoch mehr in mathematischen Bereichen, die Zielgruppe bleibt allerdings die gleiche, nämlich Vorschulkinder zwischen 3 und 5 Jahren [\(Nickelodeon,](#page-135-4) [2016](#page-135-4)b).

- 
- 2 Interaktive Videos als neues Medium in Lehre und Bildung

<span id="page-33-1"></span>Abbildung 2.7: Dora - Problemlösungsfrage (Quelle: [http://origin-www.nickelodeon.](http://origin-www.nickelodeon.at/shows/280-dora/videos/26125-boots-erstes-fahrrad) [at/shows/280-dora/videos/26125-boots-erstes-fahrrad](http://origin-www.nickelodeon.at/shows/280-dora/videos/26125-boots-erstes-fahrrad) [Online; Letzter Abruf 22.Februar 2016])

### <span id="page-33-0"></span>2.5.2 1, 2 oder 3

Die Kinderspielshow "1, 2 oder 3" feierte ihre Premiere im deutschsprachigen Raum im Jahre 1977 und sie gilt als die erste derartige Show im deutschen Fernsehen. Das Konzept stammt aus den USA, wo die Sendung unter dem Namen "Runaround" bekannt ist.<sup>[4](#page-33-2)</sup>

<span id="page-33-2"></span><sup>4</sup>[https://de.wikipedia.org/wiki/1,\\_2\\_oder\\_3](https://de.wikipedia.org/wiki/1,_2_oder_3) [Online; Letzter Abruf 03.Janner ¨ 2016]

#### 2.5 Anwendungen von Interaktionen in Videos und im Fernsehen

In dieser Show treten drei Teams gegeneinander an. Ein Team stammt aus Osterreich, eines aus Deutschland, und das dritte ist ein internationales ¨ Team (bis 2006 kam das 3.Team aus der Schweiz). Bewerben können sich immer ganze Klassen, wobei es sich um eine 4. oder 5. Schulstufe handeln muss. Ein Team besteht sodann aus drei Spielerinnen und Spieler (wobei jede Spielerin/jeder Spieler eines Teams die Fragen individuell beantwortet), die vorher innerhalb der Klasse ermittelt wurden. [\(ORF,](#page-135-5) [2016](#page-135-5))

Jede Sendung behandelt einen gewissen Schwerpunkt wie z.B. Flugzeuge. Alle Fragen, die sodann innerhalb der Show gestellt werden, haben etwas mit diesem Thema zu tun. Für jede Frage erhalten die Kandidatinnen und Kandidaten drei Antwortmöglichkeiten. Die Moderatorin/der Moderator liest die Fragen vor; sie werden allerdings auch noch zusätzlich durch einen Cartoon auf einem Bildschirm visualisiert. Vor jedem Bildschirm befindet sich ein Feld mit den jeweiligen Antwortnummern. Die Kandidatinnen und Kandidaten müssen nun in ein Feld springen, um zu antworten. Dies wird in Abbildung [2](#page-35-0).8 dargestellt. Um den restlichen Spielerinnen und Spieler die eigene Antwort auf eine Frage nicht zu verraten, wechseln die Kandidatinnen und Kandidaten die Felder so lange, bis die Moderatorin/der Moderator den Satz "1, 2 oder 3, letzte Chance vorbei" ausruft. Danach dürfen die Kandidatinnen und Kandidaten die Felder nicht mehr wechseln. Die richtige Antwort wird nun mit einem Feuerwerk erleuchtet, um den Spielerinnen und Spieler und den Zuschauerinnen und Zuschauer mitzuteilen, welche Antwort richtig ist. Für jede korrekte Antwort erhalten die Kandidatinnen und Kandidaten einen Punkt bzw. zwei Punkte, wenn nur

sie die Frage richtig beantwortet haben. Jenes Team, das am Ende der Show die meisten Punkte erringen konnte, ist Sieger. Es erhalt einen Pokal sowie ¨ 300 Euro für die Klassenkasse.<sup>[4](#page-33-2)</sup>

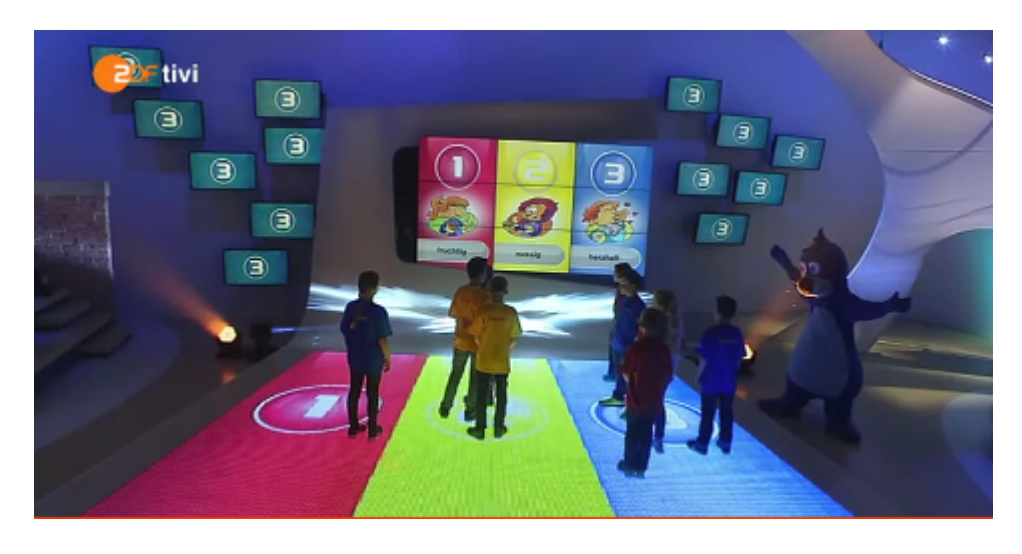

Abbildung 2.8: 1,2 oder 3 - Beantwortung einer Frage (Quelle: [http://www.tivi.de/](http://www.tivi.de/mediathek/1-2-oder-3-893830/) [mediathek/1-2-oder-3-893830/](http://www.tivi.de/mediathek/1-2-oder-3-893830/) [Online; Letzter Abruf 22.Februar 2016] )

<span id="page-35-0"></span>Die *Interaktivitat¨* bei dieser Show besteht darin, dass Zuschauerinnen und Zuschauer die Möglichkeit haben, sich vor dem TV-Gerät am Lösen der Fragen zu beteiligen. Man hatte von 2002 bis 2010 die Möglichkeit, sich auch physisch mittels Fernbedingung am Lösen der Fragen zu beteiligen, was den Grad der *Interaktivität* natürlich nochmals immens verbesserte. Umgesetzt wurde dies mittels Teletext. Die Nutzerinnen und Nutzer wechselten hier auf eine spezielle Teletext-Seite und drückten die farbigen Knöpfe auf der Fernbedingung, wobei jeder Knopf für eine Antwort stand. So repräsentierte beispielsweise die Farbe Rot Antwort 1. Der Nutzerin/dem Nutzer wurde nach jeder Antwort ihr/sein individueller Punktestand angezeigt. Damit
bekam sie/er die Möglichkeit, sich mit den Spielerinnen und Spieler der Show zu vergleichen. Dies war vor allem durch den Umstand interessant, dass die Nutzerin/der Nutzer am Ende der Show, sofern sie/er gleich viel oder mehr Fragen korrekt beantworten konnte, als die beste Spielerin/der beste Spieler innerhalb der Show ein Lösungswort angezeigt bekam. Sie/er konnte es per Internet oder Postkarte einsenden und hatte die Möglichkeit, einen Preis zu gewinnen. Dadurch wurde sie/er motiviert, sich mit dem in der Sendung behandelten Thema genauer auseinanderzusetzen.[4](#page-33-0)

Leider ist diese Form der *interaktiven Teilnahme* aktuell nicht mehr möglich. Auf die Frage, warum diese Form der *Interaktion* nicht mehr möglich sei, antwortete der Sender ZDF, dass dies keinen besonderen Grund habe. In erster Linie gabe es jetzt Online-Angebote, bei welchen die Kinder die Show ¨ online nachspielen und sich zusätzlich mit anderen messen können.

#### 2.5.3 Quizmaster

Die Show "Quizmaster" wurde erstmals am 19. Oktober 2015 auf ServusTV ausgestrahlt. Innovativ an dieser Show ist, dass sich Zuschauerinnen und Zuschauer von zu Hause aus an der Show beteiligen können. Im Rahmen der Show kommt, wie bereits angesprochen, eine *Second-Screen-App* zur Anwendung.[\(ServusTV,](#page-136-0) [2016](#page-136-0)c)

Im Rahmen der Show selbst treten laut [ServusTV](#page-136-1) ([2016](#page-136-1)a) fünf Kandidatinnen und Kandidaten an, wobei eine/einer von ihnen die Rolle des "Quiz-

masters" einnimmt. Dieser "Quizmaster" ist der amtierende Champion der vergangenen Sendung. Die Gegenkandidatinnen und Gegenkandidaten versuchen sie/ihn von ihrem Thron/seinem Thron zu verdrängen, um selbst neuer "Quizmaster" zu werden. Die Ermittlung dieses "Quizmasters" erstreckt sich über fünf Runden, wobei nur in den ersten drei Runden alle Kandidatinnen und Kandidaten mitspielen und ermittelt wird, welche/welcher der Gegenkandidatinnen und Gegenkandidaten den "Quizmaster" zum Duell herausfordern darf. Jede Runde behandelt ein spezielles Thema, beispielsweise Umwelt & Technik oder Politik & Geschichte (siehe dazu Abbildung [2](#page-39-0).9). Jede Runde besteht aus fünf Fragen. Je nach Runde kann ein bestimmter Geldbetrag pro korrekter Frage erspielt werden. In Runde eins sind dies 50 Euro, in Runde zwei 100 Euro und in Runde drei 150 Euro pro korrekt beantworteter Frage. Im Rahmen dieser Runden darf die Person in der Rolle des Quizmaster immer zuerst ihre Antwort abgeben. Sie/er erhält, so fern sie korrekt ist, den jeweiligen Geldbetrag gutgeschrieben. Wird die Frage von ihm jedoch falsch beantwortet, sind die Gegenkandidatinnen und Gegenkandidaten am Zug. Sie beantworten parallel die gleichen Fragen, und es wird nun jene Kandidatin/jener Kandidat ausgewahlt, die/der die Frage am schnellsten beantwortet hat. Ist seine ¨ Antwort korrekt, wird der jeweilige Geldbetrag auf ihrem/seinem Konto gutgeschrieben. War sie jedoch falsch, wird sie/er für die nächste Runde gesperrt, und das Geld wandert in den "App-Jackpot". Nach drei Runden darf nun jene Kandidatin/jener Kandidat, die/der am meisten Geld erspielt hat, den "Quizmaster" zum Duell fordern. Wenn zwei oder mehr Kandidatinnen und Kandidaten den gleichen Geldbetrag erspielt haben, entscheidet

eine Stichfrage, wer zum Duell antreten darf. In diesem Duell werden die Runden vier und fünf ausgespielt, wobei es in Runde vier 300 Euro und in Runde fünf 400 Euro pro korrekter Antwort zu erspielen gibt. Im Rahmen dieses Duells darf immer jene Kandidatin/jener Kandidat zuerst beantworten, die/der die Frage am schnellsten beantwortet hat. Ist ihre/seine Antwort falsch, so ist die andere Kandidatin/der andere Kandidat an der Reihe. Ist auch ihre/seine Antwort falsch, wandert auch dieses Geld in den "App-Jackpot". Am Ende gewinnt jene Kandidatin/jener Kandidat, die/der am meisten Geld erspielt hat. Sie/er darf den erspielten Betrag mit nach Hause nehmen und ist der alte bzw. neue "Quizmaster".

Kommen wir nun zur *interaktiven Komponente* der Show. Wie bereits angesprochen, können sich Zuschauerinnen und Zuschauer per App am Spielgeschehen beteiligen. Mittels App bekommen Nutzerinnen und Nutzer die gleichen Fragen gestellt wie die Kandidatinnen und Kandidaten im Studio und erhalten pro korrekter Antwort Punkte statt des jeweiligen Geldbetrags gutgeschrieben. Im Rahmen einer Frage sind zuerst immer die vier Antwortmöglichkeiten ersichtlich, die Frage selbst erscheint kurze Zeit später. Eine beispielhafte Frage ist in Abbildung 2.[10](#page-40-0) ersichtlich. Am Finaltag können Zuschauerinnen und Zuschauer darüber hinaus auch noch in das Geschehen im Studio eingreifen, indem sie sich entscheiden, welche/welchen der beiden Kandidatinnen und Kandidaten sie mittels ihres Wissens unterstutzen. Die Kandidatin/der Kandidat, dessen ¨ Unterstützerinnen und Unterstützer mehr korrekte Antworten abgegeben haben, bekommt einen Extrapunkt. Die Zuschauerinnen und Zuschauer

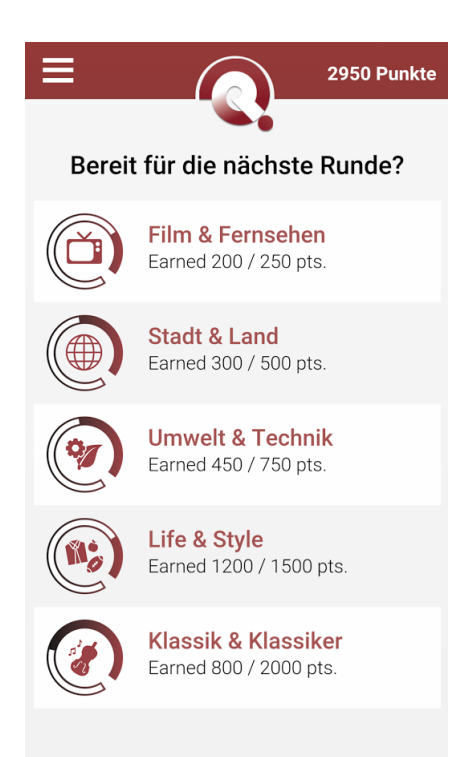

<span id="page-39-0"></span>Abbildung 2.9: Quizmaster - beispielhafte Kategorien (Quelle: [https://play.google.com/](https://play.google.com/store/apps/details?id=com.servustv.quizmaster&hl=de) [store/apps/details?id=com.servustv.quizmaster&hl=de](https://play.google.com/store/apps/details?id=com.servustv.quizmaster&hl=de) [Online; Letzter Abruf 05.Jänner 2016])

können sich selbst für die Show qualifizieren, was sie natürlich anspornt. Auch hat jede Spielerin/jeder Spieler die Chance, am Ende der Woche den oben angesprochenen "App-Jackpot" zu gewinnen. [\(ServusTV,](#page-136-2) [2016](#page-136-2)b)

Die App funktioniert generell sehr gut, was auch die durchwegs positiven Kritiken<sup>[5](#page-39-1)</sup> zeigen. Im Selbstversuch konnte auch nichts Negatives festgestellt werden. Das Spiel selbst macht Spaß und ist durchaus wissensförderlich.

<span id="page-39-1"></span><sup>5</sup> [https://play.google.com/store/apps/details?id=com.servustv.quizmaster&](https://play.google.com/store/apps/details?id=com.servustv.quizmaster&hl=de) [hl=de](https://play.google.com/store/apps/details?id=com.servustv.quizmaster&hl=de) [Online; Letzter Abruf 05.Jänner 2016]

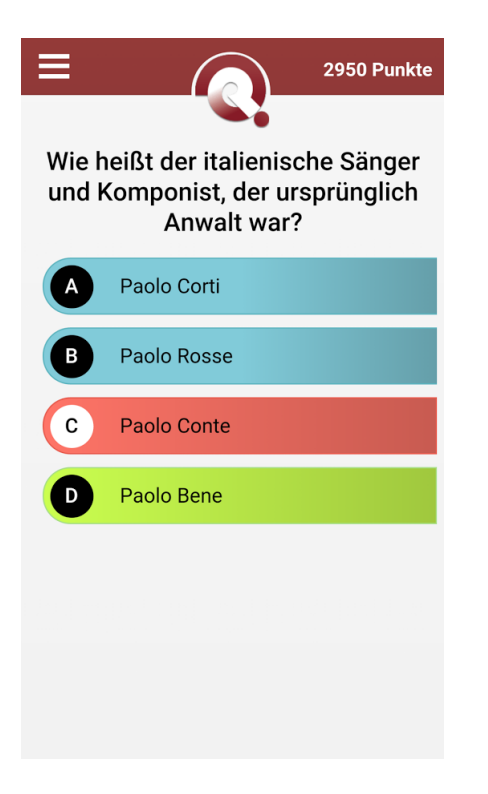

Abbildung 2.10: Quizmaster - beispielhafte Frage (Quelle: [https://play.google.](https://play.google.com/store/apps/details?id=com.servustv.quizmaster&hl=de) [com/store/apps/details?id=com.servustv.quizmaster&hl=de](https://play.google.com/store/apps/details?id=com.servustv.quizmaster&hl=de) [Online; Letzter Abruf 05.Jänner 2016])

### <span id="page-40-0"></span>2.5.4 Medizin

Ein Einsatzgebiet von *interaktiven Videos* sind Lehrvideos auf dem Gebiet der Medizin. Ein Beispiel hierfür ist das Lehrvideo "Erste Hilfe bei Herz-Kreislaufstillstand" der Firma Meditrainment. Ein weiters Beispiel ist der LifeSaver des Resuscitation Council (UK $^6$  $^6$ ), der ebenfalls darauf abzielt, der Bevölkerung lebensrettende Sofortmaßnahmen bei einem Atemstillstand

<span id="page-40-1"></span> $6$ United Kingdom(Vereinigtes Königreich)

bzw. einem Herzinfarkt zu vermitteln [\(Damiri,](#page-133-0) [2013](#page-133-0)). Es werden nun die Möglichkeiten zur *Interaktion* im Rahmen von solchen Videos anhand dieser beiden beispielhaft angeführten Videos erläutert.

Beginnen wir mit dem Video[7](#page-41-0) der Firma Meditrainment. Abgespielt wird das Video mit einem speziellen Player, dem ADM-Player. Erstellt wurde es mit dem Werkzeug ADIVI, einer Hypervideo- und Rich-Media-Applikation [\(Lehner,](#page-134-0) [2014](#page-134-0)). Im Laufe des Videos erscheinen im Bild rote Rechtecke, sogenannte Hotspots, über die die Nutzerinnen und Nutzer die Möglichkeit zur *Interaktion* erhalten. Nach dem Klicken auf einen solchen Hotspot erscheint ein Menü, bei dem die Nutzerin/der Nutzer die Wahl zwischen unterschiedlichen weiterführenden Materialien hat. Diese können Videos, Bilder und Dokumente in Form von PDF's oder auch Webseiten sein. Wahlt ¨ man eines dieser Materialien aus, so erscheint es in der gewünschten Form im rechten Fenster des Players. Ersichtlich ist dies in Abbildung 2.[11](#page-42-0), bei der beispielhaft ein Video ausgewählt wurde. Durch einen Klick auf das Zentrum des aufpoppenden Menüs kehrt man wieder zum eigentlichen Lehrvideo zurück. Der Hotspot ist nun nicht mehr in roter Farbe dargestellt, sondern gelb, um zu symbolisieren, dass die Zusatzinformationen an dieser Stelle bereits abgerufen worden sind. An speziellen Stellen hat man auch die Möglichkeit, über das eingeblendete Menü zu einem weiteren *interaktiven Video* zu springen, das wiederum vertiefende Informationen bereit halt, wie ¨ im Beispielvideo die "Reanimation am Dummy". Über einen Pfeil im Player

<span id="page-41-0"></span><sup>7</sup><http://y2u.be/mzls8uKpRow> [Online; Letzter Abruf 08.Februar 2016]

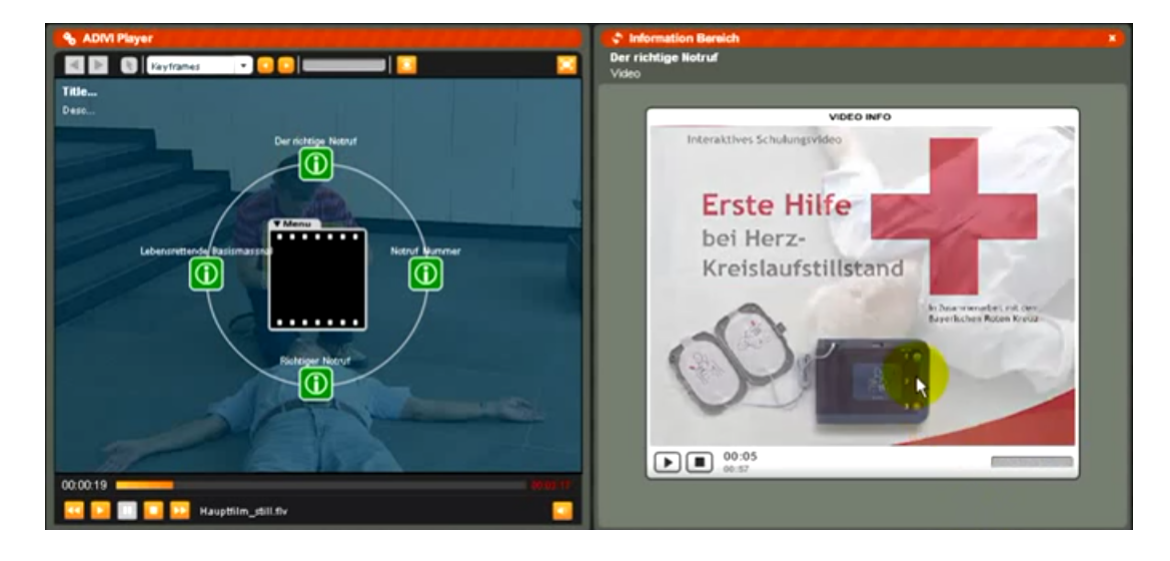

kann man zum Ausgangsvideo zurückkehren.

<span id="page-42-0"></span>Abbildung 2.11: Medizin - Interaktives Lehrvideo (Quelle: <http://y2u.be/mzls8uKpRow> [Online; Letzter Abruf 08.Februar 2016])

Bei diesem beispielhaft vorgestellten medizinischen Video wird durch das Abrufen von Zusatzinformationen eine grundlegende Form der *Interaktion* geboten. Phasenweise wird jedoch auch auf die bereits weiterfuhrende ¨ Möglichkeit der *Interaktion* in Form der "sequentiellen Struktur mit Abzweigungen" im Rahmen von Handlungssträngen zurückgegriffen.

Kommen wir nun zum Video<sup>[8](#page-42-1)</sup> des Resuscitation Councils. Das Video kann mit einem Tablet, Smartphone oder PC abgespielt werden. Zu Beginn hat die Nutzerin/der Nutzer die Wahl zwischen unterschiedlichen Videos und einer Sektion, in der die wichtigsten Fragen, die Reanimierung betreffend, per

<span id="page-42-1"></span><sup>8</sup><https://life-saver.org.uk/> [Online; Letzter Abruf 08.Februar 2016]

Video beantwortet werden. Darüber hinaus berichten auch Personen über ihre Erfahrungen, in denen es galt, ein Leben zu retten. Nach der Auswahl eines Videos hat die Nutzerin/der Nutzer die Moglichkeit, sich registrieren ¨ zu lassen, wodurch dessen Fortschritte gespeichert werden würden. Im Rahmen des Videos selbst erfolgt die *Interaktion* durch die Beantwortung von Fragen, wobei die Nutzerin/der Nutzer immer die Auswahl zwischen zwei Antwortmöglichkeiten hat. Für die Beantwortung einer solchen Frage hat die sie/er zwischen funf und zehn Sekunden Zeit. Trifft die Nutzerin/der ¨ Nutzer eine falsche Auswahl, so erklärt eine Stimme, warum ihre/seine Auswahl falsch ist, und sie/er muss danach erneut eine Auswahl treffen. Die Stimme liefert jedoch ab und zu auch erganzende Informationen zu ¨ korrekten Antworten. Ein Beispiel für eine solche Frage ist in Abbildung 2.[12](#page-44-0) ersichtlich. Nutzerinnen und Nutzer können neben Fragen jedoch auch noch mit ihrer Maus bzw. Tastatur in das Video eingreifen. Mithilfe der Maus muss beispielsweise ein Pfeilbutton stellvertretend für den Kopf nach hinten verschoben werden. Die Tastatur kommt sodann bei der Herzdruckmassage zum Einsatz. Dazu muss die Nutzerin/der Nutzer die Tasten P und Q abwechselnd drücken und dabei auf die korrekte Frequenz achten. Ein Balken zeigt ihr/ihm an, wie gut ihre/seine Frequenz ist. Ersichtlich ist dies in Abbildung 2.[13](#page-45-0). Am Ende wird der Nutzerin/dem Nutzer eine Auswertung ihres/seines Einsatzes prasentiert. Dabei fießt ein, wie schnell ¨ sie/er die Fragen beantworten konnte, ob sie korrekt waren und wie groß ihre/seine Leistung bei der Reanimierung war.

Das Video des Resuscitation Councils weist bereits eine sehr hohe *interak-*

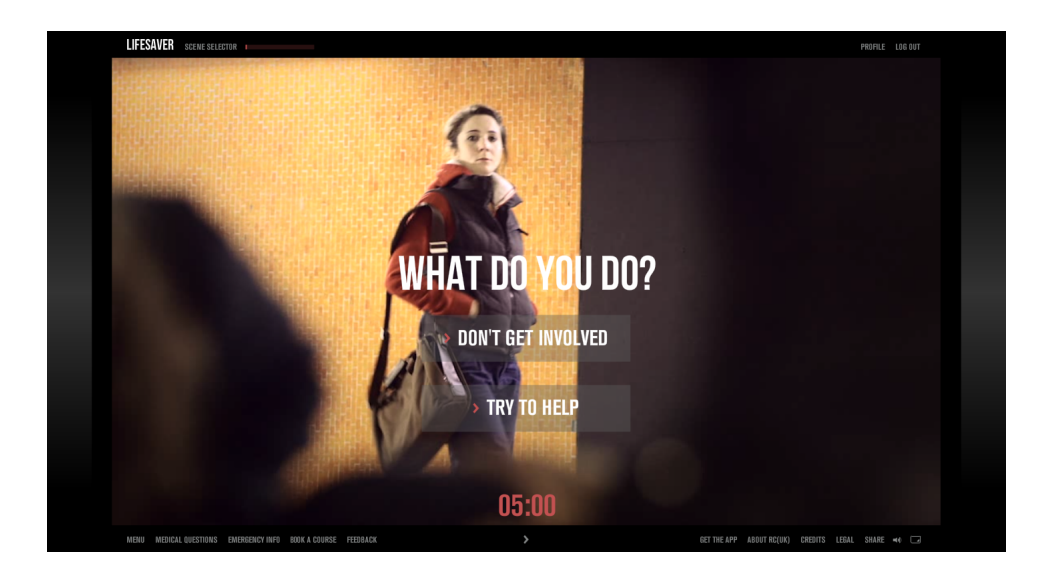

Abbildung 2.12: LifeSaver - Beispielfrage (Quelle: [Damiri](#page-133-0) ([2013](#page-133-0)))

<span id="page-44-0"></span>*tive Komponente* auf. Besonders gut sind hier jedoch die Actionszenen im Kontext "Reanimation": Sie waren im Rahmen der Recherchen in diesem Video einmalig. Das nächste Unterkapitel beschäftigt sich mit der Fremdsprachenlehre in Form von *interaktiven Videos* anhand von LinguaTV.

# 2.5.5 LinguaTV

Die Fremdsprachenlehrplattform LinguaTV wurde laut [LinguaTV](#page-134-1) ([2015](#page-134-1)) im Jahre 2006 von Sandra Gasber und Philip Gienandt gegründet. Die Plattform bietet ein umfassendes Trainingsangebot für die Aus- und Weiterbildung im Bereich von Fremdsprachen und interkultureller Kommunikation für Englisch, Business English, Französisch, Spanisch, Italienisch und Deutsch als Fremdsprache. LinguaTV arbeitet mit einem modularen Trainingskonzept.

# LIFESAVER .<br>In/17 Right First Time - avg speed 0.56s of the George

#### 2 Interaktive Videos als neues Medium in Lehre und Bildung

<span id="page-45-0"></span>Abbildung 2.13: LifeSaver - Actionszene (Quelle: [Damiri](#page-133-0) ([2013](#page-133-0)))

Der erste Teil besteht aus videobasierten Selbstlernkursen mit *interaktiven Ubungen ¨* , die in eine Lernplattform eingebettet sind. Der zweite Teil besteht aus einem Online-Tutoring sowie einem Präsenzunterricht mit Trainerinnen und Trainer.

Im Rahmen der Betrachtungen ist nur die erste Phase von Relevanz, denn im Mittelpunkt dieser Selbstlernphase stehen Videos, die unterschiedliche authentische Situationen zeigen, z.B. wie Muttersprachlerinnen und Muttersprachler miteinander kommunizieren [\(LinguaTV,](#page-134-1) [2015](#page-134-1)). Dadurch sollen Nutzerinnen und Nutzer praxisrelevantes Vokabular und eine korrekte Aussprache erlernen [\(LinguaTV,](#page-134-1) [2015](#page-134-1)). Auch *interaktive Komponenten* werden im Rahmen der Lernvideos, aber auch im Rahmen der *interaktiven Ubungsphase ¨*

im Zusammenhang mit anderen Videos geboten.

Der Aufbau des Player im Zusammenhang mit dem Video in der Lernphase ist in Abbildung 2.[14](#page-47-0) ersichtlich. Hier sieht man, dass es neben dem Videoplayer selbst noch einige weitere Fenster gibt. Eines dieser Fenster, das jederzeit ein- bzw. ausgeblendet werden kann, ist der Untertitel, bei dem das gerade Gesprochene angezeigt wird. Durch dessen Vorhandensein handelt es sich bereits per Definition um ein *interaktives Video*. Neben diesem gibt es noch weitere Fenster. Eines davon ist das Transkript; allerdings wird hier der gesamte Text angezeigt und nicht nur der gerade gesprochene. Die Nutzerin/der Nutzer hat neben dem Lesen dieser Texte auch noch die Möglichkeit, sich die Übersetzung einzelner Wörter im Fenster "Transkript" anzeigen zu lassen. Ein Wort wird durch Markieren und einen Doppelklick auf diese Markierung ubersetzt. Dieses Wort kann entweder ¨ im Fenster "Untertitel" oder "Transkript" markiert werden. Dies ist ebenfalls in der oben angesprochenen Abbildung ersichtlich. Weitere Fenster sind Glossar und Download. Im Glossar-Fenster werden die wichtigsten Vokabeln angezeigt. Im Download-Fenster hat die Nutzerin/der Nutzer die Möglichkeit, das Transkript sowie das Glossar als PDF downzuloaden.

Eine andere Möglichkeit von *Interaktionen* im Rahmen von Videos bietet sich in der Übungsphase. Diese sind generell durch unterschiedliche Übungen sehr *interaktiv* gestaltet. Zwei dieser Übungen arbeiten mit *interaktiven Videos*. Die erste Übung lautet "Video Dictation". Hier wird ein Teil des Videos nochmals abgespielt. Gleichzeitig erscheint in einem Fenster rechts vom Vi-

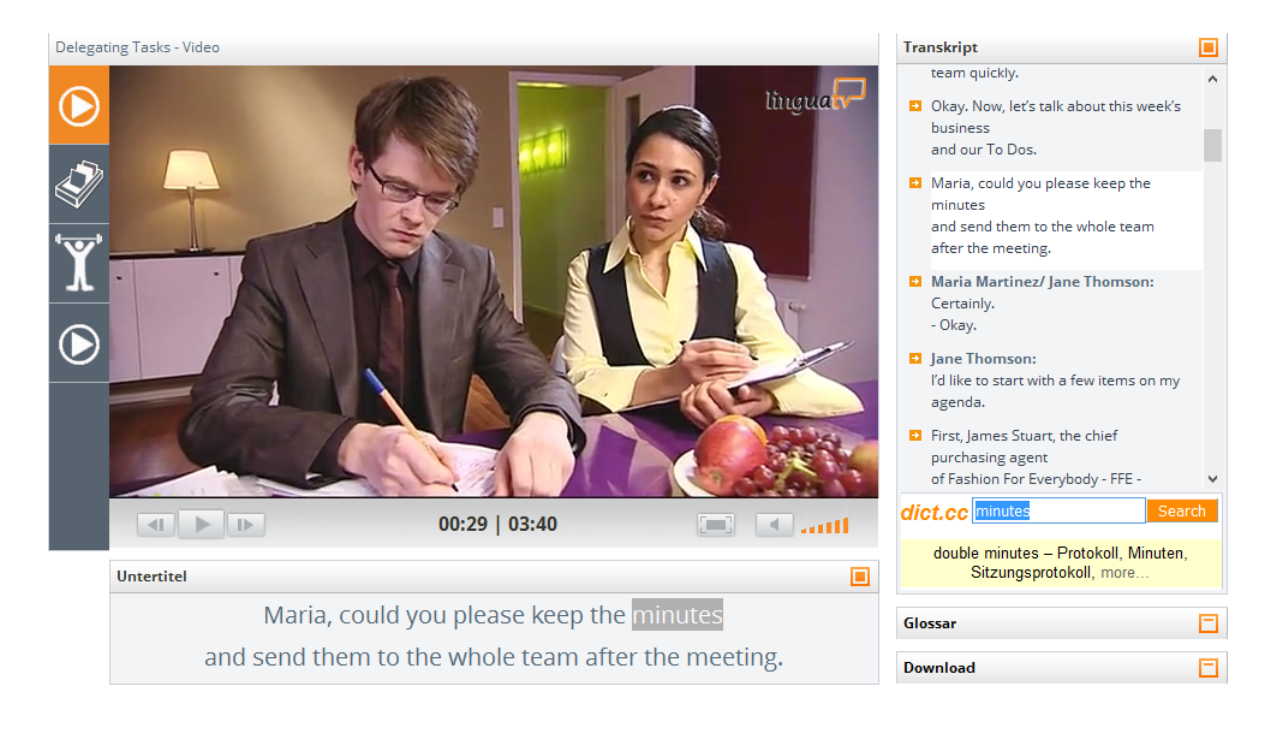

<span id="page-47-0"></span>Abbildung 2.14: LinguaTV - Lernvideo (Quelle: [LinguaTV](#page-134-2) ([2016](#page-134-2)))

deo wiederum ein Transkript, diesmal allerdings in Form eines Lückentextes. Der Inhalt dieses Transkripts wird im Video vorgetragen, und die Nutzerin/der Nutzer muss sodann die Lücke passend auffüllen. Das Video stoppt am Ende dieses Transkripts, sodass die Nutzerin/der Nutzer genug Zeit zum Ausfüllen und auch die Möglichkeit hat, sich Tipps mittels Klick auf den Pfeil neben der Lücke zu holen. Veranschaulicht wird diese Form der *Interaktion* in Abbildung 2.[15](#page-48-0). Nachdem der Lückentext korrekt ausgefüllt bzw. durch einen Klick auf "Prüfen" der Nutzerin/dem Nutzer die korrekte Antwort angezeigt wurde, wird mittels "Weiter" zum nächsten Teil des Videoclips bzw. zum nächsten Lückentext gesprungen.

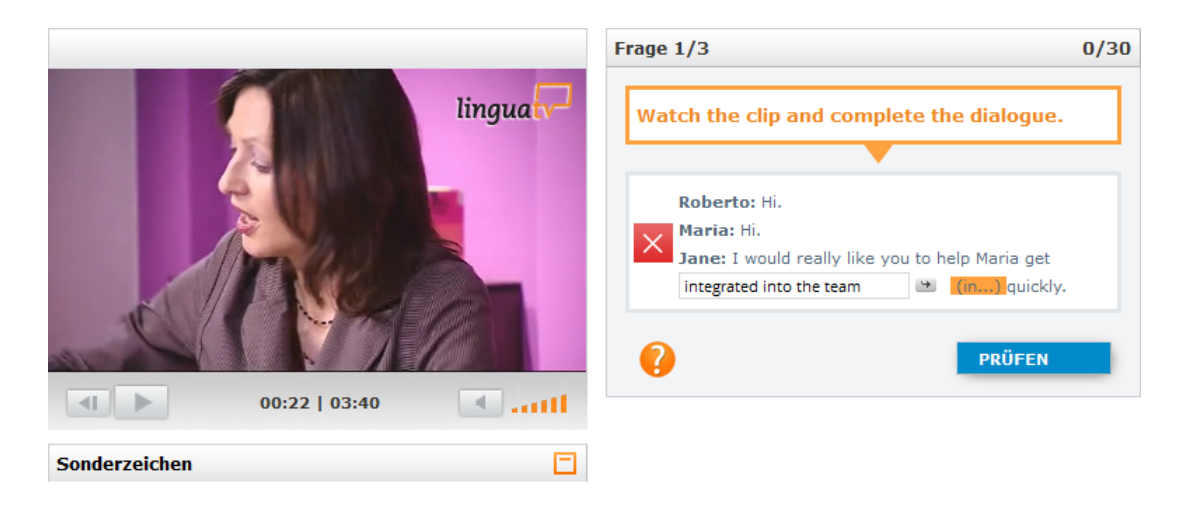

<span id="page-48-0"></span>Abbildung 2.15: [LinguaTV](#page-134-2) - Interaktion Video Lückentext (Quelle: LinguaTV ([2016](#page-134-2)))

Die zweite Übung, die mit *interaktiven Videos* arbeitet, heißt "Video Quiz". Hier wird wiederum ein Teil des zuvor betrachteten Video vorgespielt, wobei im Bereich rechts vom Video diesmal statt einer Transkription eine Multiple-Choice-Frage erscheint. Der Videoclip ist auch länger als beim Lückentext. Bei der gestellten Frage handelt es sich um eine Verständnisfrage zum Inhalt des gesprochenen Dialogs zwischen den Protagonisten. Durch einen Klick auf eine Antwortmöglichkeit wird diese ausgewählt. Der Nutzerin/dem Nutzer wird sodann angezeigt, ob seine Wahl korrekt war oder nicht, bzw. welche Antwort korrekt ist und welche Antworten falsch sind. Dies Art der *Interaktion* ist in Abbildung 2.[16](#page-49-0) ersichtlich. Nach der Auflösung kann die Nutzerin/der Nutzer wiederum mittels "Weiter" zur nächsten Frage bzw. zum nächsten Videoclip springen.

Die für die Abbildungen angeführten Screenshots aus diesem Unterkapitel stammen aus einer Text-Lektion vom "Kurs Business Englisch", den

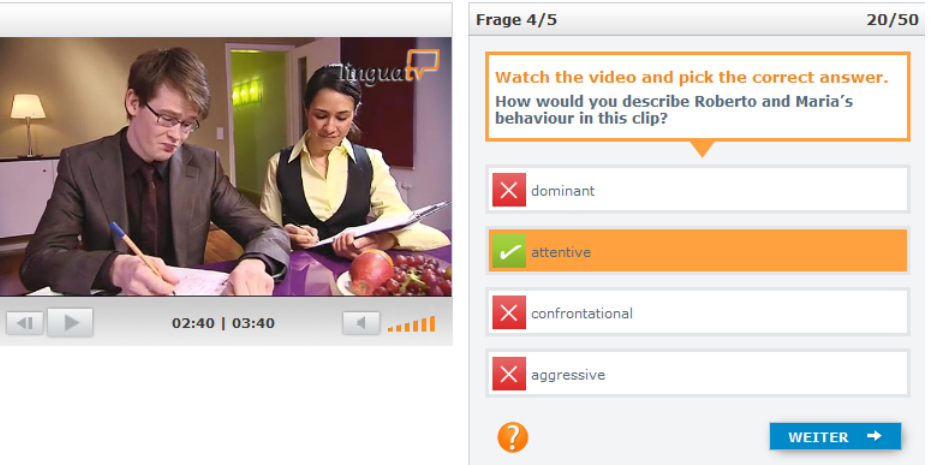

<span id="page-49-0"></span>Abbildung 2.16: LinguaTV - Intaktion Video Multiple-Choice-Frage (Quelle: [LinguaTV](#page-134-2) ([2016](#page-134-2)))

[LinguaTV](#page-134-2) ([2016](#page-134-2)) auf der Webseite frei zugänglich anbietet. Die Formen der *Interaktionen* im Rahmen der Videos sind schon recht ausgereift. Die *Interaktion* über Fragen im Rahmen von Videos wird im Laufe der Arbeit im Rahmen der empirischen Studie nochmals genauer betrachtet. Im nächsten Unterkapitel, das zugleich das letzte im Rahmen von Anwendungen von *Interaktionen* in Videos und im Fernsehen sein wird, wird dargestellt, wie Firmen *interaktive Videos* als Marketinginstrument einsetzen.

## 2.5.6 Marketing

In der Werbung spielen Videos schon seit längerer Zeit eine wichtige Rolle. Dies hängt wohl auch mit dem Erfolg von beispielsweise YouTube zusammen. Häufig bekommt die Nutzerin/der Nutzer vor dem eigentlichen Video

ein Werbevideo zu sehen, hat aber die Möglichkeit, es sich anzusehen oder es nach einiger Zeit zu überspringen. Logischerweise ist es also im Interesse von werbenden Firmen, Videos möglichst attraktiv zu gestalten. *Interaktivität* im Rahmen von Werbevideos bietet hier eine Möglichkeit.

Viele größere Firmen wie Microsoft, Pepsi oder Niki greifen laut [Rixecker](#page-135-0) ([2014](#page-135-0)) bereits auf solche *interaktive Videos* zurück. Der Grad der Möglichkeit der *Interaktion* ist dabei unterschiedlich. Mit der Software der kalifornischen Firma "Fuisz Media" ist es beispielsweise möglich, zusätzliche Informationen im Video einzuspielen. Wiederum erscheinen klickbare HotSpots, die zu weiteren Informationen bzw. zu einem anderen Produkt selbst fuhren ¨ können. Beispielhaft sei hier das Werbevideo von SSENSE zu nennen, in dem Charaktere in unterschiedlichen Kleidungsstücken auftreten. Durch einen Klick auf den HotSpot neben der jeweiligen Person gelangt die Nutzerin/der Nutzer zum Webshop der Firma, in dem er das jeweilige Kleidungsstück käuflich erwerben kann.

Der Handlungsstrang kann bei diesen Marketing-Videos beeinflusst werden. Ein Beispiel für ein solches Werbevideo ist das Video<sup>[9](#page-50-0)</sup> der Firma "Deloitte", in dem die Firma als attraktiver Arbeitgeber beworben wird. Das Video wurde aus der Ich-Perspektive gedreht und durchlebt einige interessante Situationen an einem seiner ersten Arbeitstage. Die Nutzerin/der Nutzer schlüpft hier in die Rolle einer neuen Mitarbeiterin/eines neuen Mitarbei-

<span id="page-50-0"></span><sup>9</sup><http://www.raptmedia.com/project/deloitte> [Online; Letzter Abruf 08.Februar 2016]

ters. So schüttet sie/er gleich zu Beginn des Videos Kaffee auf den Rücken eines neuen Kollegen, der dies jedoch nicht bemerkt. Die Nutzerin/der Nutzer muss nun an jener Stelle entscheiden, was sie/er macht. Sie/er hat drei Möglichkeiten: erstens, dass sie/er einfach still ist und nichts sagt; zweitens, dass sie/er versucht, mit der Hand den verschütteten Kaffee vom Sakko zu entfernen, und drittens, dass sie/er sich beim Kollegen entschuldigt und ihn auf ihr/sein Missgeschick aufmerksam macht. Wie diese Auswahl im Video dargestellt wird, ist in Abbildung 2.[17](#page-52-0) ersichtlich. Entscheidet sich die Nutzerin/der Nutzer nun für die aus der Sicht der Firma falsche Option, bekommt sie/er in einem kurzen Videoclip die negative Konsequenz ihrer/seiner Entscheidung mitgeteilt. Danach springt das Video wiederum zu den genannten Auswahlmöglichkeiten. Trifft sie/er nun die richtige Entscheidung, wird ihr/ihm dies mittels eines Daumens nach oben mitgeteilt. Es erscheint eines der Prinzipien der Firma, und zwar "Ehrlichkeit zahlt sich aus". Die Story läuft danach weiter, und es folgen einige ähnliche Situationen, in denen der Nutzerin/dem Nutzer die Prinzipien der Firma näher gebracht werden. Im vorliegenden Fall handelt es sich um ein Video mit " sequentieller Struktur mit Abzweigungen".

*Interaktive Videos* im Rahmen von Marketing sind sehr erfolgversprechend. Zahlen, die dies belegen, bzw. generelle Anwendungserfahrungen von *interaktiven Videos* - vor allem in der Lehre - werden im folgenden Kapitel anführt.

2.6 Erfolge und Erfahrungen im Zusammenhang mit Interaktivität in Videos und Fernsehen

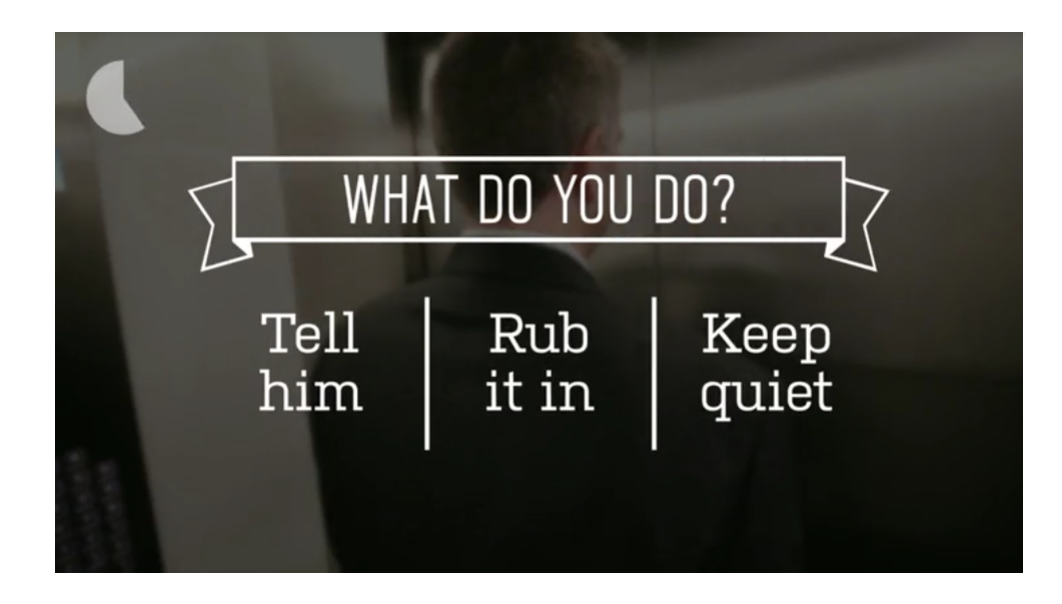

<span id="page-52-0"></span>Abbildung 2.17: Deloitte - Interaktives Video mit Handlungssträngen (Quelle: [http://www.](http://www.raptmedia.com/project/deloitte) [raptmedia.com/project/deloitte](http://www.raptmedia.com/project/deloitte))

# 2.6 Erfolge und Erfahrungen im Zusammenhang mit Interaktivität in Videos und Fernsehen

Es wird nun auf einige Erfolge und Erfahrungen eingegangen, die im Zusammenhang mit *interaktiven Videos* bzw. *interaktivem Fernsehen* genannt werden. Ein besonderes Augenmerk wird natürlich auf die Lehre gelegt. Zu Beginn des Kapitels wird auf Anwendungserfahrungen eingegangen, die im Zusammenhang mit dem Einsatz von *interaktiven Videos* im Rahmen eines Schulunterrichts gemacht wurden.

#### 2.6.1 Interaktive Videos im Unterricht

Im konkret vorgestellten Fall wurde ein *interaktives Video* im Informatikunterricht der 7. Schulstufe eingesetzt. Thema der Stunde war die Sicherheit im Internet. Als geeignet wurde dieses Thema aufgrund des Vorhandenseins von passenden Videofilmen im Internet befunden. In dem Video mit dem Titel "Wie funktioniert das Internet?"werden die Grundlagen und Bedrohungen des Internets in einer für das Alter der Schülerinnen und Schüler angemessenen Form erläutert. Es enthält zahlreiche Informationen, die den Lehrplanforderungen entsprechen. Zusätzliche Informationen wurden mithilfe von *interaktiven Komponenten* im Rahmen des Videos ergänzt. Dies waren Links, Texte und Bilder. Hinzugefügt wurden sie mithilfe des Open-Source-Tools "VinToo". [\(Lehner,](#page-134-0) [2014](#page-134-0))

Die Erstellung eines solchen *interaktiven Videos* ist laut [Lehner](#page-134-0) ([2014](#page-134-0)) sehr zeitaufwändig. Dieser große Aufwand entsteht allerdings nicht nur durch die technische Herausforderung, vielmehr ist es schwierig, ein passendes Video zu finden bzw. es selbst zu erstellen und mit den passenden *Interaktionen* zu versehen. Erganzend hinzu kommt auch noch die Planung ¨ der Unterrichtsstunde selbst, in der das Video eingesetzt werden soll. Die Stunde selbst muss trotzdem detailliert geplant und die geeignete Infrastruktur sichergestellt werden. Somit vergrößert sich die Vorbereitung einer solchen Stunde, besonders durch das Vorhandensein von *interaktiven Videos*, den Aufwand der Vorbereitung einer normalen Stunde mit Lehrervortrag, Übungsphasen und Reflexion deutlich. Auf der anderen Seite kann natürlich

#### 2.6 Erfolge und Erfahrungen im Zusammenhang mit Interaktivität in Videos und Fernsehen

ein solches Projekt jederzeit wiederverwendet bzw., so es notwendig ist, mit wenig Aufwand weiterentwickelt werden.

Im Rahmen einer Diskussionsrunde mit Schülerinnen und Schülern stellte sich laut [Lehner](#page-134-0) ([2014](#page-134-0)) heraus, dass sie den Wissenserwerb in Form von *interaktiven Videos* als eine durchaus attraktive Art des Lernens ansehen. So wurde der Stoff von vielen Schülerinnen und Schülern sogar zu Hause nochmals wiederholt. Das selbstständige Arbeiten und Experimentieren am Computer führt also offensichtlich zu einer Verbesserung ihrer Motivation im Vergleich zu einer konventionellen Stunde. Darüber hinaus zeigt die Lehrerin/der Lehrer durch den Einsatz solcher Videos den Schülerinnen und Schülern Interesse für moderne Medien. Des Weiteren gleichen interaktive *Videos* Nachteile von normalen Videos aus, weil Lernende aktiv eingebunden werden und ihre Lernaktivität in einem gewissen Maße selbst regulieren können. *Interaktive Videos* haben auch ein sehr weites Anwendungsfeld, was im Unterrichtseinsatz einen echten Mehrwert im Vergleich zu klassischen Videos darstellt. Es gilt aber jedoch auch hier, die pädagogischen und didaktischen Rahmenbedingungen nicht außer Acht zu lassen.

In Summe kann gesagt werden, dass die Vorteile von *interaktiven Videos* im Rahmen des Schulunterrichts überwiegen und somit auch ein vergleichsweise recht hoher Vorbereitungsaufwand als gerechtfertigt angesehen werden kann [\(Lehner,](#page-134-0) [2014](#page-134-0)). Das nächste Kapitel beschäftigt sich nun mit den Erfahrungen der *Interaktivität* im Rahmen des Fernsehens.

#### 2.6.2 Interaktivität beim Wissenserwerb im Fernsehen

In diesem Kapitel werden die Erfahrungen bzw. Erfolge im Zusammenhang mit *Interaktivität* im Fernsehen näher erläutert. Beginnen wir wieder mit der sehr erfolgreichen Kindersendung "Dora - The Explorer".

Im Rahmen einer Konferenz verriet Brown Johnson, die hauptverantwortlich für die Produktion der Sendung war, eines der Geheimnisse des Erfolgs der Sendung [\(Kutchera,](#page-133-1) [2012](#page-133-1)). Dora legt nach jeder Frage eine rund drei Sekunden lange Pause ein [\(Kutchera,](#page-133-1) [2012](#page-133-1)). Den Kindern wird so ein gewisser Zeitraum zum Nachdenken gewährt, um schließlich mittels der korrekten Antwort mit Dora, respektive dem Fernsehgerät, interagieren zu können. Es war auch die Grundidee der Macher der Serie, dass "Dora - The Explorer" ein *interaktives Abenteuer* wird. Laut der Mitgestalterin der Serie, Valerie Walsh, die als akademischen Titel einen Master of Education aufweist und sich somit als Lehrerin und Fernsehproduzentin gleichermaßen sieht, war für sie immer bedeutsam, dass Kinder nicht nur inaktiv vor dem Fernsehgerät sitzen, sondern sich auch physisch betätigen. Die Ideen hinter diesem *interaktiven Konzept* beruhen ferner auf der Theorie des Psychologen Howard Garden [\(Larsen,](#page-134-3) [2006](#page-134-3)). Diese besagt, dass es bei Menschen sieben Arten von Intelligenz gibt [\(Larsen,](#page-134-3) [2006](#page-134-3)). Im Rahmen einer erfolgreichen pädagogischen Wissensvermittlung müssen all diese Intelligenzen angesprochen werden. Laut Walsh ist es ferner wichtig, dass diese *Interaktivität* im Laufe einer Sendung regelmäßig stattfindet, weil es Kindern sonst schwer fällt, aus ihrer von anderen Sendungen gewohnten passiven Rolle wieder

#### 2.6 Erfolge und Erfahrungen im Zusammenhang mit Interaktivität in Videos und Fernsehen

in eine aktive Rolle überzugehen. Autorinnen und Autoren der Sendung legen deshalb großen Wert darauf, dass minütlich eine solche *Interaktion* stattfindet. [\(Larsen,](#page-134-3) [2006](#page-134-3))

Zusammengefasst lässt sich also sagen, dass *Interaktivität* im Rahmen der Serie für ihre Produzentinnen und Produzenten eine sehr gewichtige Rolle spielt und dass sie es ist, die "Dora - The Explorer" von anderen Sendungen abhebt. Ferner ist die Serie, wie bereits an anderer Stelle angefuhrt, eine sehr ¨ erfolgreiche. Es kann also durchaus behauptet werden, dass diese *Interaktivität* ein erheblicher Grund für den Erfolg ist und damit gezeigt wird, dass *Interaktivität* prinzipiell ein wichtiger Erfolgsfaktor sein kann. Das nächste Unterkapitel beschaftigt sich mit den Erfahrungen im Zusammenhang mit ¨ der *Interaktivität* im Rahmen des Marketing.

#### 2.6.3 Interaktive Videos im Marketing

Wie an vorheriger Stelle bereits angeführt, werden neben klassischen Videos auch *interaktive Videos* immer mehr zu einem wichtigen Marketinginstrument. Sie könnten sogar die klassischen Videos ablösen. Dies zeigen Zahlen, die belegen, dass *interaktive Videos* um einiges erfolgreicher sind als klassische. Eine Zahl, die bei *interaktiven Videos* besser ist als bei klassischen, ist die Click-Trough-Rate<sup>[10](#page-56-0)</sup>, kurz CTR. Sie gibt an, wie viel Prozent der Nutzerinnen und Nutzer, die das Video betrachten, auch dem im Video

<span id="page-56-0"></span><sup>10</sup>Klickrate

vorkommenden Link bzw. Werbebanner auf die werbende Seite folgen. Bei einem herkömmlichen Video liegt die CTR bei rund einem bis zwei Prozent, bei einem *interaktiven Video* beträgt sie rund 10 Prozent. Beispielsweise lag die CTR bei dem zuvor vom Bekleidungshersteller SSense erstellten *interaktiven Video* zum eigenen Online-Shop bei rund 38 Prozent. Ebenfalls ist sehr interessant, dass *interaktive Videos* von rund 90 Prozent der Nutzerinnen und Nutzer bis zum Schluss angesehen werden; ein Wert, den klassische Videos nur sehr selten erreichen[\(Casson,](#page-132-0) [2014](#page-132-0)). Bei jenen liegt der Wert meist nur bei 50 bis 80 Prozent [\(Casson,](#page-132-0) [2014](#page-132-0)). Die Herstellungskosten solcher Videos sind natürlich nicht zu unterschätzen. Wer sich aber bereits für Videos als Werbeträger entschieden hat, sollte sich Gedanken machen, ob angesichts der angeführten Vorteile diese nicht auch mit *interaktiven Elementen* ausstattet. [\(Rixecker,](#page-135-0) [2014](#page-135-0))

Im Rahmen des Kapitels *Interaktive Videos* als neues Medium in Lehre und Bildung wurden einige Beispiele eines erfolgreichen Einsatzes von *interaktiven Komponenten* im Rahmen von Videos, aber auch im Fernsehen aufgezeigt. Die nächsten Kapitel beschäftigen sich nun mit dem empirischen Teil der Arbeit, in dem selbst erstellte *interaktive Videos* im Rahmen des Schulunterrichts in einer Klasse eingesetzt wurden. Das folgende Kapitel wird sich zunachst mit den Rahmenbedingungen dieses empirischen ¨ Versuchs beschaftigen sowie auf alle Punkte eingehen, die mit den erstellten ¨ *interaktiven Videos* selbst im Zusammenhang stehen.

In diesem Kapitel wird auf alle Rahmenbedingungen des Versuchs eingegangen, das heißt, auf die Schule bzw. die Klasse, in der der Versuch durchgeführt wurde. Weiters werden der zu behandelnde Stoff, der Evaluationsplan der Studie sowie das sogenannte Flipped-Classroom-Konzept, in dessen Rahmen die Videos eingesetzt wurden, näher erläutert. Auch der Aufbau der *interaktiven Videos* selbst sowie der Untersuchungsgegenstand werden in diesem Kapitel erklärt.

# 3.1 Rahmenbedingungen

Begonnen wird mit den Rahmenbedingungen der Studie. Hier wird zunächst auf die Schule bzw. Klasse eingegangen, in welcher die Studie durchgeführt wurde.

#### 3.1.1 Schule und Klasse

Die Studie wurde an der NMS<sup>[1](#page-59-0)</sup> BG/BRG<sup>[2](#page-59-1)</sup> Klusemann, die sich in Graz befindet, durchgeführt. Die Schule wurde laut [Team-Klusemann](#page-136-3) ([2016](#page-136-3)) im September 1991 eröffnet und seitdem als Versuchsschule geführt, in der zahlreiche Innovationen entwickelt und dauerhaft installiert wurden. So wird der Unterricht in der Sekundarstufe I nach dem Modell der Neuen Mittelschule geplant. Dies hat beispielsweise zur Folge, dass Schulerinnen ¨ und Schüler in den Fächern Deutsch, Mathematik und Englisch im Teamteaching unterrichtet werden. Ferner wird seit dem Schuljahr 2004/2005 in der Unterstufe in einer Klasse pro Schulstufe in den Fächern Geschichte, Biologie, Geographie, Sport, Physik und Bildnerische Erziehung Englisch als Arbeitssprache verwendet.

In der Oberstufe werden seitens der Schule drei Zweige angeboten. Im sogenannten Europazweig stehen der Erwerb von Fremdsprachen sowie die internationale Kommunikation im Mittelpunkt. Drei Fremdsprachen werden auf Maturaniveau erlernt. Ferner gibt es im Rahmen dieses Zweiges auch Auslandsaufenthalte in Zusammenarbeit mit Partnerschulen, um die internationale und interkulturelle Kommunikationsfähigkeit zu fördern. Eine weitere Schiene in der Ausbildung ist der Kreativzweig, der die Kreativitat¨ und Individualität der Schülerinnen und Schüler fördern soll. Profilbildende Schwerpunktfächer sind hier Kreativtechniken, Medien und Kommunikation, Körpererfahrung und Produktionswerkstatt. Der letzte Zweig ist der

<span id="page-59-1"></span><span id="page-59-0"></span><sup>&</sup>lt;sup>1</sup>Neue Mittelschule

<sup>2</sup>Bundesgymnasium/Bundesrealgymnasium

#### 3.1 Rahmenbedingungen

naturwissenschaftliche Zweig, der das Ziel hat, Schülerinnen und Schüler auf technisch-naturwissenschaftliche Berufe, Studien und Kollegs vorzubereiten. Profilbildende Schwerpunktfacher sind hier je ein Chemie-, Biologie- ¨ und Physiklabor sowie NAWI- Global[3](#page-60-0) . [\(Team-Klusemann,](#page-136-3) [2016](#page-136-3))

Die Klasse, in der der Versuch durchgefuhrt wurde, war eine Klasse des na- ¨ turwissenschaftlichen Zweigs. Es handelte sich also um eine Klasse der Oberstufe, genauer gesagt um eine 7. Klasse (11. Schulstufe) mit 20 Schülerinnen und Schülern. Im Rahmen des Versuchs wurde die Klasse nach dem Flipped-Classroom-Konzept unterrichtet, auf welches nachfolgend eingegangen wird.

#### 3.1.2 Flipped Classroom

Die bereitgestellten *interaktiven Videos* waren Teil eines weiteren Versuchs. Die Versuchsklasse wurde nicht im herkömmlichen Modus, sondern nach dem Flipped-Classroom-Konzept unterrichtet.

Bei diesem Konzept werden laut [e-teaching](#page-133-2) ([2015](#page-133-2)) die üblichen Aktivitäten innerhalb und außerhalb des Klassenzimmers vertauscht, daher auch der deutsche Begriff " Umgedrehter Unterricht". Lernende eignen sich bei diesem Konzept mithilfe der vom Lehrenden zur Verfügung gestellten Materialien Inhalte zu Hause selbst an. Der gemeinsame Unterricht wird zur

<span id="page-60-0"></span><sup>3</sup>Geographische und gesellschaftspolitische Aspekte der Naturwissenschaften

Vertiefung des gelernten Stoffes bzw. zur Ubung genutzt. Ziel dieses Kon- ¨ zeptes ist, die Folgen eines doch sehr passiven Vortrags zu verhindern. Die Abnahme der Konzentration ist hier beispielhaft zu nennen. Auch der Nachteil des individuellen Übens, dass Verständnisprobleme im Rahmen der Übungsphase manchmal nicht alleine gelöst werden können, sollte ausgeglichen werden.

Wie bereits erwähnt, erarbeiten Schülerinnen und Schüler im Rahmen dieses Konzeptes selbst die Lerninhalte anhand von Materialien, die ganz unterschiedlicher Natur sein können: Lernvideos, Screencasts, Podcasts, schriftliche Unterlagen, digitale Skripte u. a. [\(e-teaching,](#page-133-2) [2015](#page-133-2)). Im Rahmen der durchgeführten Studie wurde auf Lernvideos und digitale Skripten zurückgegriffen. Die Lernvideos wurden den Schülerinnen und Schülern mithilfe einer speziellen Plattform, nämlich "LIVE<sup>[4](#page-61-0)"</sup>, zur Verfügung gestellt, was die *Interaktivität* im Rahmen der Videos sicherstellte. Auf diese Plattform wird im Rahmen dieses Kapitels, noch genauer eingegangen. Die zu den Videos passenden digitalen Skripten wurden den Schülerinnen und Schülern mittels einer Moodle-Plattform zur Verfügung gestellt. In diesen digitalen Skripten waren darüber hinaus auch noch Beispiele enthalten, die im Rahmen des Präsenzunterrichts zum Einsatz kamen.

Die selbst erstellten *interaktiven Videos* waren also Teil eines weiteren Versuchs in der Klasse. Das nachfolgende Kapitel wird nun den zeitlichen Ablauf des Versuchs dokumentieren.

<span id="page-61-0"></span><sup>4</sup><http://live.learninglab.tugraz.at/> [Online; Letzter Abruf 22.Februar 2016]

# 3.1 Rahmenbedingungen

# 3.1.3 Zeitplan

# In Tabelle [3](#page-62-0).1 wird dieser Zeitplan tabellarisch dargestellt.

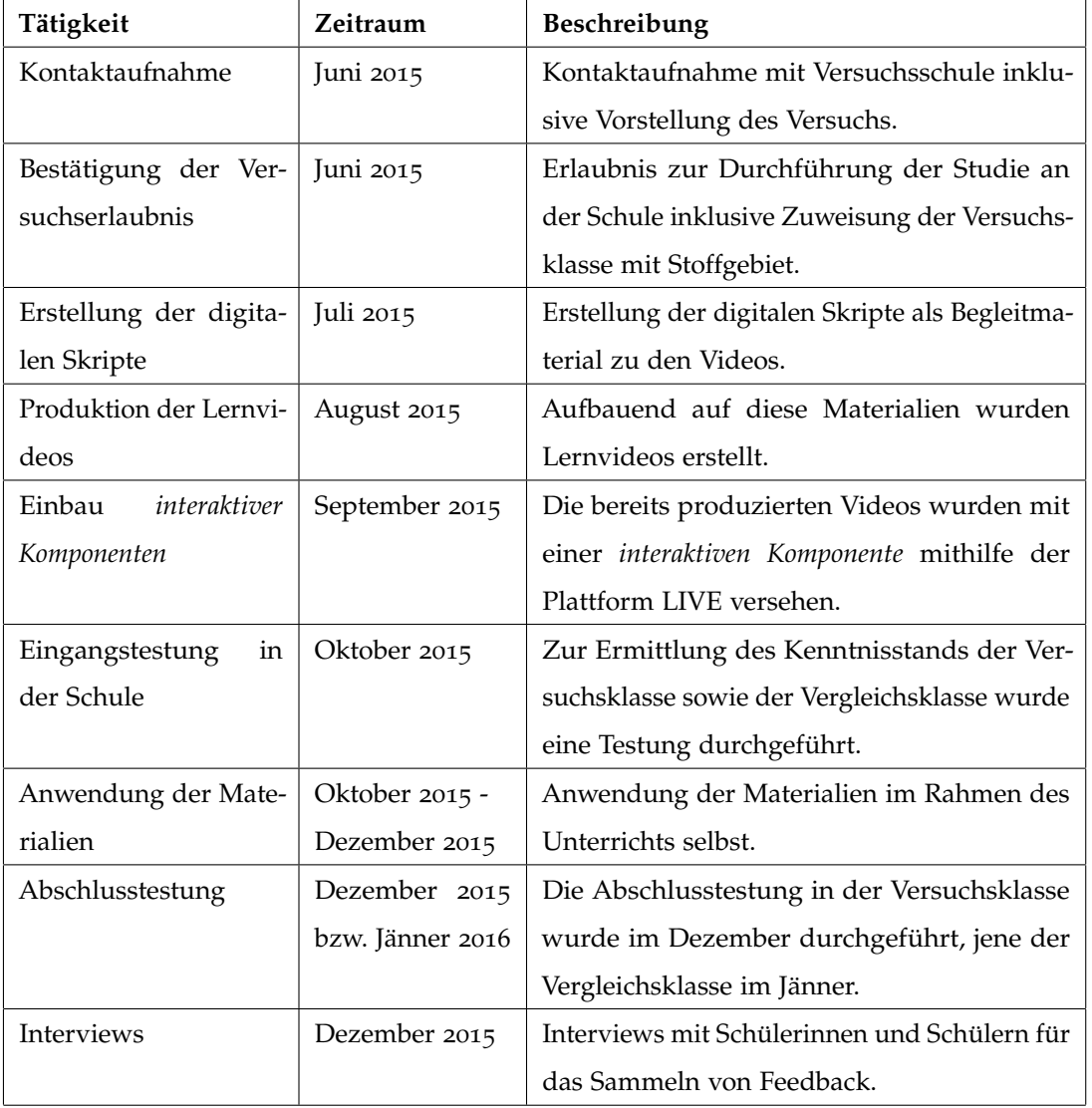

<span id="page-62-0"></span>Tabelle 3.1: Zeitplan der Studie

Das folgende Unterkapitel wird nun auf den im Unterricht behandelten bzw. in dem Video vorgetragenen Schulstoff eingehen.

#### 3.1.4 Behandelter Schulstoff

Die Studie wurde im Rahmen des Mathematikunterrichts durchgefuhrt. Mit ¨ dem Hintergrund einer guten Messbarkeit der Studie wurde ein größeres ziemlich alleinstehendes Thema gewählt, und zwar die Anwendung der Differentialrechnung.

Anhand des österreichischen Lehrplans lässt sich der behandelte Stoff folgenden Punkten der Differentialrechnung zuordnen:

- " Deuten der zweiten Ableitung in inner- und außermathematischen Bereichen"
- " Untersuchen einfacher und im Hinblick auf Anwendungen sinnvoller Funktionen bezüglich Monotonie und Krümmungsverhalten, Ermitteln von Extrem- und Wendestellen"
- " Prazisieren einiger Grundbegriffe und Methoden der Dif- ¨ ferentialrechnung (insbesondere des Begriffes Grenzwert) unter Einbeziehung des Begriffes Stetigkeit"

[\(bmbf,](#page-132-1) [2007](#page-132-1), S. 5)

#### 3.1 Rahmenbedingungen

Der Stoff wurde in 13 kleinere Kapitel aufgeteilt. Die Aufteilung orientierte sich am Buch "Mathematik Verstehen  $7^{5}$  $7^{5}$  $7^{5}$ ", um eine möglichst gute Abdeckung bzw. Aufteilung des Stoffs im Sinne des Lehrplanes sicherzustellen.

- Einführung in die Monotonie
- Einführung des Begriffs Extremum
- Untersuchung der Monotonie mithilfe der Differentialrechnung
- Krümmung
- Berechnung von Extrema anhand der Differentialrechnung
- Berechnung von Extremstellen in endlichen Intervallen
- Wendepunkte
- Sattelpunkte
- Skizzieren von Funktionen
- Symmetrie von Funktionen
- Funktionen im Unendlichen
- Aufstellen von Polynomfunktionen
- Graphisches Ableiten

Die oben genannte Aufteilung wurde im gleichen Sinne auch für die Videos selbst gewählt (zuzüglich zweier Bonusvideos zur Übung). Dies leitet sogleich auch zum nächsten Kapitel über, welches sich mit Videos selbst beschaftigt bzw. mit allem, was mit Videos im Zusammenhang steht, wie ¨ beispielsweise der Videoplattform.

<span id="page-64-0"></span><sup>5</sup><http://www.oebv.at/flippingbook/9783209071118/> [Online; Letzter Abruf 22.Februar 2016]

# 3.2 Videos

Zu Beginn möchte wird darauf eingegangen, wie bzw. mit welchen Mitteln die Videos erstellt wurden.

#### 3.2.1 Machart der Videos

Im Rahmen der Studie wurden meinerseits drei unterschiedliche Typen von Videos hergestellt. Die Idee dahinter war festzustellen, welche Art der Umsetzung Schülerinnen und Schüler am besten anspricht.

Der erste Typ(Screen Capturing) war zugleich auch der am häufigsten auftretende. Er wurde bei acht Videos verwendet, weil er sich besonders für das Vorstellen von eher theorielastigen Kapiteln gut geeignet hat. Es war jener, bei dem die Videos mittels eines Tablets der Marke "Dell Venue 8 pro" aufgenommen wurden. Als Screen-Capture-Software wurde eine lizenzierte Version von "Camtasia" verwendet. Für die Aufnahme des Tons wurden einfache Handykopfhörer benutzt. Die vorzutragenden Inhalte wurden dabei im Editor niedergeschrieben, wobei längere Texte wie Definitionen etc. mittels copy-paste ins Skript eingefügt wurden.

Ein weiterer Aufnahmetyp war jener, bei dem mithilfe einer Kamera die auf ein Blatt geschriebenen Inhalte abgefilmt wurden. Dieser Typ wurde bei fünf Videos verwendet die eher praktisch veranlagt waren, also ohne

#### 3.2 Videos

längere Definitionen oder theoretische Inhalte in Textform. Als Kamera wurde eine Digitalkamera der Marke "Sony" verwendet. Sie war bei der Aufnahme auf einem Stativ befestigt und filmte dabei so auf das Blatt, dass der Videobetrachter sich in der Vogelperspektive befand. Die Abbildung [3](#page-66-0).1 veranschaulicht dies.

1. Bon<br>  $f(x) = x^3 - 3x^2 + 5$ <br>
Schrift 1:<br>
Schrift 2:  $f'(x) = 3x^2 - 6x$ <br>  $3x^2 - 6x = 0 \rightarrow x - 0$ ,  $x = 2$ 

<span id="page-66-0"></span>Abbildung 3.1: Videotyp - Papier

Beim letzten Aufnahmetyp wurden die Videoinhalte an der Tafel präsentiert. Von dieser Videoform konnten leider nur zwei Videos präsentiert werden, weil diese Tafel nur ein Mal zur Verfügung stand. Das Besondere an dieser Form war, dass sie die einzige war, bei der der Vortragende zu sehen war. Inhaltlich ist diese Form aus Zeitgründen eher nur für einen praktischen Stoff geeignet, weil durch das Niederschreiben von beispielsweise Definitionen das Video zu lang werden würde. Gefilmt wurde mit derselben bereits

oben angeführten Kamera. Es wurde darauf geachtet, dass sowohl die Tafel als auch der Vortragende vollständig zu sehen ist. In Abbildung [3](#page-67-0).2 wird dies veranschaulicht.

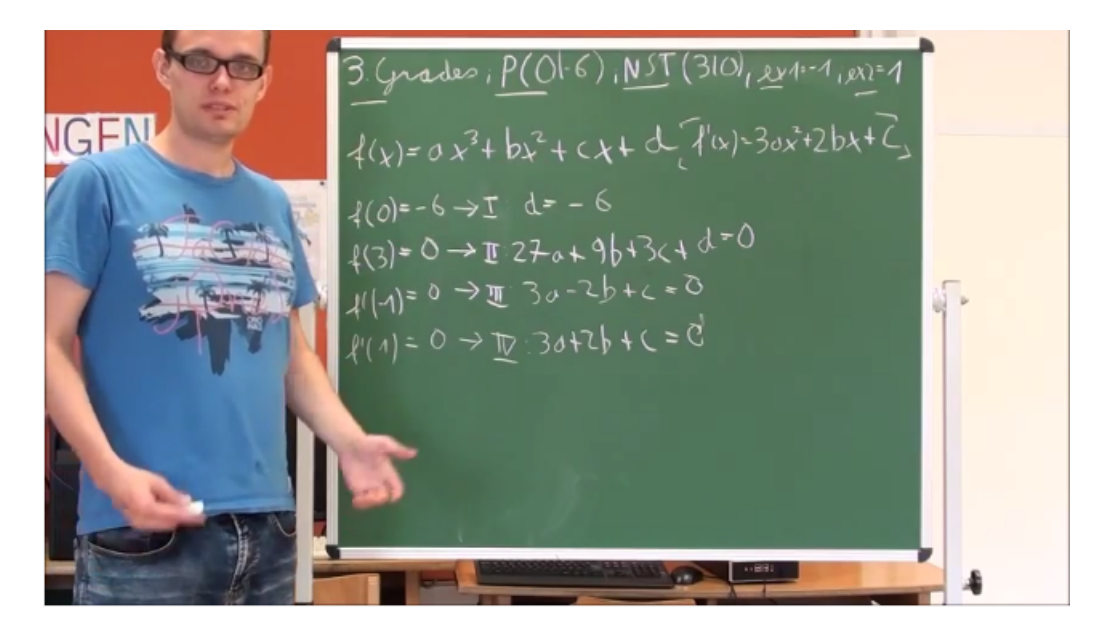

Abbildung 3.2: Videotyp - Tafel

<span id="page-67-0"></span>Im nachfolgenden Kapitel wird nun auf den Aufbau der Videos anhand eines beispielhaften Videos näher eingegangen. Inhalt dieses Videos war die "Krümmung".

## 3.2.2 Aufbau der Videos

In diesem Kapitel wird der Aufbau der Videos näher erläutert. Als Beispiel dient das Video "Krümmung".

#### 3.2 Videos

Der Einstieg war stets so gestaltet, dass die Zuhörerinnen und Zuhörer zuerst begrüßt wurden und ihnen anschließend das Thema des Videos mitgeteilt wurde. Dieses stand auch stets auf der ersten Seite bzw. Folie als Überschrift. Anschließend erfolgte der Einstieg ins Thema: in der Regel mit einer Erläuterung der wichtigsten Begriffe, damit die Schülerinnen und Schüler sogleich mit ihnen vertraut wurden. Im beispielhaften Video wurden zu Beginn die Begriffe "rechtsgekrümmt" bzw. "linksgekrümmt" anhand einer Funktion erklärt. Abbildung [3](#page-69-0).3 bildet diesen Schritt ab. Die Achsen sowie die zugehörigen jeweiligen Überschriften waren bereits zu Videostart vorhanden. Der Gedanke dahinter war es, dass diese Komponenten zum einem kein wichtiger Bestandteil der Erklärung. Zum anderen würde das Zeichnen der Achsen bzw. Schreiben der Überschriften unnötig Zeit in Anspruch nehmen, was wiederum auch das Video unnötig in die Länge ziehen würde. Des Weiteren wurde darin auch eine Möglichkeit gesehen, dass die Schülerinnen und Schüler sich leichter auf die wesentlichen Elemente der Erklärungen konzentrieren konnten.

Der Einstieg in das Thema erfolgte auch häufig anhand einer Definition, wenn es beispielsweise nicht nötig war, die vorkommenden Begriffe zuvor näher zu erläutern. Im Video zur "Krümmung" erfolgte die Definition im zweiten Schritt. Auch Definitionen wurden stets mit dem Computer vorgeschrieben. Dies ist in Abbildung [3](#page-69-1).4 ersichtlich. Auch hier stand der Gedanke der Zeitersparnis im Vordergrund. Ferner sind mit dem Computer vorgeschriebene Definitionen - zumindest wenn es sich bei der Videoerstel-

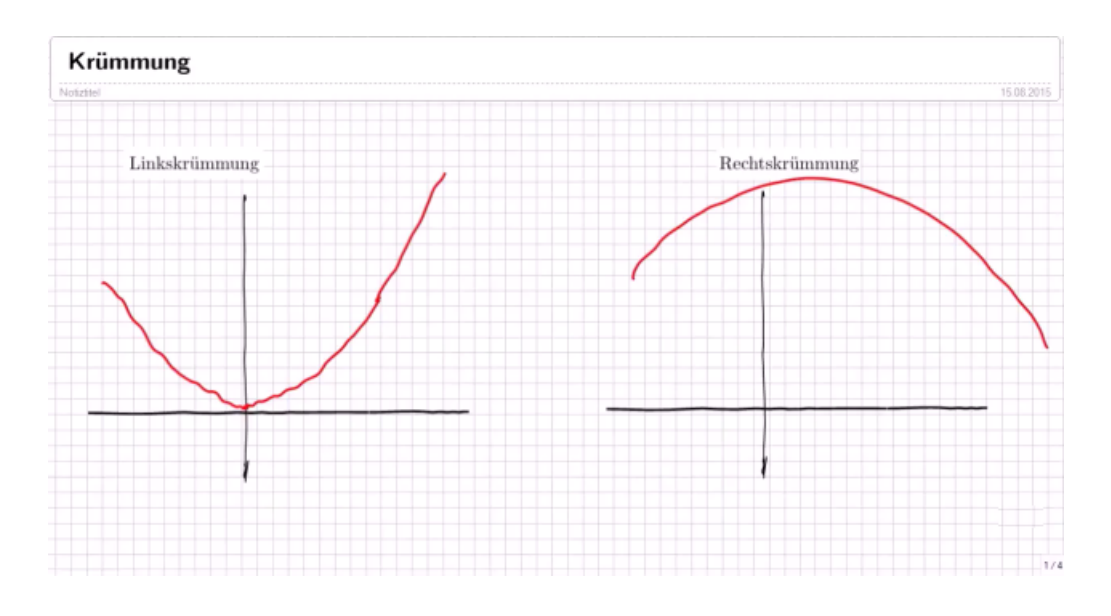

<span id="page-69-0"></span>Abbildung 3.3: Beispielvideo - Einstieg

lerin/beim Videoersteller wie in diesem Fall um eine Anfangerin/einen ¨ Anfänger beim Schreiben am Tablet handelt - deutlich besser lesbar als Texte, die mit dem Stift des Tablets geschrieben wurden.

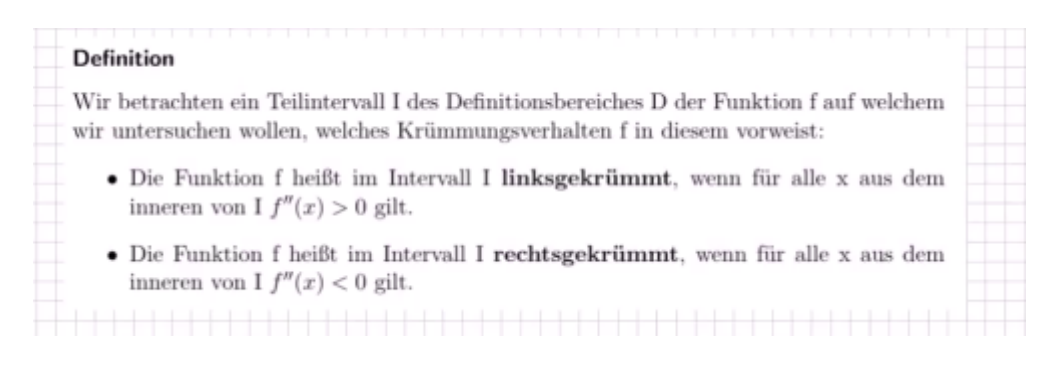

Abbildung 3.4: Beispielvideo - Definition

<span id="page-69-1"></span>Die mit dem Computer vorgeschriebenen Definitionen wurden jedoch während des Vortrags im Video durch weitere Informationen ergänzt. Das

#### 3.2 Videos

waren sogenannte "Eselsbrücken", die die Schülerinnen und Schüler beim Verständnis der Definitionen bzw. beim Merken der wesentlichen Punkte unterstützen hätten sollen. In unserem konkreten Fall waren diese "Esels-<br>. brücken" Smileys, die das Ziel hatten, die Schülerinnen und Schüler bei der Unterscheidung von "links-" und "rechtsgekrümmt" zu unterstützen und das Herstellen einer Verknüpfung zwischen der Krümmung und dem Verhalten der 2. Ableitung zu erleichtern. Darüber hinaus wurden neben den eben angesprochenen "Eselsbrücken" bzw. zusätzlichen Informationen auch die wesentlichen Teile der Definition hervorgehoben. In Abbildung [3](#page-70-0).5 wird dies veranschaulicht.

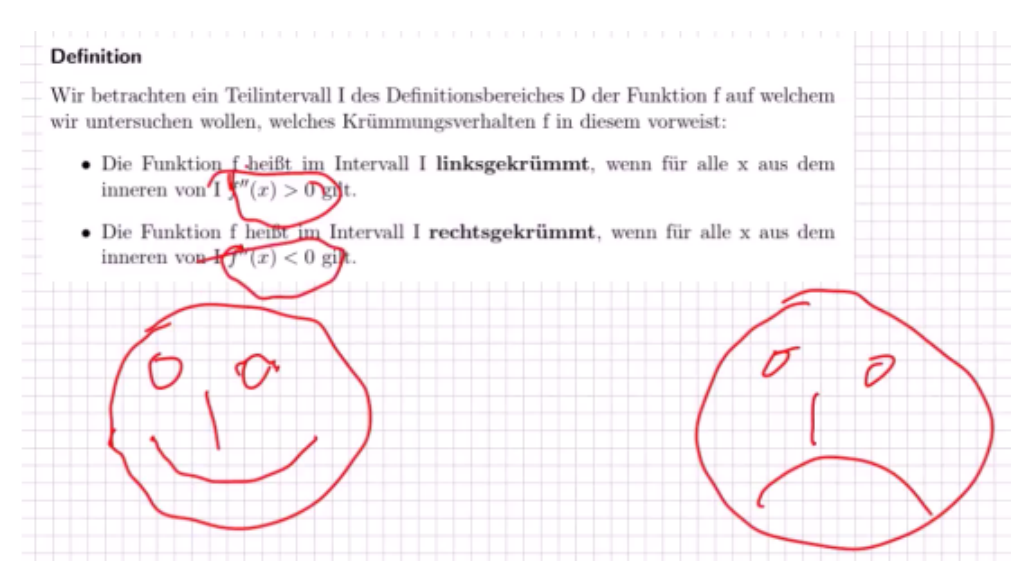

<span id="page-70-0"></span>Abbildung 3.5: Beispielvideo - Erganzende Informationen ¨

Nach dem theoretischen Input folgte stets ein Beispiel, das das Ziel hatte, den gerade gelernten Stoff anzuwenden. Ferner wurde auch darauf geachtet, dass beispielsweise die im Rahmen der Theorie verwendeten Eselsbrücken

auch hier nochmals zum Einsatz kamen, um sie weiter zu festigen. Auch der Angabetext des Beispiels wurde bereits vor dem Videostart in den Foliensatz eingefügt. Der Text wurde im Rahmen des Videos vorgetragen, wobei die wichtigsten Punkte des Beispiels hervorgehoben wurden. Anschließend wurde das Beispiel Schritt für Schritt am Tablet gelöst. Hier wurde auf eine moglichst kompakte Schreibweise geachtet, damit einerseits alle wichtigen ¨ Punkte der Rechnung im Bild bleiben und andererseits durch unnötige Informationen das Video nicht zu sehr in die Länge gezogen wird. Ab-bildung [3](#page-71-0).6 veranschaulicht ein solches Rechenbeispiel samt zugehörigem Lösungsweg.

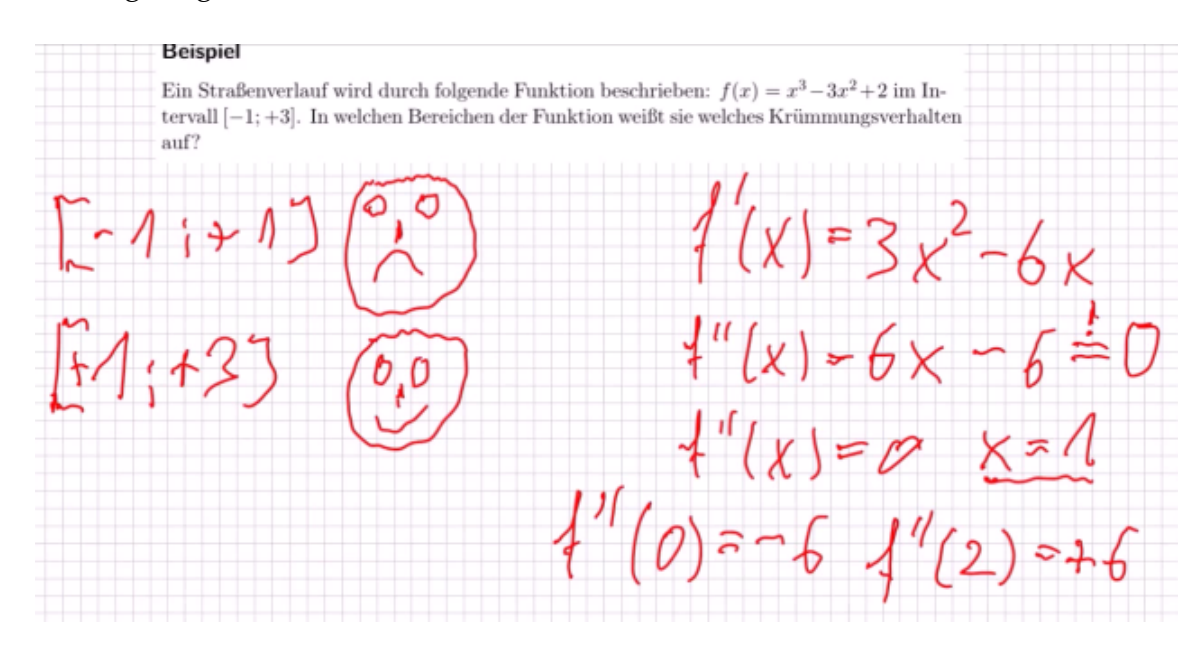

<span id="page-71-0"></span>Abbildung 3.6: Beispielvideo - Rechenbeispiel

Dieser hier vorgestellte Aufbau wurde in jedem Video mit kleineren Unterscheidungen bzw. Abweichungen verwendet. Ziel war es immer, den
# 3.2 Videos

Schülerinnen und Schülern zuerst einen theoretischen Überblick über das Thema zu geben und anschließend diesen mithilfe eines Beispiels zu festigen. Damit diese erstellten Videos mit *Interaktionen* ausgestattet werden konnten, wurde eine spezielle Videoplattform benötigt. Diese war die Plattform LIVE, die im Rahmen einer Dissertation an der Technischen Universitat¨ Graz entwickelt wurde. Im nachfolgenden Unterkapitel mochte wird diese ¨ Plattform nun näher vorgestellt.

# 3.2.3 LIVE

Um die erstellten Videos mit *interaktiven Komponenten* zu versehen, wur-den sie in die Videoplattform "LIVE<sup>[6](#page-72-0)</sup>" eingebunden. Diese wurde an der Technischen Universität Graz von Josef Wachtler im Rahmen einer Disseration entwickelt und kam bereits auch bei Lehrveranstaltungen zum Einsatz [\(Wachtler und Ebner,](#page-137-0) [2015](#page-137-0)).

Das grundsätzliche Design von "LIVE" wird in Abbildung [3](#page-74-0).7 dargestellt, wo der persönliche Profilbereich zu sehen ist. Neben diesem gibt es auch einen Startbildschirm auf dem erst kürzlich zur Plattform hinzugefügte Veranstaltungen angezeigt werden. Auf einem anderen Bildschirm kann dier Nutzerin/der Nutzer zwischen einzelnen Kategorien wählen, denen wiederum Veranstaltungen zugewiesen wurden. Auf dem Bildschirm mit dem

<span id="page-72-0"></span><sup>6</sup>Live Interaction in Virtual learning Environments

persönlichen Profilbereich werden die Daten der Nutzerin/des Nutzers angezeigt. Die Nutzerin/der Nutzer kann darüber hinaus auswählen, welche Videos bzw. Veranstaltungen ihr/ihm angezeigt werden sollen. Sie/er kann zwischen Veranstaltungen wählen, die sie/er per Live-Übertragung verfolgt hat, von welchen sie/er sich die Aufzeichnung angesehen hat und die sie/er selbst erstellt hat. Die in der Abbildung angezeigten Veranstaltungen wurden von der Nutzerin/von dem Nutzer selbst erstellt. Die Veranstaltungen werden von diesem Menü aus auch verwaltet bzw. bearbeitet. Die Nutzerin/der Nutzer kann von hier aus zu einem Bildschirm wechseln, wo sie/er die Grundeinstellungen der Veranstaltung bearbeiten kann, und zu einem anderen, wo sie/er entscheiden kann, welche *interaktiven Komponenten* ein Video enthält und von welcher Quelle aus es auf die Plattform geladen wird.

Die Nutzerin/der Nutzer hat die Auswahl zwischen mehreren optionalen Komponenten, die Teil des Videos sein können. Einige davon erlauben es der Nutzerin/dem Nutzer, sich *interaktiv* am Geschehen zu beteiligen. Eine dieser Komponenten enthalten Fragen, die nur dazu dienen, den Aufmerksamkeitsgrad der Nutzerinnen und Nutzer festzustellen. Dabei fließt in die Berechnung dessen ein, wie schnell die Nutzerin/der Nutzer auf die jeweiligen Fragen antwortet bzw. reagiert. Beispielsweise wird eine Frage eingeblendet, wie sie in Abbildung [3](#page-77-0).9 ersichtlich ist. Dieser Aufmerksamkeitsgrad kann auch mithilfe von Fragen überprüft werden, indem die Nutzerinnen und Nutzer einen "Captcha" lösen müssen. Eine weitere Option, die die Videoplattform im Rahmen der Berechnung

3.2 Videos

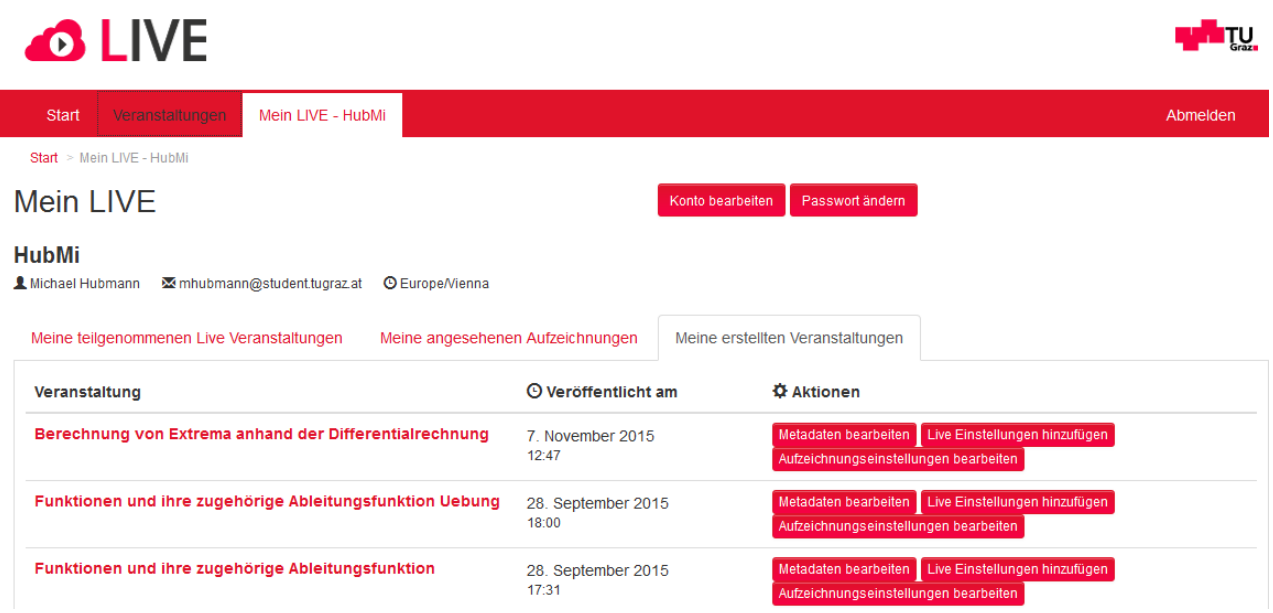

<span id="page-74-0"></span>Abbildung 3.7: LIVE - Profilbereich

des Aufmerksamkeitsgrades bietet, ist, dass die Nutzerinnen und Nutzer ihren Aufmerksamkeitsgrad selbst einstellen und somit Einfluss auf die Berechnung des gesamten Aufmerksamkeitsgrades nehmen können. Wie dieser Aufmerksamkeitsgrad berechnet wird, wird in [Wachtler und Ebner](#page-136-0) ([2014](#page-136-0)) detailliert beschrieben. Neben diesen Fragen können dem Nutzer auch noch inhaltliche Fragen zum vorgetragenen Thema gestellt werden (auch wie schnell diese beantwortet werden, hat einen Einfluss auf den Aufmerksamkeitsgrad). Diese können Multiple-Choice-Fragen oder auch offene Textfragen sein. Auf diese Art von Fragen wird im Unterkapitel *Interaktivität* näher eingegangen.

Der Nutzerin/dem Nutzer bieten sich auch noch weitere Möglichkeiten der *Interaktion*. So kann sie/er Fragen an die Vortragende/den Vortragenden

stellen oder ein technisches Problem melden. Das nun folgende Kapitel wird auf diese *interaktiven Komponenten* sowie ihre Analysemöglichkeiten im Rahmen von LIVE eingehen.

# 3.2.4 Interaktivität

Abbildung [3](#page-76-0).8 zeigt nun den gesamten Aufbau des Videobildschirms. Da die Videos von der Plattform "YouTube" importiert werden, ist die Schaltfläche, mit der das Abspielen der Videos kontrolliert wird, dieselbe wie auf YouTube selbst. Des Weiteren befinden sich die zuvor aufgezählten Komponenten zur *Interaktion* auf diesem Videobildschirm. So gibt es ein Textfeld, in das die Nutzerin/der Nutzer die Frage an den Vortragenden schreiben kann, weiters einen Button, über den die Nutzerin/der Nutzer zu einem Textfeld gelangt, wo sie/er ein technisches Problem berichten kann, sowie einen Schieberegler, mit dem der Aufmerksamkeitsgrad eingestellt werden kann, und eine Anzeige, die der Nutzerin/dem Nutzer mitteilt, wie gut ihr/sein Aufmerksamkeitsgrad ist. Die Nutzerin/der Nutzer hat auch die Möglichkeit, die Veranstaltung zu verlassen, um sie später an gleicher Stelle wieder fortsetzen zu können. Die Fragen poppen im Videobildschirm selbst auf und werden über ihn gelegt, wie es Abbildung [3](#page-77-0).9 veranschaulicht.

Inhaltliche Fragen werden ebenfalls in der oben dargestellten Form uber ¨ den Videobildschirm gelegt. Diese inhaltlichen Fragen können als Multiple-Choice-Fragen oder textuelle Fragen gestellt werden. Auf Multiple-Choice-Fragen wurde in der Regel bei theoretischen Fragen zurückgegriffen, sowie

## 3.2 Videos

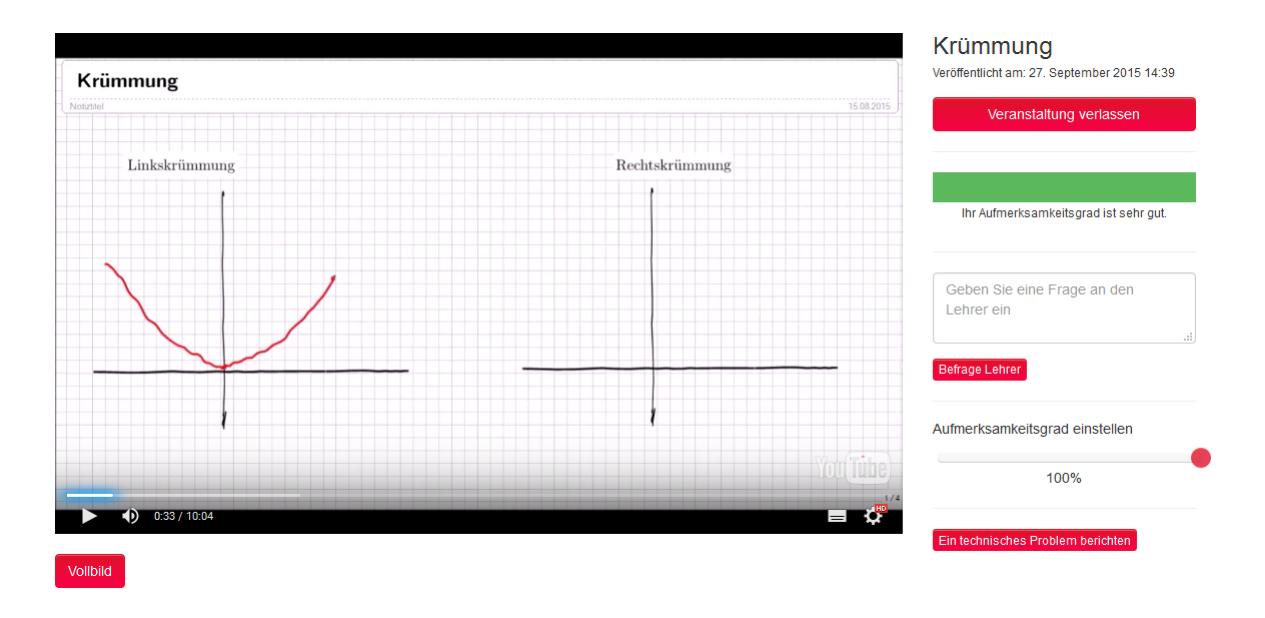

<span id="page-76-0"></span>Abbildung 3.8: LIVE - Videobildschirm

bei kleinen praktischen Aufgaben wie dem Berechnen einer Ableitung. Im Rahmen der Mutliple-Choice-Fragen konnten eine oder auch mehrere Antworten korrekt sein. Es gab Fragen mit vier sowie auch mit zwei Antwortmöglichkeiten, wo die Schülerinnen und Schüler in der Regel erkennen mussten, ob eine Aussage korrekt oder falsch ist. Eine beispielhafte Multiple-Choice-Frage mit vier Antwortmöglichkeiten ist in Abbildung 3.[10](#page-78-0) ersichtlich, eine mit zwei Antwortmöglichkeiten in Abbildung 3.[11](#page-78-1). Auf textuelle Fragen wurde bei längeren praktischen Aufgaben zurückgegriffen, wie beispielsweise auf die Frage, an welchen Stellen eine Funktion monoton steigend bzw. monoton fallend ist (siehe dazu Abbildung 3.[12](#page-79-0)). Bei beiden Fragetypen war es im Gegensatz zu den Aufmerksamkeitsfragen, die zu einem zufälligen Zeitpunkt gestellt wurden, möglich, die genaue

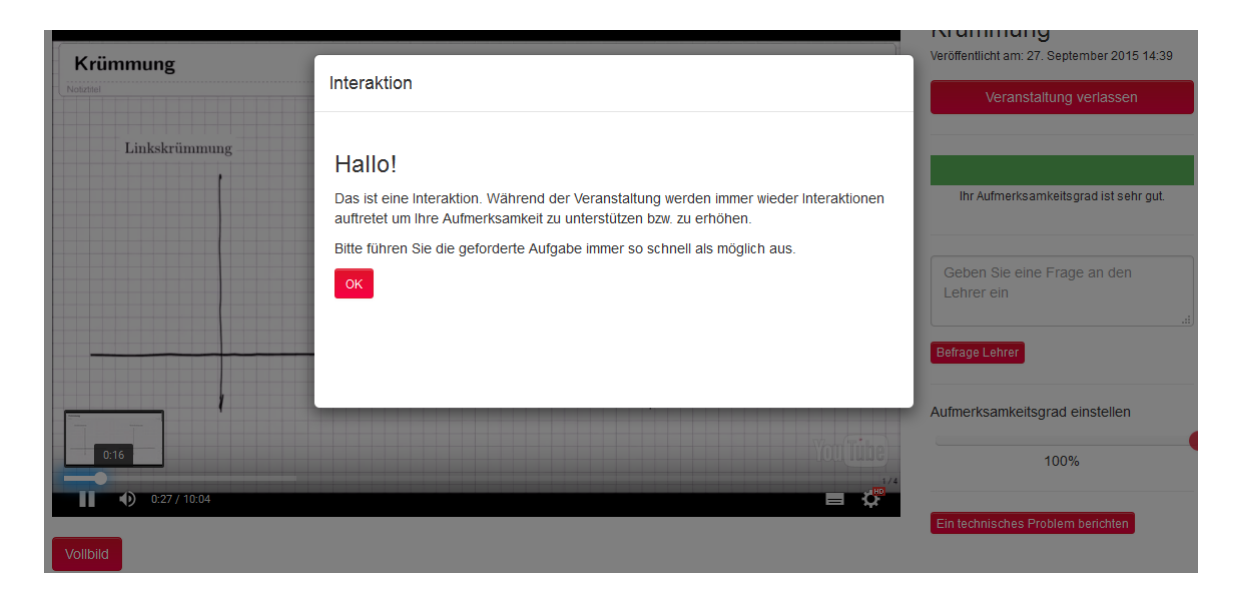

Abbildung 3.9: LIVE - Einblendung Frage

<span id="page-77-0"></span>Position der Frage im Video zu definieren. Das wiederum spielt für den Untersuchungsgegenstand, auf welchen im Folgekapitel naher eingegangen ¨ wird, eine wichtige Rolle. Ferner konnten, wie bei der offenen textuellen Frage ersichtlich, beide Fragetypen auch mit Abbildungen versehen werden. Nach Beantwortung der Fragen werden der Nutzerin/dem Nutzer sowohl ihre/seine Antworten als auch die korrekten Antworten angezeigt, damit sie/er sogleich ein Feedback erhält, ob ihre/seine Antwort korrekt war. Das Anzeigen der korrekten Antwort ist bei beiden Fragetypen möglich, allerdings wurden die textuellen Fragen in der Regel im Rahmen des Videos unmittelbar nach der Frage aufgelöst.

Im Rahmen der Studie sind Analysemöglichkeiten von großer Bedeutung. Ein Bildschirm, der diese bietet, ist jener, auf dem aufscheint, welche Nut-

3.2 Videos

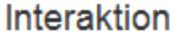

Frage: Warum gilt, dass die Extremstelle -1 in f'eingesetzt gleich 0 ergibt?

□ Weil der Funktionswert an der Stelle -1 ebenfalls 0 ist.

□ Weil die Steigung in einem Extremum gleich 0 ist.

□ Weil-1 eine Nullstelle von f' ist.

□ Weil die Steigung an dieser Stelle gleich 0 ist.

Antworten Nicht beantworten

<span id="page-78-0"></span>Abbildung 3.10: Interaktiv - Multiple-Choice-Frage

Interaktion

Frage: Wahr oder falsch? Da f"(0) = -6 ist, ist die Funktion in dem betrachteten Intervall rechtsgekrümmt!

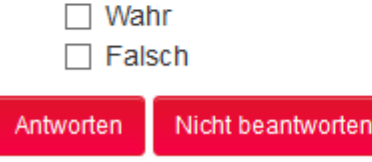

<span id="page-78-1"></span>Abbildung 3.11: Interaktiv - Wahr-Falsch-Frage

Interaktion

Frage: Gib an in welchen Intervallen die Funktion monoton fallend (oder streng monoton fallend) bzw. monoton steigend (oder streng monoton steigend) ist.

![](_page_79_Figure_3.jpeg)

<span id="page-79-0"></span>Abbildung <sup>3</sup>.12: Interaktiv - Offene Textfrage <sup>68</sup>

# 3.2 Videos

zerin/welcher Nutzer eine Frage korrekt bzw. inkorrekt beantwortet hat. In dieser Statistik scheinen alle im Video vorhandenen Fragen sowie alle Betrachter des Videos auf. Ferner ist ersichtlich, ob die gleiche Nutzerin/der gleiche Nutzer eine Frage mehrfach beantwortet hat, und wie oft sie korrekt bzw. inkorrekt beantwortet wurde. Neben inkorrekten und korrekten Antworten ist ferner auch ersichtlich, ob eine Nutzerin/ein Nutzer eine Frage nicht beantwortet bzw. sie übersprungen hat. Ein weiterer für die Analyse wichtiger Bildschirm ist jener, auf dem aufscheint, welche Nutzerin/welcher Nutzer ein Video betrachtet hat und wie viel Prozent es waren. Uber diesen ¨ Bildschirm gelangt man sodann auch zu den individuellen Statistiken der Nutzerinnen und Nutzer, anhand welcher die Lehrende/der Lehrende beispielsweise ablesen kann, welche Teile des Videos betrachtet wurden, ob die Nutzerin/der Nutzerin das Video pausiert oder es vor- bzw. zurückgespult hat und wie hoch der endgültige Aufmerksamkeitsgrad ausgefallen ist. Aus Datenschutzgründen wird an dieser Stelle auf Abbildungen dieser Bildschirme verzichtet.

Das nächste Kapitel beschäftigt sich nun mit den ergänzenden digitalen Skripten, die neben den Videos bereitgestellt wurden.

# 3.2.5 Digitale Skripte

Zusätzlich zu den vorgetragenen Videos wurden den Schülerinnen und Schülern auch digitale Skripte zur Verfügung gestellt, die den in den Videos

vorgetragenen Stoff in kompakterer Form nochmals erläuterten.

Die Skripte wurden vor den Videos erstellt; diese bauten also auf die Skripte auf. Das war auch der Grund dafur, dass die im Rahmen der Videos vor- ¨ gestellten Definitionen, Beispiele etc. jenen der Skripte entsprachen. Auch der Aufbau der Skripte entsprach jenem der Videos. So gab es nach einer kurzen Einleitung, ahnlich wie bei den Videos, stets einen theoretischen ¨ Input, der aus Definitionen und Begriffserklärungen bestand. Danach erfolgte wiederum wie auch schon bei den Videos ein praktisches Beispiel, das die gerade gelernten theoretischen Inhalte aufgriff und den Lösungsweg Schritt für Schritt erläuterte. Neben diesen beiden Punkten, die auch in den Videos vorkamen, hatte das digitale Skript noch weitere Komponenten, und zwar zum einen zusätzliche Übungsbeispiele, ähnlich dem vorgestellten Beispiel, sowie im Rahmen von manchen digitalen Skripten einen Link zu einem Quiz, das mit "Kahoot!<sup>[7](#page-81-0)"</sup> erstellt wurde. Ein solches digitales Skript wird im Anhang beispielhaft angeführt. Das Thema hier ist wiederum die "Krümmung".

Das nächste Kapitel befasst sich nun mit dem Untersuchungsgegenstand selbst. Hier lag der Fokus vor allem auf der Positionierung der Wissensfragen und in der Feststellung, wie sich diese bzw. die *Interaktivität* im Rahmen der Videos generell auf den Lernerfolg der Schülerinnen und Schüler ausgewirkt hat.

<span id="page-81-0"></span><sup>7</sup><https://create.kahoot.it/> [Online; Letzter Abruf 22.Februar 2016]

# 3.3 Versuchsgegenstand

Im Rahmen der Untersuchung wurden unterschiedliche Dinge beleuchtet. Aufbauend auf die Arbeit von [Wachtler und Ebner](#page-137-0) ([2015](#page-137-0)) wurden Aspekte der zeitlichen Positionierung der Fragen betrachtet, bzw. wie sich diese Positionierung auf die Korrektheit der Fragen auswirkt. Ferner wurde auch der Zusammenhang zwischen Lernerfolg und *Interaktivität* im Rahmen der Videos untersucht.

# 3.3.1 Lazy Start

Die erste These im Zusammenhang mit der Positionierung von Fragen ist der " Lazy Start". Diese These besagt zweierlei Dinge: zum einen, dass Fragen am Beginn des Videos eher falsch beantwortet werden als Fragen, die erst im Laufe des Videos gestellt werden, und zum anderen, dass ein Zuwarten beim Stellen der ersten Frage den Anteil an korrekten Antworten anheben würde ([Wachtler und Ebner,](#page-137-0) [2015](#page-137-0)).

Um jenen Teil der These zu testen, der besagt, dass Fragen am Beginn des Videos eher korrekt beantwortet werden, wenn zum Anfang des Videos ein größerer Abstand gelassen wird, wurden unterschiedliche Zeitabstände verwendet. Sie bauten auf die vorgeschlagenen Zeitabstände in [Wachtler](#page-137-0) [und Ebner](#page-137-0) ([2015](#page-137-0)) auf, konnten aber nicht eins zu eins übernommen werden.

Der Grund hierfür lag darin, dass die im Rahmen meiner Studie verwende-ten Videos wesentlich kürzer waren als die Videos, die von [Wachtler und](#page-137-0) [Ebner](#page-137-0) ([2015](#page-137-0)) verwendet wurden. Die in der Vergleichsstudie verwendeten Videos wiesen eine durchschnittliche Videolänge von rund 90 Minuten auf, jene Videos im Rahmen der hier betrachteten Studie jedoch eine durchschnittliche Videolänge von rund zwölf Minuten. Die im Rahmen meiner Studie verwendeten Videos hatten also rund ein Achtel der Länge jener Videos der Vergleichsstudie. Die empfohlenen Zeitpunkte für das Stellen der ersten Frage wurden passend heruntergebrochen, und es ergab sich, dass die erste Frage entweder nach einer Minute, nach zwei, nach drei oder nach vier Minuten gestellt wurde. Es wurde versucht, diese Zeitpunkte moglichst ¨ gleichmäßig auf die 15 zur Verfügung stehenden Videos aufzuteilen. So ergab sich, dass bei jeweils vier Videos die erste Frage nach einer, zwei oder drei Minuten und bei drei Videos die erste Frage nach vier Minuten gestellt wurde.

Der zweite Teil der These wurde durch einen simplen Vergleich zwischen den Fragen am Beginn und den Fragen im Laufe des Videos untersucht. Für diesen Vergleich wurde einfach der Anteil an korrekt beantworteten Fragen herangezogen. Die Fragen im Laufe des Videos wurden ebenfalls nach einem gewissen zeitlichen Muster gestellt, auf welches im Unterkapitel "Tight-Placed Errors" näher eingegangen wird.

# 3.3.2 Tight-Placed Errors

Die zweite These, die sich mit der Positionierung von Fragen beschäftigt, ist jene des Tight-Placed Errors. Sie besagt, dass Fragen eher falsch beantwortet werden, wenn sie in einem zu knappen Abstand gestellt werden bzw., dass ein größerer Abstand zwischen den Fragen dazu führen würde, dass diese anteilsmäßig in einem höheren Ausmaß korrekt beantwortet werden [\(Wachtler und Ebner,](#page-137-0) [2015](#page-137-0)).

Auch hier wurde wiederum auf unterschiedliche Zeitabstände zurückgegriffen, um diese Studie zu untersuchen. Es bestand das Problem, dass die in [Wachtler und Ebner](#page-137-0) ([2015](#page-137-0)) vorgeschlagenen Zeitabstände aufgrund von Differenzen in der Videolaufzeit nicht verwendet werden konnten. So wurden auch diese vorgeschlagenen Abstände passend auf die in meiner Studie vorkommende durchschnittliche Videolaufzeit von rund zwolf Minuten ¨ herunter gebrochen. Somit ergab sich, dass die Fragen in einem Abstand von 1 Minute 30 Sekunden, 2 Minuten, 2 Minuten 30 Sekunden und 3 Minuten gestellt wurden. Wiederrum wurde darauf geachtet, dass diese Abstände auf die zur Verfügung stehenden Videos gleichmäßig verteilt wurden. Es ergab sich so, dass jeweils vier Videos einen Abstand von 2 Minuten, 2 Minuten 30 Sekunden und 3 Minuten aufwiesen und drei Video den Abstand von 1 Minute 30 Sekunden. Bei der Verteilung der Abstände auf die Videos wurde auch geachtet, dass es durch den gewählten Abstand zumindest möglich war, neben der Einstiegsfrage mindestens noch zwei weitere Fragen zu stellen.

Das nächste Kapitel wird nun beschreiben, in welchem Rahmen versucht wurde, den Lernerfolg der Schülerinnen und Schüler zu messen.

# 3.3.3 Lernerfolg

Neben diesen bereits etwas spezielleren Fragestellungen, die sich mit der Positionierung der Fragen innerhalb der Videos beschäftigten, wurde ferner auch noch allgemein der Lernerfolg der Schülerinnen und Schüler im Zusammenhang mit der *Interaktivität* der Videos betrachtet.

Diesen zu messen, war ein etwas schwierigeres Unterfangen, weil die *interaktiven Videos* auch noch Teil einer anderen Studie waren, die sich, wie bereits erwähnt, mit dem Flipped-Classroom-Konzept beschäftigte. So hatte auch dieses einen maßgeblichen Einfluss auf den Lernerfolg der Schulerinnen ¨ und Schüler. Auch die Qualität der Videos selbst spielte eine Rolle. Um nun den Lernerfolg im Zusammenhang mit der *Interaktivität* einigermaßen sinnvoll ablesen zu können, wurde neben der subjektiven Meinung der Schülerinnen und Schüler zum Einsatz der *Interaktivität* und deren Nutzen auch versucht, den Erfolg anhand eine Abschlusstestung zu überprüfen. Im Rahmen dieser Testung wurden teilweise ahnliche Fragen gestellt, wie jene ¨ in den Videos selbst. Die Resultate dieser ähnlichen Fragen wurden miteinander verglichen, um feststellen zu können, ob die Schülerinnen und Schüler aus den aufgezeigten Fehlern in den *interaktiven Videos* gelernt hatten. Als

### 3.3 Versuchsgegenstand

zusätzlicher Anhaltspunkt für den Lernerfolg diente eine Testung, die zu Beginn der Studie durchgeführt wurde. Hier wurden dieselben Fragen wie bei der Abschlusstestung gestellt. Diese Anfangs- und Abschlusstestung befindet sich im Anhang. Die dort gestellten Fragen stammen allesamt aus dem öffentlich zugänglichen Aufgabenpool<sup>[8](#page-86-0)</sup> des BIFIE.

Für den Vergleich wurden vier Aufgaben herangezogen. Das erste Vergleichspaar war die in Abbildung 3.[13](#page-87-0) ersichtliche Aufgabe aus den Videos sowie aus der dritten Aufgabenstellung der Testungen. Beide Aufgabenstellungen beschäftigten sich grundsätzlich mit den Eigenschaften von Extrema. Ferner gab es bei beiden Fragestellungen drei anzukreuzende korrekte Aussagen, was wiederum auch für einen Vergleich dienlich war. Das zweite Vergleichspaar war jenes, das aus der in Abbildung 3.[14](#page-88-0) dargestellten Frage aus den Videos sowie aus Aufgabenstellung 6 der Testungen bestand. Beide Aufgabenstellungen setzten sich mit den Voraussetzungen für das Vorhandensein einer Extremstelle auseinander, wobei im Rahmen der Testungen beide Voraussetzungen selbst erkannt werden mussten. Im Speziellen handelt es sich um die Eigenschaften für das Vorhandensein eines lokalen Maximums. Die grundsatzliche Idee der Aufgabenstellung bzw. das Wis- ¨ sen, das abgeprüft wird, bleibt jedoch dasselbe. Das dritte Vergleichspaar bestand aus der in Abbildung 3.[15](#page-88-1) dargestellten Frage sowie aus Aufgabenstellung 8 der Testungen. Auch diese Frage beschäftigte sich grundsätzlich mit dem gleichen theoretischen Wissen. Im Rahmen der Testung musste

<span id="page-86-0"></span><sup>8</sup>[https://aufgabenpool.bifie.at/srp\\_ahs/](https://aufgabenpool.bifie.at/srp_ahs/) [Online; Letzter Abruf 08.Februar 2016]

jedoch zusätzlich zum theoretischen Wissen auch eine Berechnung in Form einer Ableitung sowie das korrekte Einsetzen eines Wertes aus dem Intervall durchgeführt werden. Aufgrund desselben abgeprüften Basiswissens bleiben die Fragestellungen jedoch vergleichbar. Das letzte Aufgabenpaar bestand aus der in Abbildung 3.[16](#page-89-0) dargestellten Frage aus den Videos sowie aus Aufgabenstellung 9 aus den Testungen. Um beide Aufgabenstellungen zu lösen, war dasselbe theoretische Wissen notwendig. Im Falle der Testung wurde es direkt anhand eines Beispiels am Graph angewendet, und im Rahmen des Videos wurde es im Form des Erkennens von korrekten Aussagen zu der Position von Wendepunkten abgeprüft.

# Interaktion

#### Frage: Warum gilt, dass die Extremstelle -1 in f'eingesetzt gleich 0 ergibt?

- □ Weil der Funktionswert an der Stelle -1 ebenfalls 0 ist.
- □ Weil die Steigung in einem Extremum gleich 0 ist.
- $\Box$  Weil -1 eine Nullstelle von f' ist.
- □ Weil die Steigung an dieser Stelle gleich 0 ist.
- Antworten Nicht beantworten

<span id="page-87-0"></span>Abbildung 3.13: Frage - Eigenschaften Extrema

3.3 Versuchsgegenstand

<span id="page-88-0"></span>![](_page_88_Picture_44.jpeg)

<span id="page-88-1"></span>Das nächste Kapitel wird nochmals übersichtlich diese Untersuchungspunkte anhand eines Evaluationsplanes zusammenfassen.

# Interaktion

Frage: Welche dieser Aussagen ist zutreffend, wenn an der Stelle x der **Funktion f ein Wendepunkt vorliegt?** 

![](_page_89_Picture_78.jpeg)

<span id="page-89-0"></span>Abbildung 3.16: Frage - Vorausetzung Wendepunkte

# 3.4 Evaluationsplan

In Tabelle [3](#page-90-0).2 ist der Evaluationsplan der durchgeführten Studie ersichtlich.

Das gerade betrachtete Kapitel lieferte alle nötigen Informationen zur Versuchsdurchführung selbst. Das Folgekapitel wird sich nun mit den ermittelten Daten beschäftigen. Im Kapitel selbst werden die Daten allerdings einstweilen nur präsentiert, die Analyse erfolgt erst im nächsten Kapitel.

# 3.4 Evaluationsplan

![](_page_90_Picture_198.jpeg)

<span id="page-90-0"></span>Tabelle 3.2: Evaluationsplan der Studie

# 4 Daten

Im Kapitel *Daten* wird nun auf die Ergebnisse eingegangen, die die durchgeführte Studie geliefert hat. Einstweilen werden sie jedoch nur aufgezeigt und noch nicht interpretieren bzw. analysieren. Zuerst werden jene Ergebnisse genannt, die im Zusammenhang mit der These des "Lazy Start" ermittelt wurden.

# 4.1 Lazy Start

Die These des "Lazy Start" besagt, wie im vorherigen Kapitel beschrieben, zweierlei Dinge. Zuerst werden die Untersuchungsdaten jenes Teils der These betrachtet, die besagt, dass die erste Frage im Rahmen eines Videos eher falsch beantwortet wird als die Folgefrage.

Um diese These zu untersuchen, wurde der durchschnittliche Wert aller korrekt bzw. falsch beantworteten Fragen am Beginn des Videos sowie der

## 4 Daten

durchschnittlichen Wert aller korrekt bzw. falsch beantworteten Fragen, die im Laufe des Videos gestellt wurden berechnet. So ergab sich, dass Fragen, die am Beginn des Videos gestellt wurden, in Summe 98-mal korrekt und 92-mal falsch beantwortet wurden. Fragen, die im Laufe des Videos gestellt wurden, wurden 337-mal korrekt und 194-mal falsch beantwortet. Prozentuell gesehen ergeben sich so die in Abbildung [4](#page-93-0).1 dargestellten Werte: Der blaue Anteil des Balkens steht für den Anteil an korrekt beantworteten Fragen, der orange Anteil für die falsch beantworteten Fragen. Dieser Anteil ist für jene Fragen ersichtlich, die am Beginn des Videos gestellt wurden, sowie für jene Fragen, die im Laufe des Videos gestellt wurden.

![](_page_93_Figure_2.jpeg)

<span id="page-93-0"></span>Abbildung 4.1: Daten - Fragen zu Beginn vs. Fragen im Laufe des Videos

Wie bereits angeführt besagt die zweite These, dass Fragen am Beginn eines Videos eher korrekt beantwortet werden, wenn sie erst zu einem späteren Zeitpunkt werden. Um nun einen guten Zeitpunkt für die erste Frage-

## 4.1 Lazy Start

stellung im Rahmen der Videos zu finden, wurden die bereits erwähnten Zeitpunkte untersucht, die sich bei einer Minute, zwei Minuten, drei Minuten und vier Minuten nach dem Videostart befanden. Da die Anzahl der Antworten aufgrund der unterschiedlichen Anzahl von "Views" und der unterschiedlichen Anzahl von Videos zu den jeweiligen untersuchten Zeitpunkten schwankte, wird der Anteil der korrekten bzw. falschen Antworten in Prozent angegeben. Als absolute Häufigkeit ergab sich, dass eine Frage nach rund einer Minute Videodauer 32-mal korrekt und 35-mal falsch beantwortet wurde. Fragen, die nach zwei Minuten gestellt wurden, wurden 20-mal korrekt und 28-mal falsch beantwortet. Fragen nach drei Minuten wurden 31-mal korrekt und 19-mal falsch beantwortet. Für Fragen nach vier Minuten ergab sich, dass sie 15-mal korrekt und 10-mal falsch beantwortet wurden. In Abbildung [4](#page-95-0).2 sind die ermittelten Werte in Prozenten ersichtlich. Der blaue Anteil des Balkens steht fur den Anteil an korrekt beantworteten ¨ Fragen, der orange Anteil für die falsch beantworteten Fragen. Für jeden Zeitpunkt wird ein solcher Balken angegeben und aufgezeigt, mit welchem Anteil die Fragen korrekt bzw. falsch beantwortet wurden.

Im nachfolgenden Unterkapitel werden nun die im Rahmen der durchgeführten Studie erhaltenen Ergebnisse für die These "Tight-Placed Errors"<br>. aufgezeigt.

#### 4 Daten

![](_page_95_Figure_1.jpeg)

<span id="page-95-0"></span>Abbildung 4.2: Daten - Vergleich Zeitpunkte der ersten Frage

# 4.2 Tight-Placed Errors

Wie im vergangenen Kapitel bereits ausgeführt, besagt die These der "Tight-Placed Errors", dass Fragen eher falsch beantwortet werden, wenn sie knapp beisammen liegen.

Um einen möglichst sinnvollen Abstand zwischen den Fragen zu finden, wurden die bereits ausgeführten Zeitintervalle 1.5 Minuten, 2 Minuten, 2.5 Minuten und 3 Minuten verwendet. Aufgrund dieser Intervalle und der variierenden Videolängen ergab sich innerhalb der Videos eine unterschiedliche Anzahl von Fragen. Um dies auszugleichen, wird die finale Betrachtung der Ergebnisse wiederum in Prozenten angegeben. In der absoluten Häufigkeit ergab sich, dass bei einem Intervall von 1.5 Minuten Fragen 128-mal korrekt und 45-mal falsch beantwortet wurden. Bei einem Intervall von zwei

# 4.2 Tight-Placed Errors

Minuten wurden Fragen 97-mal korrekt und 96-mal falsch beantwortet. Für ein Intervall von 2.5 Minuten ergaben sich 64 korrekte und 21 falsche Antworten und bei einem Intervall von drei Minuten 48 korrekte und 32 falsche Antworten. Die finale Betrachtung in Prozenten ist in Abbildung [4](#page-96-0).3 ersichtlich. Hier beschreibt der blaue Anteil des Balkens den Anteil jener Fragen, die zum jeweiligen Intervall korrekt beantwortet wurden, der orange Balken wiederum den Anteil der falsch beantworteten Fragen zum jeweiligen Intervall.

![](_page_96_Figure_2.jpeg)

<span id="page-96-0"></span>Abbildung 4.3: Daten - Vergleich Intervalle Tight-Placed Errors

Im nächsten Kapitel werden nun die im Rahmen der durchgeführten Studie erhaltenen Ergebnisse bzgl. des Lernerfolgs der Schülerinnen und Schüler aufzeigt.

### 4 Daten

# 4.3 Lernerfolg

Im Rahmen der Untersuchung des Lernerfolgs werden die im vorherigen Kapitel erwähnten Fragenpaare bzw. Fragetypen sowie die subjektive Wahrnehmung der Schülerinnen und Schüler zur Interaktion im Rahmen der Videos betrachtet.

Betrachten wir zunächst, zu welchem Anteil die Fragetypen im Rahmen der Vortestung korrekt beantwortet wurden. Da sich die Anzahl der Personen, die an den Testungen teilgenommen haben, von jenen unterscheiden, die die einzelnen Fragen im Rahmen der Videos beantwortet haben, werden die Ergebnisse in Prozenten betrachtet. Abbildung [4](#page-98-0).4 zeigt die Ergebnisse fur¨ die einzelnen Fragepaare der Vortestung. Hier beschreibt der blaue Anteil des Balkens den Anteil des jeweiligen Fragetyps, der korrekt beantwortet wurde, und der orange wiederum den Anteil, der falsch beantwortet wurde.

Im nächsten Schritt wollen wir betrachten, zu welchem Anteil die jeweiligen Fragetypen im Rahmen der Videos korrekt beantwortet wurden. Auch hier werden die Ergebnisse aus den oben genannten Gründen wiederum in Prozenten angegeben. Abbildung [4](#page-98-1).5 zeigt die Ergebnisse für die einzelnen Fragepaare im Rahmen der Videos. Der blaue Anteil des Balkens steht für die korrekten, der orange Anteil für falsche Antworten. Für alle Fragetypen wird ein solcher Balken angegeben.

Betrachten wir nun, zu welchem Anteil die jeweiligen Fragetypen im Rah-

# 4.3 Lernerfolg

![](_page_98_Figure_1.jpeg)

<span id="page-98-0"></span>Abbildung 4.4: Daten - Vortestung

![](_page_98_Figure_3.jpeg)

<span id="page-98-1"></span>Abbildung 4.5: Daten - Videos

## 4 Daten

men der Abschlusstestung korrekt bzw. inkorrekt beantwortet wurden. Abbildung [4](#page-99-0).6 beschreibt diese Ergebnisse in Prozenten. Der blaue Anteil des Balkens steht für die korrekten Antworten, der orange Anteil für falsche Antworten. Für alle Fragetypen wird ein solcher Balken angegeben.

![](_page_99_Figure_2.jpeg)

<span id="page-99-0"></span>Abbildung 4.6: Daten - Abschlusstestung

Neben diesen objektiven Daten wurde auch noch die subjektive Meinung der Schülerinnen und Schüler zum Thema Interaktivität im Rahmen von Lernvideos erhoben. Hier gaben alle 18 befragten an, dass sie die *interaktive Komponente* im Rahmen der Videos sehr positiv wahrgenommen haben. Ferner gaben sie an, dass ihnen die *interaktiven Fragestellungen* beim Verständnis für den vorgetragenen Stoff im Rahmen der Videos halfen.

Im nächsten Kapitel werden die gerade vorgestellten Ergebnisse analysiert und diskutiert.

# 5 Diskussion

In diesem Kapitel werden die vorhin vorgestellten Ergebnisse analysiert und diskutiert. Zunächst wird jedoch auf die Berechnung der Signifikanz eingegangen.

Um die vorliegenden Ergebnisse auch hinsichtlich ihrer statistischen Aussagekraft bewerten zu können, wird auf entsprechende Testungen zurückgegriffen. In der vorliegenden Studie handelt es sich um ordinale Daten, da Antworten entweder als richtig oder falsch angesehen werden. Da zwischen den einzelnen Zeitpunkten bzw. Fragen keine Paarbildung möglich ist, wird auf unabhängige Testungen zurückgegriffen. Im Falle der Vergleiche zwischen den einzelnen Zeitpunkten im Rahmen der Videos wird dies der "Chi-Quadrat-Test"sein. Was die Vergleiche zwischen den einzelnen Zeitpunkten der gestellten Fragen, die zur Ermittlung des Lernerfolges herangezogen werden betrifft, wird der "Exakte Fisher-Test"benutzt, da dieser für einen geringeren Umfang von Stichproben besser geeignet ist.

## 5 Diskussion

# 5.1 Lazy Start

Diese These besteht aus zwei Teilen. Zuerst möchte jener Teil der These diskutiert, der besagt, dass Fragen am Beginn des Videos eher falsch beantwortet werden als Fragen im Laufe des Videos.

Betrachten wir zur Analyse der These Abbildung [4](#page-93-0).1. Diese zeigt uns, dass die erste Frage von rund der Hälfte der Nutzerinnen und Nutzer korrekt beantwortet wurde, wahrend Fragen im Laufe des Videos von etwa ¨ zwei Drittel korrekt beantwortet wurden. Also ist hier durchaus eine Differenz zwischen der ersten Frage und den weiteren Fragen im Rahmen eines Videos ersichtlich, der Unterschied ist jedenfalls signifikant (*p* = 0.0041). Die Gründe, wieso Fragen am Beginn des Videos eher falsch beantwortet werden als im Laufe des Videos selbst, hat wohl mit der Konzentration der Schülerinnen und Schüler zu tun, die sich erst im Laufe des Videos aufbaut. Schülerinnen und Schüler gaben ferner an, dass sie häufig etwas Zeit benötigten, um sich im Thema zu orientieren, und daher am Anfang eher Probleme hatten, eine Frage zu beantworten. Die erste These im Rahmen des "Lazy Start" hat sich also bestätigt.<br>'

Zur Analyse des zweiten Teils der These, die besagt, dass Fragen eher richtig beantwortet werden, wenn man mit dem Stellen der ersten Frage länger zuwartet, betrachten wir die Abbildung [4](#page-95-0).2. Sie zeigt, dass weniger als die Hälfte der Antworten auf die Frage korrekt ist, wenn sie kurz nach

## 5.1 Lazy Start

Beginn des Videos gestellt wird - also in unserem Fall nach rund einer Minute(rund acht Prozent der Videolaufzeit). Auch zeigte sich, dass rund zwei Minuten nach Videostart - also umgerechnet auf unsere durchschnittliche Videolänge nach rund 15 Prozent der Videolaufzeit - auch ein zu früher Zeitpunkt für die erste Frage ist. Eine Frage zu diesem Zeitpunkt wird von knapp über 40 Prozent der Nutzerinnen und Nutzer korrekt beantwortet. In einem weiteren Versuch wurde die erste Frage drei Minuten nach Videobeginn gestellt, was rund 25 Prozent der Videolaufzeit entsprach. Hier zeigten sich gute Resultate, denn durchschnittlich 62 Prozent der Fragen wurden korrekt beantwortet, was vergleichsweise einem recht hohen Wert entsprach. Beim größten getesteten Abstand mit rund vier Minuten, der zirka einem Drittel der Videolaufzeit entsprach, wurden genau 60 Prozent der gestellten Fragen korrekt beantwortet. Dieser Wert liegt dem vorherigen recht nahe und ist ebenfalls vergleichsweise eher hoch angesiedelt. Es zeigte sich also, dass nach rund 25 Prozent der Videolaufzeit ein recht guter Zeitpunkt für das Stellen der ersten Frage ist und sich ein Zuwarten auszahlt. Jedoch ist auch ersichtlich, dass ein zu langes Zuwarten mit dem Stellen der ersten Frage ebenfalls nicht ideal ist. Dies sollte aber nochmals genauer überprüft werden, indem man beispielsweise eine Frage erst nach rund 40 Prozent der Videolaufzeit stellt. Die Erkenntnis, dass ein längeres Zuwarten vorteilhaft ist, unterstreicht auch nochmals die Aussagen der Schulerinnen ¨ und Schüler, dass sie etwas Zeit benötigen, um sich mit dem vorgetragenen Stoff "anzufreunden". Auch im Rahmen des zweiten Teils der These muss jedoch angemerkt werden, dass sich die Zeitpunkte bezüglich des Anteils an korrekten Antworten zwar augenscheinlich unterscheiden, ein signifikanter

### 5 Diskussion

Unterschied im Rahmen der Studie jedoch nicht festgestellt werden konnte. Dies liegt aber auch daran, dass die Stichprobe mit drei bzw. vier Videos für jeden Zeitpunkt eher gering war.

Abschließend lässt sich sagen, dass beide Teile der These zwar nachgewiesen, nur bei einem Teil der These die Ergebnisse jedoch mittels einer Signifikanz bestärkt werden konnten. Im nächsten Unterkapitel wird die These der " Tight-Placed Errors" diskutiert.

# 5.2 Tight-Placed Errors

Es wird nun jene These diskutiert, die sich mit den "Tight-Placed Errors"<br>' auseinandersetzt, also damit, dass Fragen, die einen geringen Abstand aufweisen, eher falsch beantwortet werden.

Hier zeigte sich wie in Abbildung [4](#page-96-0).3 ersichtlich, dass bei einem Abstand von rund 1.5 Minuten rund 73 Prozent der Fragen korrekt beantwortet wurden, was einen eigentlich recht hohen Wert präsentiert. Im Falle eines Abstands von zwei Minuten wurden rund 50 Prozent der Fragen korrekt beantwortet. Dies war der einzige Wert, der im Vergleich eher niedrig ausfiel. Für einen Fragenabstand von rund 2.5 Minuten wurde der beste Wert mit rund 75 Prozent korrekter Antworten erzielt. Ein weiterer guter Wert konnte für einen Fragenabstand von rund drei Minuten beobachtet werden; hier waren 60 Prozent der abgegebenen Antworten korrekt.

### 5.2 Tight-Placed Errors

Insgesamt wird ersichtlich, dass sich keine Tendenz ableiten lässt, die besagt, dass Fragen mit einem größeren Abstand eher korrekt beantwortet werden als mit einem kleineren. Dies wird auch dadurch unterstrichen, dass beim geringsten Fragenabstand der zweitbeste Wert erzielt wurde. Mit Ausnahme des Fragenabstandes von rund zwei Minuten lagen die Werte bei den übrigen Abständen zwischen den Fragen auch auf einem recht hohen Niveau. Trotz dieses "Ausreißers" lässt sich sagen, dass alle in der Studie verwendeten Abstände im Rahmen eines Videos gut zu gebrauchen waren. Die aufgestellte These kann also im Rahmen der von mir vorgestellten Studie nicht nachgewiesen werden; vielmehr ergibt sich eine neue These. Der Grund, wieso alle verwendeten Fragenabstände gut brauchbar sind, könnte nämlich darin liegen, dass die in dieser Studie verwendeten Videos im Vergleich zu jenen in der Studie von [Wachtler und Ebner](#page-137-0) ([2015](#page-137-0)) mit einer Laufzeit von rund zwölf Minuten deutlich kürzer ausfielen. Im Rahmen der durchgefuhrten Studie wird also folgende Hypothese aufgestellt: ¨

• **Fragenabstand bei kurzen Videos irrelevant**: Im Rahmen von Videos, die eine kurze Videolänge aufweisen  $(< 20$  min), ist der Abstand der gestellten Fragen von geringer Bedeutung, denn sie weisen generell einen recht ähnlichen Wert auf. Die Relevanz steigt jedoch bei zunehmender Videolänge.

Die These der "Tight-Placed Errors" konnten also nicht nachgewiesen werden. Jedoch wurde eine neue These aufgestellt, die es im Rahmen von Folgearbeiten zu untersuchen gilt. Im nächsten Unterkapitel wird disku-

### 5 Diskussion

tiert, ob ein Zusammenhang zwischen Lernerfolg und der *Interaktivität* im Rahmen der Videos ersichtlich wird.

# 5.3 Lernerfolg

Der Lernerfolg der Schülerinnen und Schüler wird daran gemessen, wie sich deren Leistung im Rahmen der Studie verbessert hat. So gab es am Beginn der Studie eine Vortestung, im deren Rahmen die Vorkenntnisse der Schülerinnen und Schüler abgefragt wurden. Des Weiteren wurden für die Messung des Lernerfolgs die *interaktiven Fragen* aus den Videos selbst herangezogen. Diese wurden in der Lernphase selbst gestellt. Die dritte Komponente für die Messung des Lernerfolgs waren Fragen, die von der Abschlusstestung stammten. Die Fragen, in den Testungen waren exakt dieselben. Um sie nun mit jenen aus den Videos vergleichbar zu machen, wurden ähnliche Fragen im Rahmen der Videos gesucht, was bereits im vorigen Kapitel ausfuhrlicher beschrieben wurde. Es wird nun analysiert, ¨ ob und in welchem Ausmaß eine Leistungssteigerung stattgefunden hat. Dazu werden zu Beginn die Ergebnisse der Eingangstestung betrachtet.

In Abbildung [4](#page-98-0).4 sind die Ergebnisse der Einstiegstestung ersichtlich. Sie zeigen ein zu erwartendes Bild, nämlich dass die Schülerinnen und Schüler auf den meisten Gebieten über keinerlei Vorkenntnisse verfügten. So konnten die Frage zum Wendepunkt und die Frage zu den Eigenschaften von

### 5.3 Lernerfolg

Extrema von niemandem korrekt beantwortet werden. Die Frage zu den Voraussetzungen von Extrema wurde nur von einer einzigen Schulerin/einem ¨ einzigen Schüler korrekt beantwortet, was jedoch eine vernachlässigbare Größe darstellt, weil sie durchaus auch auf einen Zufall zurückgeführt werden kann. Die Frage, die Monotonie betreffend konnte jedoch von knapp über 40 Prozent der Schülerinnen und Schüler korrekt beantwortet werden. Die Grunde hierfür waren, dass dieses Thema bereits in der vorherigen Schulstufe behandelt wurde und die Schülerinnen und Schüler so noch über Kenntnisse aus diesem Themengebiet verfügten.

In Abbildung [4](#page-98-1).5 wird ersichtlich, zu welchem Anteil Fragen aus den jeweiligen Themengebieten bzw. ähnliche Fragen wie jene im Rahmen der Testungen korrekt beantwortet wurden. Es zeigt sich, dass der Anteil an korrekten Antworten bei allen Fragen gegenüber der Anfangstestung eine teilweise recht deutliche Steigerung erfahren hat. So wurde jene Frage, die sich mit den Eigenschaften von Extrema beschäftigte, von rund 20 Prozent gegenüber null Prozent der Schülerinnen und Schüler korrekt beantwortet. Jene Frage, die sich mit den Voraussetzungen für Extrema beschäftigte, wurde im Rahmen eines Videos von rund 55 Prozent der Nutzerinnen und Nutzer korrekt beantwortet, während es nur fünf Prozent im Rahmen der Anfangsuntersuchung waren. Diese Steigerung war sogar signifikant  $(p = 0.0005)$ . Die Frage, die sich mit der Monotonie beschäftigte, wurde von rund 70 Prozent der Schülerinnen und Schüler korrekt beantwortet gegenüber knapp 40 Prozent im Rahmen der Anfangsuntersuchung. Die letzte Frage, die sich mit Wendepunkten beschäftigte, wurde im Rahmen

### 5 Diskussion

eines Videos zu 25 Prozent korrekt beantwortet, während im Rahmen der Eingangsuntersuchung keine Antwort richtig war. Es zeigt sich also, wie bereits erwähnt, eine teilweise bereits erhebliche Steigerung gegenüber der Anfangstestung. Jedoch wurden vor allem jene Fragen zu den Wendepunkten und den Voraussetzungen von Extrema von zu wenigen Schülerinnen und Schülern korrekt beantwortet. Ein Wert von zirka 60 Prozent korrekter Antworten sollte allgemein das Ziel sein.

In Abbildung [4](#page-99-0).6 sind die Ergebnisse für die betrachteten Fragentypen im Rahmen der Abschlusstestung ersichtlich. Jene Fragen, die sich mit den Voraussetzungen von Extrema sowie den Eigenschaften von Extrema beschaftigten, wurden im Rahmen der Abschlusstestung zu jeweils knapp ¨ unter 60 Prozent korrekt beantwortet. Bei jener Frage, die sich mit den Eigenschaften von Extrema beschäftigte, bedeutete dies eine signifikante Steigerung sowohl gegenüber der Anfangstestung ( $p < 0.0001$ ), als auch der Frage im Rahmen der Videos (*p* = 0.0273). Bei der Frage, die sich mit der Voraussetzung von Extrema beschaftigte, war eine signifikante Steigerung ¨  $(p = 0.0005)$  gegenüber der Anfangstestung sowie eine leichte Steigerung gegenüber der Frage aus den Videos messbar. Diese nur leichte Steigerung kann damit begründet werden, dass diese Frage bereits auf einem vergleichsweise recht hohen Niveau war und es weniger Steigerungspotenzial gab. Die Frage zur Monotonie wurde bei der Abschlusstestung von 75 Prozent der Schülerinnen und Schüler richtig beantwortet. Dies bedeutete eine signifikante Steigerung ( $p = 0.0496$ ) gegenüber der Anfangstestung sowie eine leichte Steigerung gegenüber der Fragestellung im Rahmen der Videos.
#### 5.3 Lernerfolg

Auch hier fiel die Steigerung gegenüber der Frage im Rahmen der Videos aufgrund des bereits höheren Niveaus eher gering aus. Die letzte Frage, die sich mit Wendepunkten beschäftigte, wurde von rund 63 Prozent der Schülerinnen und Schülern korrekt beantwortet. Dies entspricht wiederum einer signifikanten Steigerung ( $p < 0.0001$ ) gegenüber der Einstiegstestung sowie einer großen Steigerung gegenüber der Fragestellung im Rahmen der Videos. Diese fiel jedoch nicht signifikant aus, weil die Anzahl der "Viewer" im Rahmen des Videos eher gering war.

Es lässt sich festhalten, dass es stets eine signifikante Steigerung von der Einstiegstestung hin zur Abschlusstestung gab. Die Wissenssteigerung war also in allen untersuchten Bereichen erheblich. Ferner zeigte sich, dass die im Rahmen der Videos gestellten Fragen für den Lernerfolg von Bedeutung sind. Schülerinnen und Schüler gaben im Rahmen einer Befragung an, dass für sie die gestellten Fragen für das Verständnis des Stoffes hilfreich waren. Die erhobenen Daten bestätigten dies. So war ersichtlich, dass sich die Schülerinnen und Schüler im Rahmen der Abschlusstestung gegenüber den Fragestellungen im Video stets steigerten. Bei zwei Fragen war diese Steigerung sogar erheblich. Die Ergebnisse der Fragestellungen im Rahmen der Videos zeigten, dass es zunächst beim Beantworten der Frage im Rahmen des Lernprozesses noch kleinere bzw. noch erhebliche Verständnisprobleme gab. Diese Denkfehler wurden jedoch den Schülerinnen und Schülern dank der sofortigen Auswertung der im Rahmen des Videos gestellten Fragen mitgeteilt. Schülerinnen und Schüler gaben ferner an, dass die Inhalte der Videos viel schwerer zu verstehen gewesen wären, wenn die *interaktive* 

#### 5 Diskussion

*Komponente* in Form von Fragen nicht vorhanden gewesen ware. Daraus ¨ lässt sich ableiten, dass auch die Schülerinnen und Schüler den Eindruck hatten, dass ein Fehlen dieser *interaktiven Komponenten* negativ fur den Ler- ¨ nerfolg gewesen wäre. Der positive Einfluss der *interaktiven Komponente* auf den Lernerfolg ist also durchaus vorhanden. Wie groß dieser Einfluss ist, lässt sich jedoch aufgrund der Tatsache, dass auch andere Komponenten in die Leistungssteigerung eingeflossen sind - wie z.B. die Übungsphase im Rahmen des Unterrichtes - nicht herausrechnen. Ein Vorschlag, wie dies im Rahmen einer umfangreicheren Untersuchung erfolgen könnte, wird im Kapitel *Conclusio* aufgezeigt. Dieser positive Einfluss der *interaktiven Komponenten* kann auch zur besseren Gestaltung des Präsenzunterrichts verwendet werden und somit auch den Lernerfolg beeinflussen. Beispielsweise können Fragestellungen, die den Schülerinnen und Schülern im Rahmen der Videos Probleme bereitet haben, auch in dieser Unterrichtsphase nochmals aufgegriffen und besprochen werden. Ferner sei in Erinnerung gerufen, dass die Schülerinnen und Schüler die Möglichkeit hatten, während des Videos Fragen zu stellen. Auch diese *interaktive Komponente* kann in das Unterrichtsgeschehen eingebunden werden, indem haufig gestellte Fragen ¨ gemeinsam im Unterricht besprochen werden.

All diese Ergebnisse zeigen auf, dass *interaktive Komponenten* einen durchaus positiven Einfluss auf den Lernerfolg der Schülerinnen und Schüler haben. Im nächsten Kapitel werden nun die im Rahmen der Arbeit gewonnen Erkenntnisse zusammengefasst sowie Vorschläge für weitere Studien abgeben, die sich mit dem Thema *Interaktion* im Rahmen von Videos beschaftigen. Es ¨

## 5.3 Lernerfolg

werden auch Empfehlungen für das Gestalten von Unterrichtseinheiten mit *interaktiven Videos* abgegeben.

# 6 Conclusio

Im letzten Kapitel dieser Arbeit werden nun die gewonnenen Erkenntnisse zusammengefasst, ein Ausblick auf mögliche zukünftige Studien im Zusammenhang mit dem behandelten Thema gegeben sowie eine Empfehlung für das Gestalten von Unterrichtseinheiten abgeben, in denen *interaktive Videos* verwendet werden. Begonnen wird mit dem letztgenannten Punkt.

## 6.1 Empfehlungen

In diesem Kapitel werden nun einige Empfehlungen für die Verwendung von *interaktiven Videos* im Rahmen des Schulunterrichts abgeben. Es wurde jedoch auch festgestellt, dass beim Vorgehen bzw. bei den selbst erstellten Materialien noch Verbesserungsbedarf besteht. Nachfolgend werden hierzu einige Punkte genannt.

Wie im Rahmen der Arbeit ersichtlich wurde, arbeiteten die Schülerinnen

#### 6 Conclusio

und Schüler gerne mit interaktiven Materialien im Rahmen von Videos. Die durchgefuhrte Studie und auch der Erfahrungsbericht aus dem Unterricht ¨ von Kapitel 2 zeigten dies. Dieser Erfahrungsbericht zeigte auf, dass das Erstellen von solchen interaktiven Materialien mit sehr viel Arbeitsaufwand verbunden ist. Auch im Rahmen der durchgeführten Studie konnte diese Erfahrung gemacht werden.

Im Fall der durchgefuhrten Studie sorgte das Erstellen der Videos selbst ¨ für den größten Zeitaufwand. Hier ist es zunächst notwendig, dass ein sogenanntes Drehbuch angefertigt wird, in welchem die Überlegung angestellt wird, was genau und zu welchem Zeitpunkt im Video gesagt wird. Anschließend erfolgt sodann die Aufnahme des Videos, was im Fall der durchgefuhrten Studie auf Grund von technischen Schwierigkeiten nicht ¨ immer ganz problemlos war. Diese technische Komponente darf ebenfalls nicht unterschatzt werden. Zur Erstellung von Videos sind einige Materiali- ¨ en notwendig. Im Fall der durchgeführten Studie waren dies ein Tablet mit einer geeigneten Aufnahmesoftware sowie eine Kamera. Jedoch sei an dieser Stelle erwahnt, dass nur jeweils eines von beiden auch ausreichend gewesen ¨ wäre, weil es nicht zwangsläufig notwendig ist, mehrere Typen von Videos anzubieten. Im Rahmen der Studie stellte sich heraus, dass Schulerinnen ¨ und Schüler alle Typen gleichsam mögen, jedoch eine gewisse Tendenz in Richtung jener Videos zu erkennen war, die mit dem Tablet aufgenommen wurden. Der letzte Schritt im Rahmen des Erstellen eines Videos ist das Schneiden: Auch hier sollte eine geeignete Software vorhanden sein. Auf Grund des doch großen Arbeitsaufwands wird jedoch empfehlen, dass auf

#### 6.1 Empfehlungen

bereits vorhandene Videos zurückzugreifen wird. Dies hat zweierlei Gründe. Zum einen wäre dies der bereits angesprochene Arbeitsaufwand, der erheblich ist, und zum anderen die Qualität der Videos, wobei mit Qualität eher nicht der Inhalt gemeint ist. Vielmehr sind hier die Randerscheinungen gemeint, wie z.B. die Aufnahmequalität oder die Präsentationstechniken. Diese sind nämlich in Rahmen von bereits vorhandenen Videos häufig besser, weil sie mit professionellem Equipment angefertigt wurden und die Erstellerinnen und Ersteller in der Regel auch über mehr Erfahrung verfügen. Jedoch wird hier empfohlen, dass die Auswahl der Videos bedächtig erfolgen sollte. Es müsste darauf geachtet werden, dass sowohl der gewünschte Inhalt durch das Video möglichst gut abgedeckt wird als auch die Videos die nötige Qualität besitzen, um Schülerinnen und Schüler anzusprechen.

Der nächste Teil der Empfehlung betrifft die *Interaktivität*. Hier kann mit sehr großer Wahrscheinlichkeit nicht auf bestehendes Material zuruckgegriffen ¨ werden, weil Videos mit *interaktiven Komponenten* noch recht selten sind. Videos sollten mit einer passenden Plattform - wie der vorgestellten - oder mit einer Software wie " Vintoo" mit *interaktiven Komponenten* ausgestattet werden. Im Rahmen der Studie waren dies hauptsächlich Fragen. Jedoch bietet sich, wie im Rahmen der Arbeit vorgestellt wurde, eine noch viel breitere Vielfalt an *Interaktionen*. So könnten Videos mit Handlungssträngen ausgestattet werden. Empfehlenswert wäre hier, dass Schülerinnen und Schüler beispielsweise die Möglichkeit haben zu entscheiden, ob sie noch ein weiteres Beispiel zum vorgetragenen Thema hören möchten oder nicht. Das Video könnte ferner auch noch mit zusätzlichen Verlinkungen ausgestattet wer-

#### 6 Conclusio

den, die auf weiterführende Materialien oder auch auf Videos verweisen, die beispielsweise für das Verstehen des Stoffes notwendige Inhalte behandeln. Auch dieser Punkt ist naturlich mit einem gewissen Zeitaufwand verbunden: ¨ Geeignete Fragen müssen ausgewählt und dann im Video passend platziert werden. Beim Verwenden von Handlungssträngen kommen die technischen Herausforderungen von unterschiedlichen "Storylines" hinzu.

In Summe lässt sich sagen, dass sich der zusätzliche Aufwand lohnt, wenn Videos mit *interaktiven Komponenten* verwendet werden. Im nächsten Unterkapitel wird ein Ausblick auf mögliche Studien geben, die sich weiterführend mit den Inhalten dieser Arbeit beschäftigen könnten.

## 6.2 Ausblick

Im Rahmen dieser Arbeit konnten Teile der aufgestellten Thesen nicht belegt werden bzw. wurden in diesem Zusammenhang neue Thesen aufgestellt.

Jene These, die besagt, dass Fragen eher falsch beantwortet werden, wenn sie knapp beisammen liegen, konnte nicht bestätigt werden. Stattdessen wurde eine neue These aufgestellt, die besagt, dass der Fragenabstand bei Videos mit einer kürzeren Laufzeit  $(< 20$  min) keine Rolle spielt. Diese These gilt es zu untersuchen. Es wird empfohlen, dass der gewählte Fragenabstand sowohl bei Videos von kürzerer Länge als auch bei Videos, die länger dauern, verwendet wird. Jedoch sollte der Abstand in längeren Videos passend auf die Videolänge umgerechnet werden.

Darüber hinaus sollte der Lernerfolg der Schülerinnen und Schüler im Zusammenhang mit *interaktiven Komponenten* nochmals genauer untersucht werden. Hier wird empfohlen, dass es zwei Versuchsgruppen gibt. Eine dieser Versuchsgruppen sollte mit Videos ohne *interaktive Komponenten* arbeiten, die andere Versuchsgruppe mit Videos, die *interaktive Komponenten* beinhalten. So ließe sich der Einfluss auf den Lernerfolg der Schülerinnen und Schüler genauer ermitteln als im Rahmen dieser Arbeit.

Das letzte Unterkapitel wird nun die Arbeit zusammenfassen sowie eine kurze persönliche Reflexion wiedergeben.

## **6.3 Resumee**

Es werden nun die wichtigsten Erkenntnisse der Arbeit nochmals genannt und ein kurzes persönliches Resümee verfasst.

Bezüglich der Positionierung der Fragen zeigte sich, dass es empfehlenswert ist, mit dem Stellen der ersten Frage länger zu warten. Der Abstand zwischen den Fragen hat zumindest im Rahmen dieser Studie keine Rolle gespielt. Die wichtigste Erkenntnis im Rahmen der Arbeit war jedoch, dass *interaktive Komponenten* von Schülerinnen und Schülern positiv wahrgenommen wurden und darüber hinaus auch einen positiven Einfluss auf

#### 6 Conclusio

ihren Lernerfolg hatten. Ferner wurde der positive Einfluss von *Interaktivität* anhand von zahlreichen Beispielen ersichtlich - wie beispielsweise in der sehr erfolgreichen Kindersendung " Dora - The Explorer" oder der TV-Show "Quizmaster". Auch im Rahmen von Videos erfreut sich der Einsatz von *Interaktivität* einer immer größer werdenden Beliebtheit. So werden diese *interaktiven Komponenten* neuerdings gerne und noch dazu sehr erfolgreich in Marketingvideos eingesetzt. All dies zeigt, welch großes Potenzial in der Interaktivität von Videos oder auch Fernsehsendungen schlummert. Es muss nur geweckt und verwendet werden.

Persönlich wurde die Auseinandersetzung mit dem Thema als sehr spannend empfunden. Vor allem die Literaturrecherche war sehr interessant, weil durch sie einige Anwendungen von *Interaktivität* näher und neuen Komponenten kennen gelernt werden konnten. Das Erstellen der Videos war zwar interessant, doch würde in Zukunft auf bereits vorhandene Videos zurückgegriffen werden, um Zeit zu sparen, und vor allem die Qualität der Videos zu steigern. Zum Abschluss der Arbeit bleibt zu sagen, dass gehofft wird, dass *Interaktivität* in Zukunft häufiger ihren Einsatz im Rahmen von Fernsehsendungen und Videos findet.

# Anhang

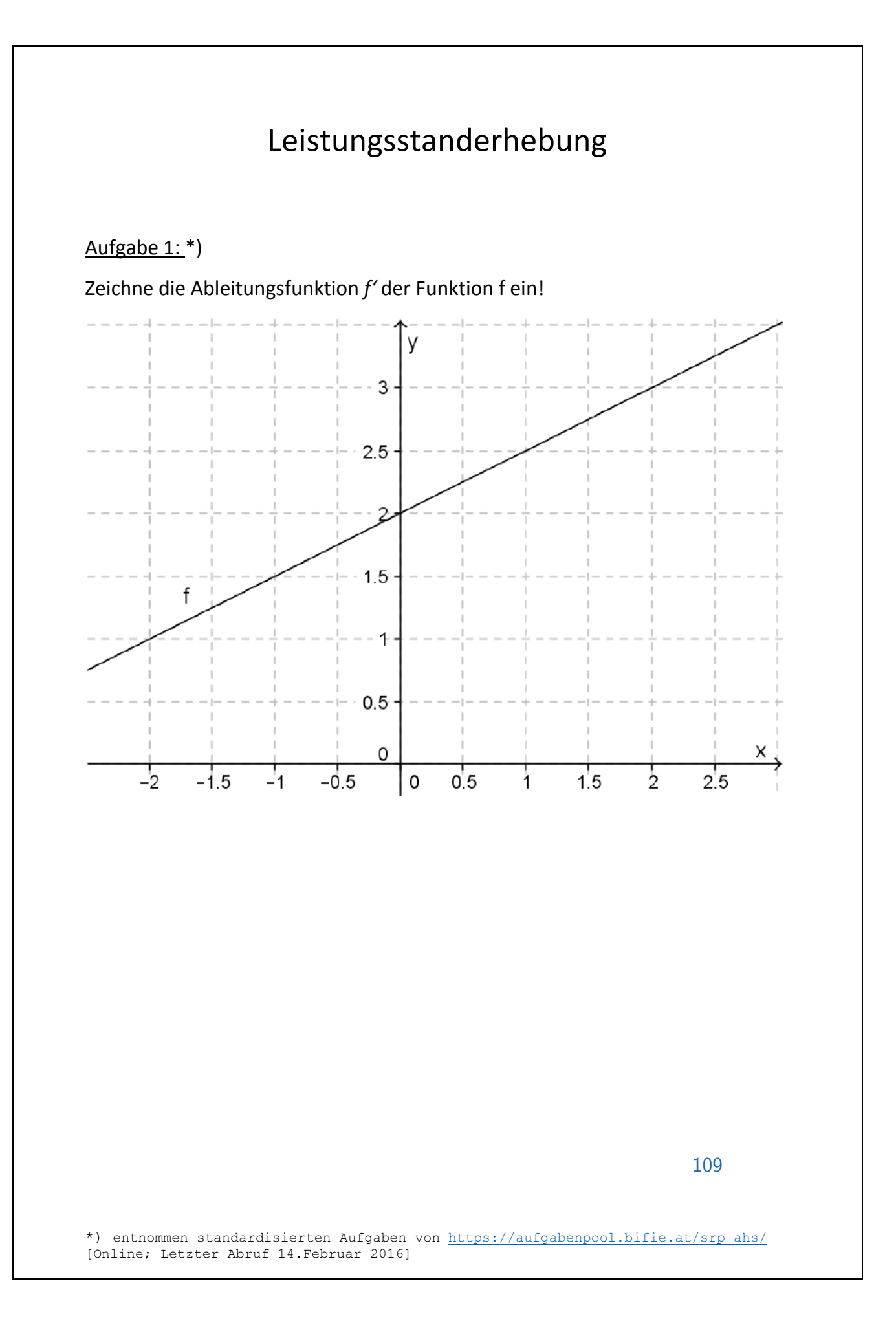

#### Aufgabe 2: \*)

Von einer Polynomfunktion f dritten Grades sind die beiden lokalen Extrempunkte *E1* = (0|–4) und *E2* = (4|0) bekannt.

Welche Bedingungen müssen in diesem Zusammenhang erfüllt sein? Kreuze die zutreffende(n) Aussage(n) an!

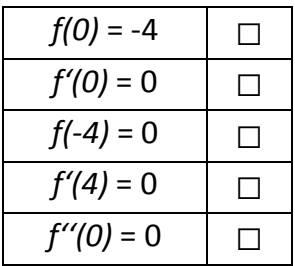

#### Aufgabe 3:\*)

Gegeben ist die Funktion *f* mit der Gleichung  $f(x) = 2x^3 + x^2 + 5x + 3$ .

Berechne die Steigung der Funktion an der Stelle *x* = 2!

#### 110

## Aufgabe 4: \*)

In der untenstehenden Abbildung ist der Graph der Ableitungsfunktion *f'* einer Funktion *f* dargestellt.

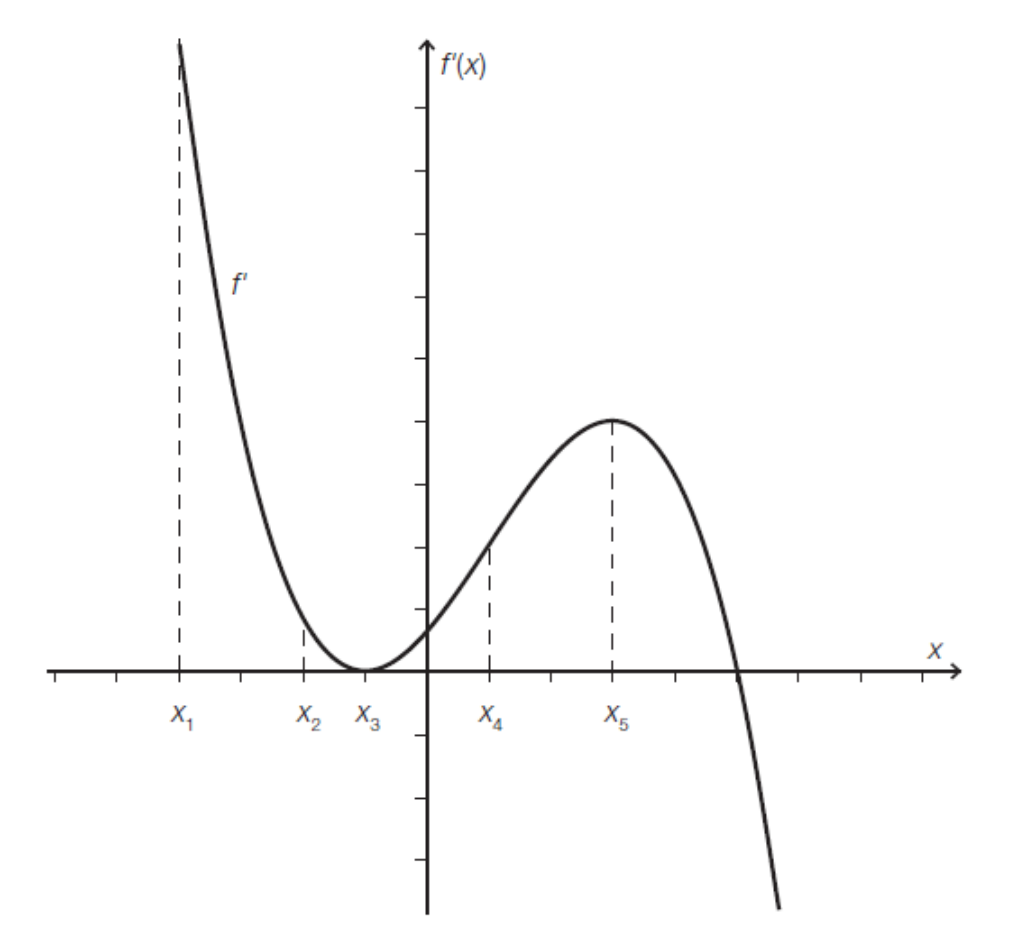

Kreuze die beiden zutreffenden Aussagen an!

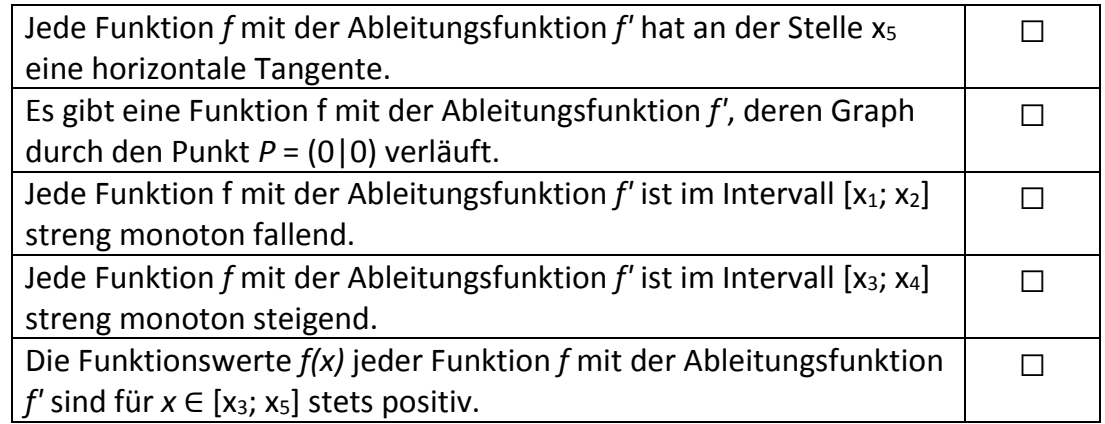

#### 111

Aufgabe 5: \*)

Ein Becken wird mit Wasser gefüllt. Die in das Becken zufließende Wassermenge, angegeben in m<sup>3</sup> pro Stunde, kann im Intervall [0; 8) durch die Funktion *f* beschrieben werden. Die Funktion *f* hat an der Stelle t = 4 eine Wendestelle.

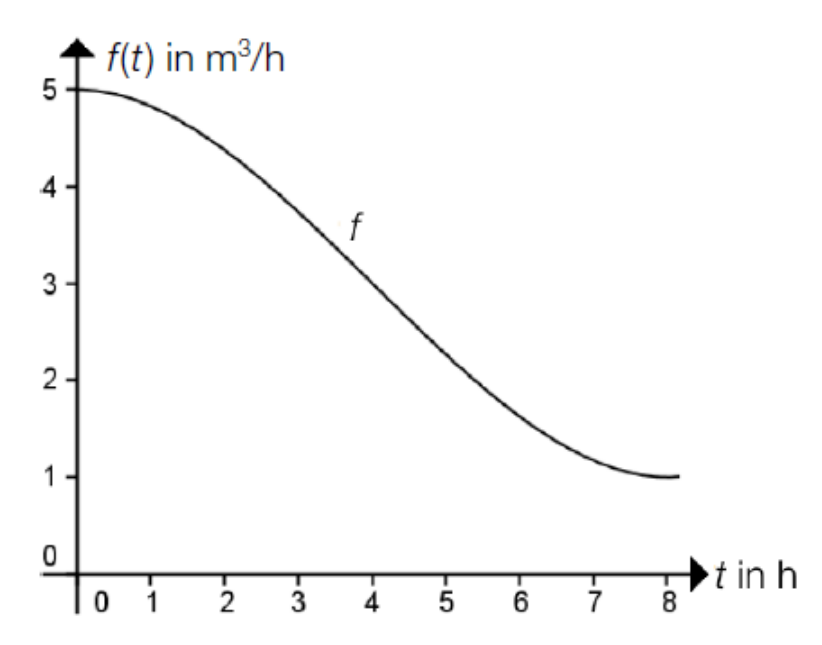

Kreuze die für die Funktion *f* zutreffende(n) Aussage(n) an!

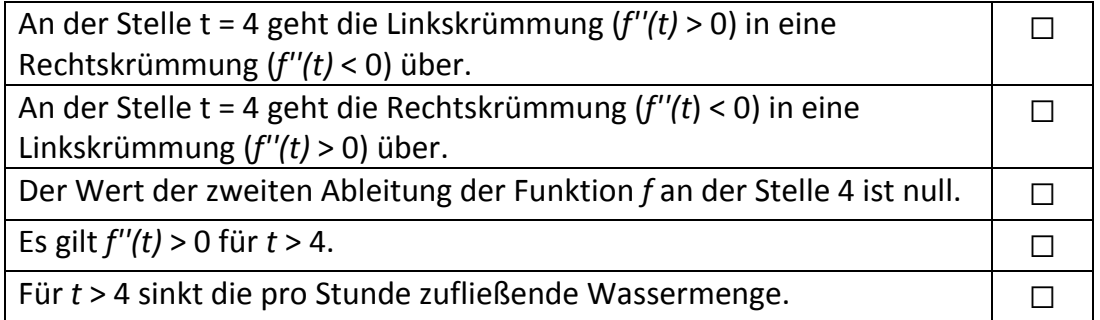

#### 112

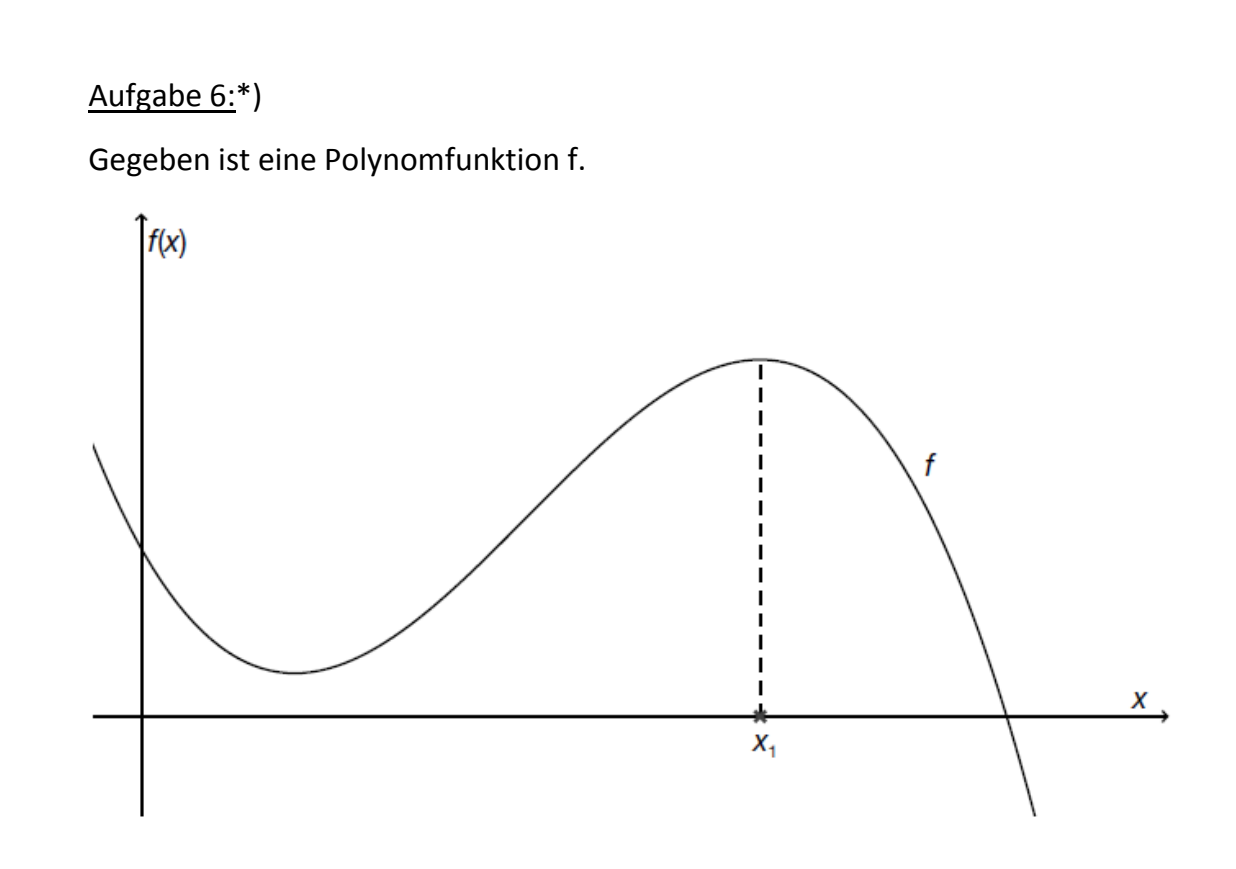

Ergänze die Textlücken im folgenden Satz durch Ankreuzen der jeweils richtigen Satzteile so, dass eine mathematisch korrekte Aussage entsteht!

Wenn  $1$  ist und  $2$  ist, besitzt die gegebene Funktion f an der Stelle x1 ein lokales Maximum.

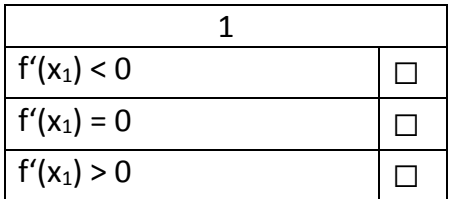

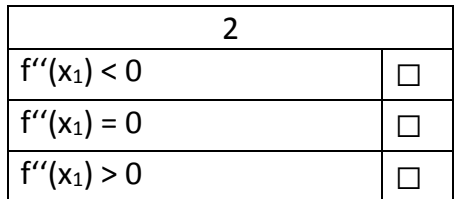

113

#### Aufgabe 7:\*)

Gegeben ist eine Polynomfunktion f mit der Funktionsgleichung  $f(x) = a \cdot x^3 + b \cdot x^2 + c \cdot x + d$  mit den Parametern  $a \neq 0$ ; *a*, *b*, *c*, *d* ∈ ℝ.

Die Funktion f hat einen Hochpunkt im Punkt *H* = (2|2) und einen Wendepunkt an der Stelle *x<sup>2</sup>* = –1. An der Stelle *x<sup>3</sup>* = 3 hat die Steigung der Funktion den Wert –9.

Kreuze die zutreffende(n) Aussage(n) an!

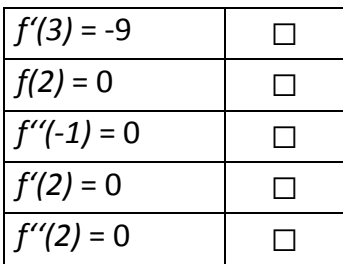

#### Aufgabe 8: \*)

Gegeben ist die reelle Funktion *f* mit *f(x)* = x² – 2x + 3.

Ergänze die Textlücken im folgenden Satz durch Ankreuzen der jeweils richtigen Satzteile so, dass eine mathematisch korrekte Aussage entsteht!

Die Funktion *f* ist im Intervall [2; 3] \_\_\_\_\_\_1\_\_\_\_\_\_ , weil \_\_\_\_\_\_\_2\_\_\_\_\_\_\_ .

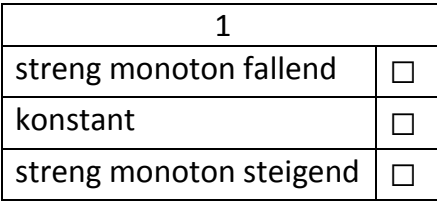

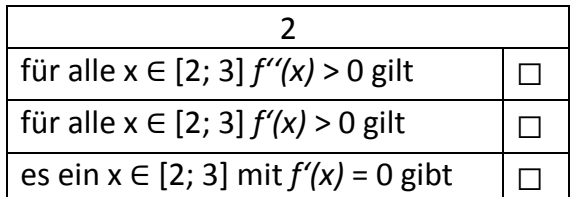

#### 114

## Aufgabe 9: \*)

Gegeben ist der Graph einer Polynomfunktion *p* vierten Grades. Kennzeichne alle Stellen auf der x-Achse, für die *p″(x)* = 0 gilt!

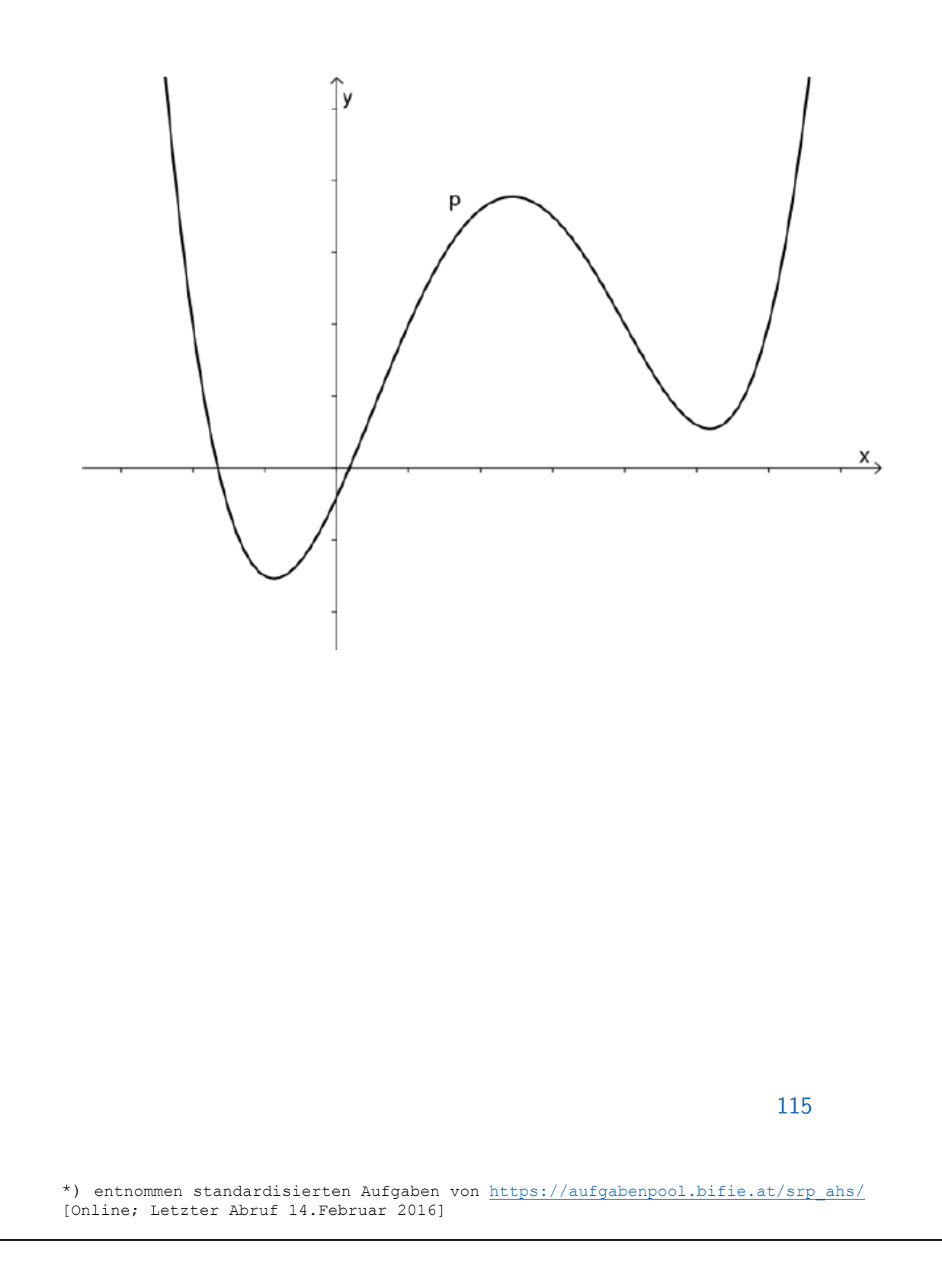

#### Aufgabe 10: \*)

Gegeben ist der Graph einer Funktion *f*.

Die eingezeichneten Punkte A, B, C, D, E, F, G, H und I liegen auf dem Funktionsgraphen; weiters sind die Tangenten in A, C, E und G eingetragen; in B, D, H und I ist die Tangente horizontal (waagrecht).

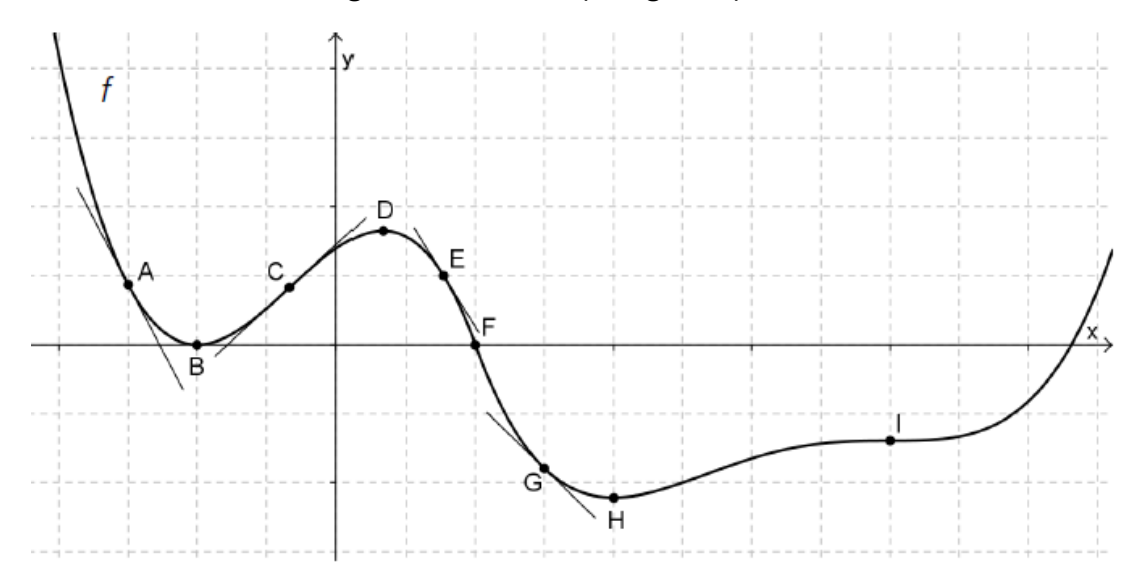

Ordne den angegebenen Eigenschaften jeweils einen der markierten Punkte zu!

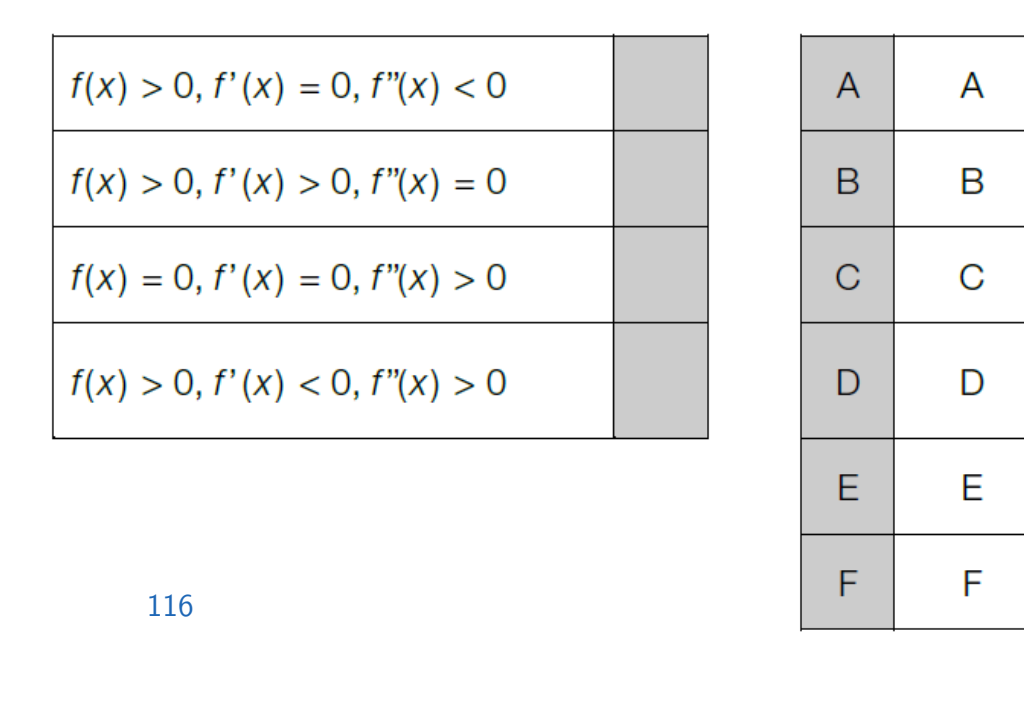

## Krümmung

#### **Theorie**

Die Krümmung ist ein Maß für die Änderungsrate der Richtung einer Funktion. Es wird zwischen links- und rechtsgekrümmten Funktionen unterschieden:

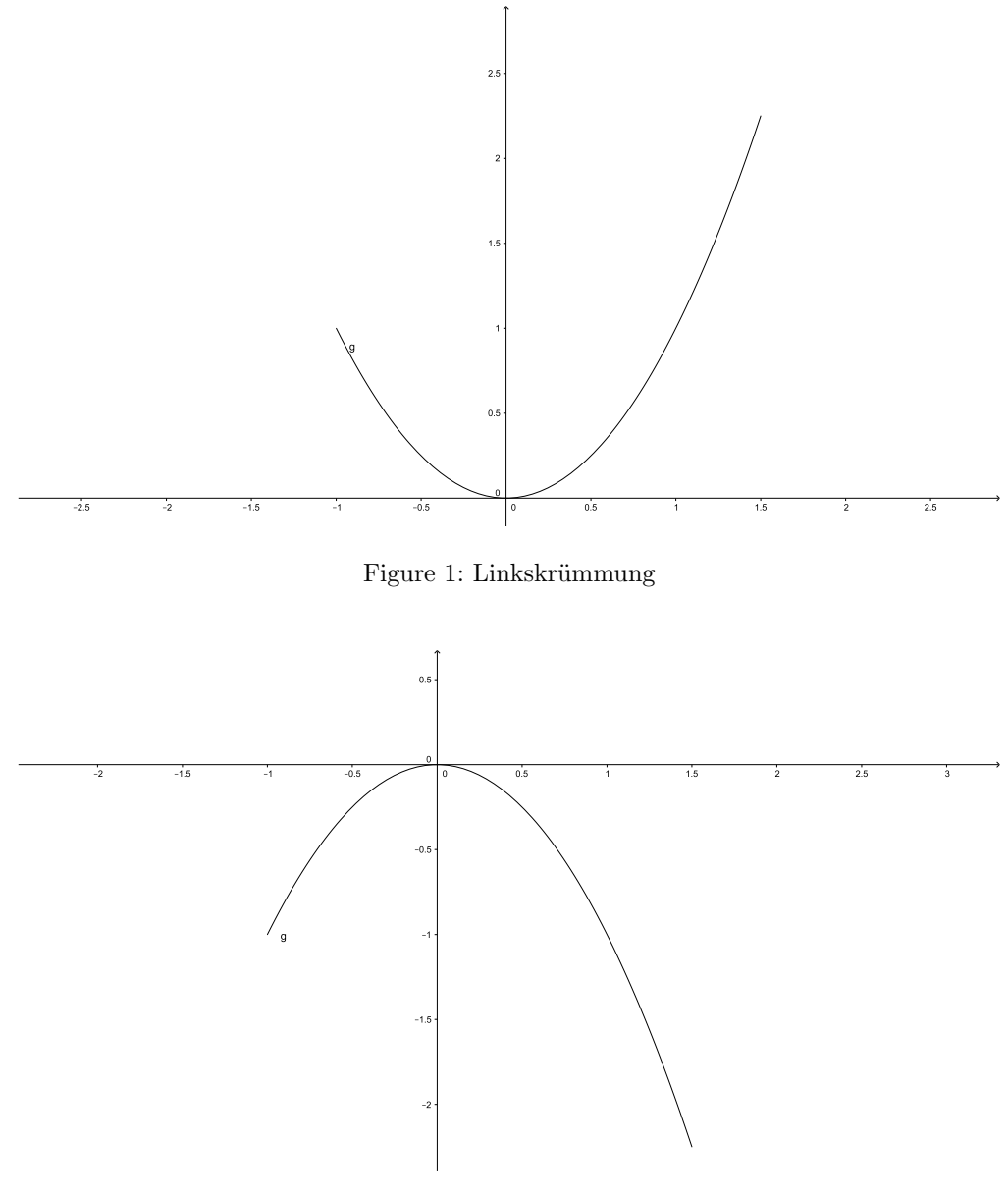

Figure 2: Rechtskrümmung

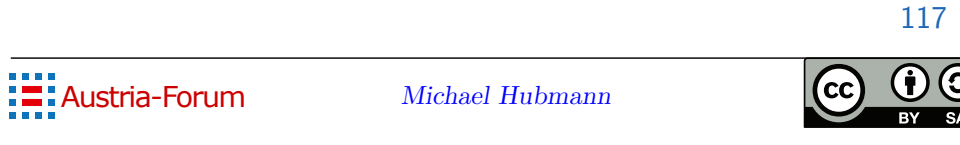

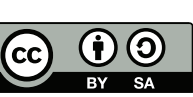

Wir können die Linkskrümmung und Rechtskrümmung wie folgt veranschaulichen: Wir stellen uns eine Autofahrt auf einer Rennstrecke vor. Man spricht von einer Linkskrümmung, wenn der Fahrer das Lenkrad nach links bewegen muss, um um eine Kurve zu kommen. Man spricht von einer Rechtskrümmung, wenn der Fahrer das Lenkrad nach rechts bewegen muss, um um die Kurve zu kommen. Linkskurven sind also einfach linksgekrümmt und Rechtskurven rechtsgekrümmt.

Mithilfe der 2. Ableitung können wir entscheiden, ob eine Funktion links- oder rechtsgekrümmt ist. Es gilt Folgendes:

#### Definition

Wir betrachten ein Teilintervall I des Definitionsbereiches D der Funktion f auf welchem wir untersuchen wollen, welches Krümmungsverhalten  $f$  in diesem aufweist:

- Die Funktion f heißt im Intervall I linksgekrümmt, wenn für alle x aus dem Inneren von I  $f''(x) > 0$  gilt.
- Die Funktion f heißt im Intervall I rechtsgekrümmt, wenn für alle x aus dem Inneren von  $I f''(x) < 0$  gilt.

Um uns das Ganze besser merken zu können, verwenden wir Folgendes:

Als Synonym für linksgekrümmt können wir *positiv gekrümmt* verwenden und uns damit einher merken, dass die 2. Ableitung größer null sein muss. Den Begriff positiv gekrümmt kann man sich gut mithilfe eines lachenden Smileys merken, da dessen lachender Mund an eine linksgekrümmte Funktion erinnert.

Als Synonym für rechtsgekrümmt können wir negativ gekrümmt verwenden. Damit einher können wir uns wieder merken, dass die 2. Ableitung hier negativ sein muss und eine rechtsgekrümmte Funktion erinnert wiederum an ein trauriges Smiley.

Wie schon bei der Untersuchung der Monotonie arbeiten wir mit Intervallen, in welchen die Funktionen ein bestimmtes Verhalten aufweisen. Diese Intervalle werden an x-Werten getrennt, an denen  $f''(x) = 0$  gilt. An jenen Stellen können sich sogenannte Wendepunkte (Ubergänge von Links- zu Rechtskrümmung oder umgekehrt) befinden. Der Wendepunkt wird im Kapitel Wendepunkte genauer beschrieben.

#### Beispiel

Ein Straßenverlauf wird durch folgende Funktion beschrieben:  $f(x) = x^3 - 3x^2 + 2$  im Intervall  $[-1; +3]$ . In welchen Bereichen der Funktion weist sie welches Krümmungsverhalten auf?

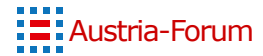

Michael Hubmann

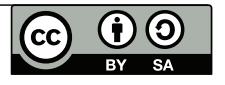

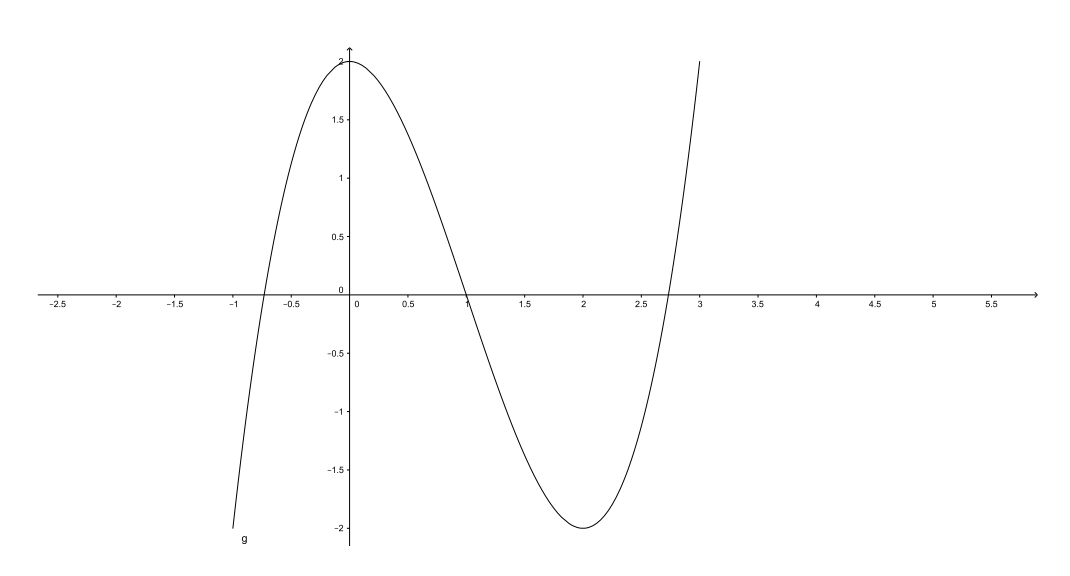

Wir wissen, dass es sich um eine potenzielle Änderung des Krümmungsverhaltens einer Funktion handelt, wenn  $f''(x) = 0$  ist.

Also berechnen wir die 2. Ableitung jener Funktion. Sie lautet:  $f''(x) = 6x-6$ . Also ist  $f''(x) = 0$  für  $x = 1$ . Der Punkt (1|0) könnte also ein Wendepunkt sein.

Wir setzten nun in die 2. Ableitung einen x-Wert kleiner 1 ein, um den linken Teilbereich der Funktion zu untersuchen und einen x-Wert größer 1, um den rechten Teilbereich der Funktion zu untersuchen. Wir wählen  $x = 0$  für den linken Teilbereich und erhalten:  $f''(0) = -6 < 0$ . Die Funktion ist damit im Intervall [−1; 1] rechtsgekrümmt (negativ gekrümmt). Für den rechten Teilbereich der Funktion wählen wir  $x = 2$  mit  $f''(2) = 6 > 0$ , also linksgekrümmt (positiv gekrümmt) im Intervall [1; 3]. Da es sich also in den Bereichen links und rechts vom x-Wert 1 um verschiedene Krümmungen

(hier von rechts- zu linksgekrümmt) handelt, ist der Punkt  $(1|0)$  ein Wendepunkt von f.

#### **Übung**

Gib für folgende Funktionen an, in welchen Bereichen sie links- bzw. rechtsgekrümmt sind:

- 1.  $f(x) = x^3$
- 2.  $f(x) = x^3 + 3x^2 + 4$

**Quiz** 

Zum Quiz

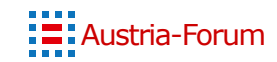

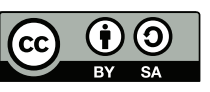

119

- Adam J (ed) (2010) Micromovie: Ein kreatives Medium für mobile Endgeräte. Diplomica Verlag, URL [https://lesen.de/books/](https://lesen.de/books/detail/-/art/Jessika-Adam-Micromovie-Ein-kreatives-Medium-f%FCr-mobile-Endger%E4te/hnum/7875628) [detail/-/art/Jessika-Adam-Micromovie-Ein-kreatives-Medium-f%](https://lesen.de/books/detail/-/art/Jessika-Adam-Micromovie-Ein-kreatives-Medium-f%FCr-mobile-Endger%E4te/hnum/7875628) [FCr-mobile-Endger%E4te/hnum/7875628](https://lesen.de/books/detail/-/art/Jessika-Adam-Micromovie-Ein-kreatives-Medium-f%FCr-mobile-Endger%E4te/hnum/7875628)
- bmbf (2007) Lehrplan Mathematik- Oberstufe AHS. URL [https://www.bmbf.](https://www.bmbf.gv.at/schulen/unterricht/lp/lp_neu_ahs_07_11859.pdf?4dzgm2) [gv.at/schulen/unterricht/lp/lp\\_neu\\_ahs\\_07\\_11859.pdf?4dzgm2](https://www.bmbf.gv.at/schulen/unterricht/lp/lp_neu_ahs_07_11859.pdf?4dzgm2), [Online; Letzter Abruf 08.Februar 2016]
- Busemann K, Trippelt F (2014) Second Screen: Parallelnutzung von Fernsehen und Internet. Media Perspektiven (7-8):408–416, URL [http://br.de/](http://br.de/s/1u4VRxQ) [s/1u4VRxQ](http://br.de/s/1u4VRxQ)
- Casson J (2014) Interactive Video: The Evolution of Video Marketing. URL [http://room214.com/strategy/](http://room214.com/strategy/interactive-video-the-evolution-of-video-marketing) [interactive-video-the-evolution-of-video-marketing](http://room214.com/strategy/interactive-video-the-evolution-of-video-marketing), [Online; Letzter Abruf og.Jänner 2016]

- Damiri S (2013) Interaktives Storytelling in der Content Marketing Praxis. URL [http://www.content-garden.com/](http://www.content-garden.com/interaktives-storytelling-content-marketing/) [interaktives-storytelling-content-marketing/](http://www.content-garden.com/interaktives-storytelling-content-marketing/), [Online; Letzter Abruf og.Jänner 2016]
- dpa (2015) Webvideopreise für "Tubeclashünd Kelly Misses Vlog. URL [http://futurezone.at/digital-life/](http://futurezone.at/digital-life/webvideopreise-fuer-tubeclash-und-kelly-misses-vlog/135.990.258) [webvideopreise-fuer-tubeclash-und-kelly-misses-vlog/135.990.](http://futurezone.at/digital-life/webvideopreise-fuer-tubeclash-und-kelly-misses-vlog/135.990.258) [258](http://futurezone.at/digital-life/webvideopreise-fuer-tubeclash-und-kelly-misses-vlog/135.990.258), [Online; Letzter Abruf 22.Februar 2016]
- e-teaching (2015) Inverted Classroom. URL [https://www.e-teaching.org/](https://www.e-teaching.org/lehrszenarien/vorlesung/inverted_classroom) [lehrszenarien/vorlesung/inverted\\_classroom](https://www.e-teaching.org/lehrszenarien/vorlesung/inverted_classroom), [Online; Letzter Abruf 11.Jänner 2016]
- Ebner M, Schön S (eds) (2011) Lehrbuch für Lernen und Lehren mit Technologien. URL [http://l3t.tugraz.at/index.php/LehrbuchEbner10/](http://l3t.tugraz.at/index.php/LehrbuchEbner10/issue/current) [issue/current](http://l3t.tugraz.at/index.php/LehrbuchEbner10/issue/current)
- Garrand T (2001) Writing for Multimedia and the Web. Focal Press, URL <https://books.google.at/books?id=F44HYc77r1oC>
- Kolar G, Villgrattner A (2008) Digital Storytelling. University of Innsbruck, Austria, URL [http://www.uibk.ac.at/psychologie/mitarbeiter/](http://www.uibk.ac.at/psychologie/mitarbeiter/leidlmair/dst_final_echt.pdf) [leidlmair/dst\\_final\\_echt.pdf](http://www.uibk.ac.at/psychologie/mitarbeiter/leidlmair/dst_final_echt.pdf)
- Kutchera J (2012) The Secret of Dora The Explorer's Success (3 seconds). URL [http://joekutchera.com/](http://joekutchera.com/the-secret-of-dora-the-explorers-success-3-seconds/)

[the-secret-of-dora-the-explorers-success-3-seconds/](http://joekutchera.com/the-secret-of-dora-the-explorers-success-3-seconds/), [Online; Letzter Abruf og.Jänner 2016]

- Länkinen AR (2013) LEARN ENGLISH WITH DORA! University of Jyväskylä, Finland, URL [https://jyx.jyu.fi/dspace/bitstream/](https://jyx.jyu.fi/dspace/bitstream/handle/123456789/41791/URN-NBN-fi-jyu-201306171994.pdf) [handle/123456789/41791/URN-NBN-fi-jyu-201306171994.pdf](https://jyx.jyu.fi/dspace/bitstream/handle/123456789/41791/URN-NBN-fi-jyu-201306171994.pdf)
- Larsen BK (2006) Ultimate Guide to Dora the Explorer. URL [http://lifestyle.howstuffworks.com/family/activities/](http://lifestyle.howstuffworks.com/family/activities/movie-fun-night/how-dora-the-explorer-works.htm) [movie-fun-night/how-dora-the-explorer-works.htm](http://lifestyle.howstuffworks.com/family/activities/movie-fun-night/how-dora-the-explorer-works.htm), [Online; Letzter Abruf 09.Jänner 2016]
- Lehner F (2014) Interaktive videos als neues medium für das elearning. HMD Praxis der Wirtschaftsinformatik 48(1):51–62, DOI 10.1007/ BF03340549, URL <http://dx.doi.org/10.1007/BF03340549>
- Lehner F, Siegel B (2009) E-learning mit interaktiven Videos Prototypisches Autorensystem und Bewertung von Anwendungsszenarien. In: Schwill A, Apostolopoulos N (eds) Lernen im digitalen Zeitalter – DeLFI 2009 – die 7. E-Learning-Fachtagung Informatik, Gesellschaft fur Informatik, Bonn, ¨ pp 43–54
- LinguaTV (2015) Firmenprofil. URL [https://www.linguatv.com/sendFile.](https://www.linguatv.com/sendFile.php?url=xml/object_17632/&filename=LinguaTV_Firmenprofil_201511.pdf) [php?url=xml/object\\_17632/&filename=LinguaTV\\_Firmenprofil\\_](https://www.linguatv.com/sendFile.php?url=xml/object_17632/&filename=LinguaTV_Firmenprofil_201511.pdf) [201511.pdf](https://www.linguatv.com/sendFile.php?url=xml/object_17632/&filename=LinguaTV_Firmenprofil_201511.pdf), [Online; Letzter Abruf 05.Jänner 2016]
- LinguaTV (2016) Business English- Delegating Tasks. URL [https://www.](https://www.linguatv.com) [linguatv.com](https://www.linguatv.com), [Online; Letzter Abruf 05.Jänner 2016]

- MPFS Medienpädagogischen Forschungsverbundes Südwest (2014) Jim Studie 2014. Jugend, Inforamtion, (Multi-) Media. Basisuntersuchung zum Medienumgang 12- bis 19-Jähriger. URL [http://www.mpfs.](http://www.mpfs.de/fileadmin/JIM-pdf14/JIM-Studie_2014.pdf) [de/fileadmin/JIM-pdf14/JIM-Studie\\_2014.pdf](http://www.mpfs.de/fileadmin/JIM-pdf14/JIM-Studie_2014.pdf), [Online; Letzter Abruf 22.Februar 2016]
- Nickelodeon (2016a) Dora the explorer. URL [http://www.nickelodeon.](http://www.nickelodeon.at/shows/280-dora) [at/shows/280-dora](http://www.nickelodeon.at/shows/280-dora), [Online; Letzter Abruf 08.Februar 2016]
- Nickelodeon (2016b) Umizoomi. URL [http://www.nickelodeon.at/shows/](http://www.nickelodeon.at/shows/493-umizoomi) [493-umizoomi](http://www.nickelodeon.at/shows/493-umizoomi), [Online; Letzter Abruf 08.Februar 2016]
- ORF (2016) 1,2 oder 3- bewerbung. URL [http://okidoki.orf.at/?story=](http://okidoki.orf.at/?story=5762) [5762](http://okidoki.orf.at/?story=5762), [Online; Letzter Abruf 08.Februar 2016]
- Quandt R (2015) Erfolgreichster YouTuber setzte im letzten Jahr fast 7 Mio. Euro um. URL <http://winfuture.de/news,87888.html>, [Online; Letzter Abruf 22.Februar 2016]
- Rixecker K (2014) Interaktive Videos: Darum sind sie das Marketing-Instrument von morgen. URL [http://t3n.de/news/](http://t3n.de/news/interaktive-videos-im-marketing-555174/) [interaktive-videos-im-marketing-555174/](http://t3n.de/news/interaktive-videos-im-marketing-555174/), [Online; Letzter Abruf 06.Jänner 2016]
- Rock A (o.J.) 14 Fun Facts About Dora the Explorer. URL [http://preschoolers.about.com/od/technologyentertainment/a/](http://preschoolers.about.com/od/technologyentertainment/a/14-Fun-Facts-About-Dora-The-Explorer.htm) [14-Fun-Facts-About-Dora-The-Explorer.htm](http://preschoolers.about.com/od/technologyentertainment/a/14-Fun-Facts-About-Dora-The-Explorer.htm), [Online; Letzter Abruf 08.Februar 2016]
- Samsel J, Wimberley D (1998) Writing for Interactive Media: The Complete Guide. Allworth Press, New York, NY, USA
- ServusTV (2016a) Der Spielmodus. URL [http://www.servustv.com/at/](http://www.servustv.com/at/Themen/Unterhaltung/Quizmaster/FAQs/Spielmodus) [Themen/Unterhaltung/Quizmaster/FAQs/Spielmodus](http://www.servustv.com/at/Themen/Unterhaltung/Quizmaster/FAQs/Spielmodus), [Online; Letzter Abruf 08.Februar 2016]
- ServusTV (2016b) FAQs. URL [http://www.servustv.com/at/Themen/](http://www.servustv.com/at/Themen/Unterhaltung/Quizmaster/FAQs) [Unterhaltung/Quizmaster/FAQs](http://www.servustv.com/at/Themen/Unterhaltung/Quizmaster/FAQs), [Online; Letzter Abruf 08.Februar 2016]
- ServusTV (2016c) Quizmaster- das interaktive Quiz bei ServusTV. URL [http:](http://www.servustv.com/at/Sendungen/Quizmaster) [//www.servustv.com/at/Sendungen/Quizmaster](http://www.servustv.com/at/Sendungen/Quizmaster), [Online; Letzter Abruf 08.Februar 2016]
- Team-Klusemann (2016) Schulprofil. URL [http://www.klusemann.at/](http://www.klusemann.at/denken/schulprofil.htm) [denken/schulprofil.htm](http://www.klusemann.at/denken/schulprofil.htm), [Online; Letzter Abruf 08.Februar 2016]
- Tembrink C, Szoltysek M, Unger H (2013) Das Buch zum erfolgreichen Online-Marketing mit YouTube. O'Reilly Verlag, URL [https://books.](https://books.google.at/books?id=eSCwAgAAQBAJ) [google.at/books?id=eSCwAgAAQBAJ](https://books.google.at/books?id=eSCwAgAAQBAJ)
- Wachtler J, Ebner M (2014) Attention Profiling Algorithm for Video-Based Lectures. In: Zaphiris P, Ioannou A (eds) Learning and Collaboration Technologies. Designing and Developing Novel Learning Experiences, Lecture Notes in Computer Science, vol 8523, Springer International Publishing, pp 358-367, DOI 10.1007/978-3-319-07482-5-34, URL [http:](http://dx.doi.org/10.1007/978-3-319-07482-5_34) [//dx.doi.org/10.1007/978-3-319-07482-5\\_34](http://dx.doi.org/10.1007/978-3-319-07482-5_34)

- Wachtler J, Ebner M (2015) Impacts of Interactions in Learning-Videos: A Subjective and Objective Analysis. In: EdMedia: World Conference on Educational Media and Technology, vol 2015, pp 1642–1650
- Winston J (2006) Facts about the Dora the Explorer Show. URL [http:](http://ezinearticles.com/?Facts-about-the-Dora-the-Explorer-Show&id=238647) [//ezinearticles.com/?Facts-about-the-Dora-the-Explorer-Show&](http://ezinearticles.com/?Facts-about-the-Dora-the-Explorer-Show&id=238647) [id=238647](http://ezinearticles.com/?Facts-about-the-Dora-the-Explorer-Show&id=238647), [Online; Letzter Abruf 08.Februar 2016]
- Zahn C, Oestermeier U, Finke M (2006) Designs für audiovisuelle Hypermedien - Kognitive und kollaborative Perspektiven. In: Knowledge Media Design – Theorie, Methodik, Praxis, Oldenbourg Wissenschaftsverlag, pp 357–371